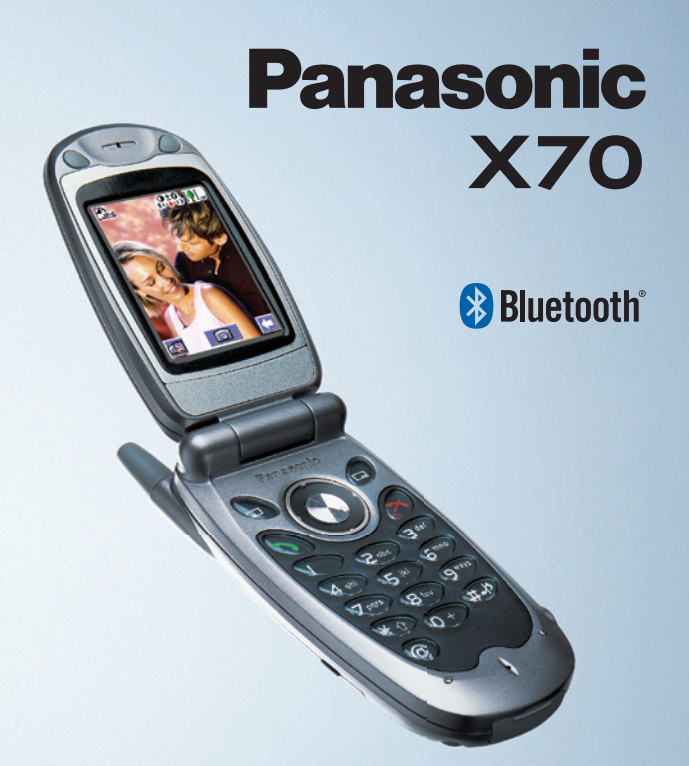

# Guide d'utilisation Téléphone cellulaire numérique

Veuillez lire attentivement ces instructions avant d'utiliser cet équipement.

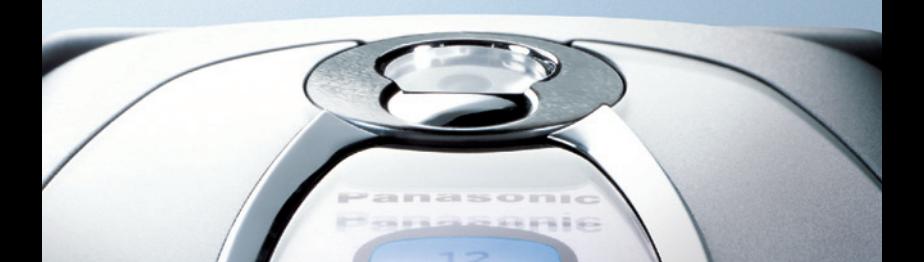

# **[Sommaire](#page--1-0)**

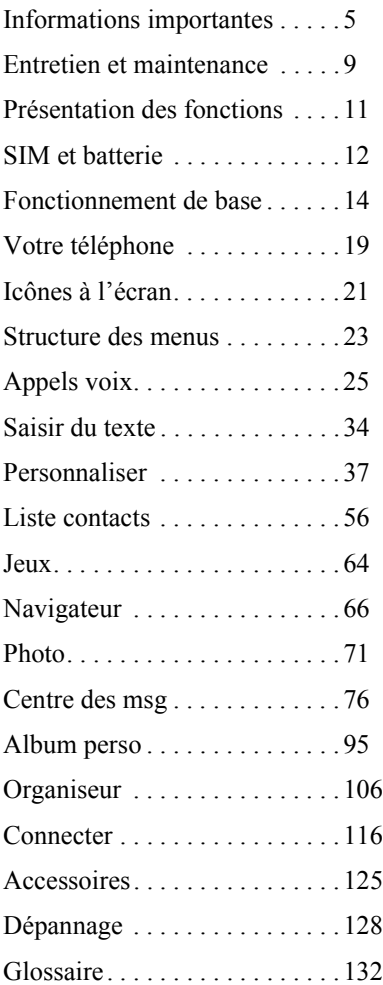

#### **Sommaire**

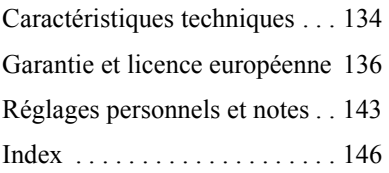

# <span id="page-3-0"></span>**Informations importantes**

Merci d'avoir acheté ce téléphone cellulaire portable Panasonic. Ce téléphone a été conçu pour fonctionner sur les réseaux GSM - GSM900, GSM1800 et GSM1900. Il supporte également le GPRS pour les transmissions de données en mode paquets. Merci de vérifier que la batterie est entièrement chargée avant d'utiliser l'appareil. Panasonic Mobile Communications Co. Ltd déclare que le téléphone EB-X70 est conforme aux exigences essentielles et autres exigences pertinentes de la directive 1999/5/CE.

Vous trouverez une Déclaration de Conformité à cet effet à

#### **http://www.panasonicmobile.com**

Panasonic Mobile Communication Co. Ltd. (Panasonic)

Vous devez utiliser ce téléphone en respectant les lois internationales ou nationales applicables ou les restrictions spéciales qui régissent son utilisation dans des applications et environnements spécifiques. Ceci inclut son utilisation dans les hôpitaux, les avions, au volant et toutes les autres utilisations restreintes.

Nous vous recommandons de créer une copie ou une copie de sauvegarde des informations et données importantes que vous enregistrez dans la mémoire de votre téléphone. Afin d'éviter toute perte accidentelle de données, respectez les instructions concernant l'entretien de votre téléphone et de sa batterie. Panasonic décline toute responsabilité quant aux pertes découlant de quelque manière que ce soit de la perte de données, y compris mais sans s'y limiter, aux pertes directes et indirectes (y compris, de manière non exhaustive, les dommages immatériels, les économies anticipées, les pertes de revenus).

Votre téléphone peut enregistrer et communiquer des informations personnelles. Nous vous recommandons de faire en sorte que vos informations personnelles ou financières ne soient pas enregistrées sur votre téléphone. Vous devez utiliser les dispositifs de sécurité comme le verrouillage téléphone et/ou le verrouillage de la carte SIM qui sont fournis avec votre téléphone afin de protéger les informations qui y sont enregistrées. Panasonic décline toute responsabilité quant aux pertes découlant de quelque manière que ce soit de la perte de données, y compris mais sans s'y limiter, aux pertes directes et indirectes (y compris, de manière non exhaustive, les dommages immatériels, les économies anticipées, les pertes de revenus).

Votre téléphone peut télécharger et enregistrer des informations et données depuis des sources externes. Il vous incombe de vérifier que ces téléchargements et enregistrements ne violent aucune loi sur le copyright ou autre législation applicable. Panasonic décline toute responsabilité quant aux pertes découlant de quelque manière que ce soit de la perte de données ou de toute telle violation du copyright ou des droits de propriété intellectuelle, y compris mais sans s'y limiter, aux pertes directes et indirectes (y compris, de manière non exhaustive, les dommages immatériels, les économies anticipées, les pertes de revenus).

Nous vous recommandons de prendre des précautions appropriées quant à l'utilisation de l'appareil photo optionnel. Il vous incombe de vérifier que vous avez l'autorisation de photographier les personnes et objets et que vous ne violez aucun droit privé ou civil en utilisant l'appareil photo. Vous devez respecter les lois internationales ou nationales applicables ou autres restrictions spéciales qui régissent l'utilisation des appareils photos dans des applications et environnements spécifiques. Vous devez notamment ne pas utiliser l'appareil photo lorsque l'utilisation de matériel photo et vidéo est interdite.

#### **Informations importantes**

Panasonic décline toute responsabilité quant aux pertes découlant de quelque manière que ce soit de la violation du copyright ou des droits de propriété intellectuelle, y compris mais sans s'y limiter, aux pertes directes et indirectes.

Les agencements d'écran et les captures d'écran se trouvant dans ce document sont uniquement à des fins d'illustration et peuvent être différents des écrans de votre téléphone. Panasonic se réserve le droit de modifier les informations fournies dans ce manuel sans préavis.

Les images des écrans sont des simulations. Les écrans de votre téléphone seront peutêtre différents.

## Consignes de sécurité

Il est indispensable de lire et de comprendre les informations fournies ci-dessous. En effet, celles-ci vous expliquent comment utiliser votre téléphone en toute sécurité et en respectant l'environnement. Ces informations sont conformes aux dispositions légales en matière d'utilisation de téléphones cellulaires.

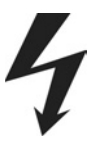

Un chargeur de voyage rapide (EB-CAX70UK ou EB-CAX70EU) est fourni avec votre téléphone. Un autre accessoire recommandé pour charger votre téléphone est le chargeur pour voiture (EB-CDX70).

Il est conseillé de procéder au chargement de cet appareil uniquement au moyen d'un chargeur agréé pour offrir à votre téléphone une performance optimale tout en lui évitant d'être endommagé. Tout autre usage risque d'entraîner l'invalidation de l'agrément accordé à cet appareil et de présenter un danger. Lorsque vous voyagez à l'étranger, vérifiez que la tension nominale du chargeur voyage rapide est compatible avec celle du pays d'utilisation.

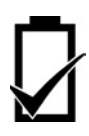

L'utilisation d'une batterie différente de celle qui est recommandée par le fabricant pourrait présenter des risques pour votre sécurité. N'exposez jamais les batteries à des températures supérieures à 60°C. Si vous utilisez une fonction qui exige que le rétroéclairage reste allumé pendant une longue période, comme l'appareil photo, les jeux ou le navigateur, l'autonomie de la batterie s'en trouvera réduite. Pour assurer l'autonomie maximale de la batterie, désactivez le rétroéclairage. Voir [Régler le rétroéclairage du clavier à la page 38.](#page-36-0)

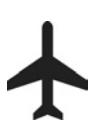

Arrêtez votre téléphone cellulaire lorsque vous vous trouvez dans un avion. L'utilisation des téléphones cellulaires en cabine peut être dangereuse car elle risque de perturber le fonctionnement de l'avion ainsi que le réseau cellulaire. Elle peut également être illégale. Tout individu ne respectant pas cette consigne peut se voir suspendre ou refuser l'accès aux services de téléphonie cellulaire et/ou être poursuivi en justice.

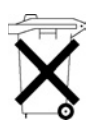

Ne jamais incinérer ou jeter la batterie avec les ordures ménagères. La batterie doit être mise au rebut en respectant la législation en vigueur et pourra ainsi être recyclée.

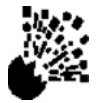

L'utilisaton de l'équipement dans les stations service est déconseillée. Veillez à respecter la réglementation en matière de restrictions sur l'utilisation d'équipements radio dans les dépôts de carburant, les usines chimiques et les sites d'opérations de minage.

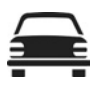

Vous devez impérativement garder le contrôle de votre véhicule en toutes circonstances. Ne conduisez jamais le téléphone à la main. Arrêtez-vous d'abord dans un endroit sûr. Ne parlez pas dans un micro mains libres si cela risque de vous faire perdre votre concentration lorsque vous conduisez. Informez-vous des restrictions applicables à l'utilisation des téléphones cellulaires dans le pays où vous conduisez et respectez-les en permanence.

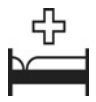

L'utilisation du téléphone à proximité immédiate de matériel médical tel que les stimulateurs cardiaques et les appareils de correction auditive, peut présenter un danger.

N'exposez pas l'objectif de l'appareil photo aux rayons du soleil. La performance de l'appareil photo pourrait se détériorer.

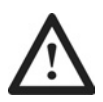

Pour une utilisation optimale, tenez l'appareil comme un téléphone ordinaire. Important: Pour éviter toute détérioration de la qualité du signal ou de la performance de l'antenne, ne touchez pas et ne protégez pas avec votre main la zone de l'antenne lorsque le téléphone est en marche. (Voir [SAR à la page 8\)](#page-6-0). Toute modification ou ajout non autorisé peut endommager le téléphone et violer la réglementation en vigueur. L'utilisation d'une modification ou d'un ajout non autorisé peut entraîner l'annulation de votre garantie. Ceci n'a aucune incidence sur vos droits statutaires.

Il est conseillé d'utiliser cet appareil uniquement avec des accessoires Panasonic agréés pour offrir à votre téléphone une performance optimale tout en lui évitant d'être endommagé. Panasonic décline toute responsabilité quant aux dégâts provoqués par l'utilisation d'accessoires non agréés par Panasonic. Ce téléphone portable Panasonic est conçu, fabriqué et testé afin de respecter les spécifications relatives aux directives sur l'exposition aux fréquences radio applicables à la date de fabrication, en conformité avec la réglementation européenne, les règles américaines FCC et les règles australiennes ACA.

Veuillez consulter notre site Internet pour avoir les informations et les détails en matière de respect des normes dans votre pays ou région.

#### **http://www.panasonicmobile.com**

# <span id="page-6-0"></span>SAR

### union européenne - DIRECTIVE RTTE

#### CE TELEPHONE PANASONIC (MODELE EB-X70) EST CONFORME AUX EXIGENCES DE L'UE POUR L'EXPOSITION AUX ONDES RADIOELECTRIQUES.

Votre téléphone mobile est un émetteur et un récepteur radio. Il est conçu et fabriqué de manière à ne pas dépasser les limites d'exposition aux radiofréquences (RF) recommandées par le Conseil de l'Union européenne. Ces limites font parties de recommandations complètes et elles établissent les valeurs admissibles d'exposition du public aux radiofréquences. Les recommandations ont été élaborées par des organisations scientifiques indépendantes, à l'aide d'évaluations périodiques et approfondies d'études scientifiques. Les recommandations comprennent une marge de sécurité importante afin d'assurer la sécurité de toutes les personnes, sans tenir compte de leur âge ou de leur état de santé.

La norme d'exposition applicable aux téléphones mobiles utilise une unité de mesure appelée Specific Absorption Rate ou SAR, en français DAS (Débit d'Absorption Spécifique). La limite de SAR recommandée par le Conseil de l'Union européenne est 2,0 W/kg\*. Les tests de contrôle du SAR sont effectués en utilisant le téléphone dans des positions standard et en transmettant au plus haut niveau de puissance certifié dans toutes les bandes de fréquences testées. Même si le SAR est déterminé au plus haut niveau de puissance certifié, le niveau réel du SAR du téléphone pendant son fonctionnement peut se situer bien en dessous de la valeur maximum. La raison en est que le téléphone est conçu pour fonctionner à des niveaux de puissances multiples de manière à n'utiliser que la puissance requise pour atteindre le réseau. En général, plus vous êtes proche d'une station de base, moins la puissance de sortie du téléphone est élevée.

Avant qu'un modèle de téléphone puisse être commercialisé auprès du public, la conformité à la directive européenne RTTE doit être établie. Une des exigences essentielles de cette directive concerne la protection de la santé et la sécurité de l'utilisateur et de toutes les autres personnes. La valeur du SAR pour ce modèle de téléphone lors des tests d'utilisation à l'oreille pour établir la conformité à la norme est **0,459 W/kg**. Même s'il peut y avoir des différences entre les niveaux de SAR de téléphones différents en diverses positions, ces téléphones répondent tous aux exigences de l'UE en matière d'exposition aux radiofréquences.

\* La valeur limite de SAR pour les téléphones mobiles utilisés par le public est fixée à 2,0 Watts par kilogramme (W/kg) en moyenne pour dix grammes de tissus du corps humain. Cette norme comporte une marge de sécurité importante afin d'assurer une protection supplémentaire au public et de tenir compte de toute variation dans les mesures. Les valeurs de SAR peuvent varier en fonction des exigences nationales en matière de divulgation et en fonction de la bande de fréquences du réseau. Pour des informations sur le SAR dans d'autres régions veuillez consulter les informations sur les produits au site web **http://www.panasonicmobile.com/health.html**

Responsabilité : le présent document est la traduction d'un texte source rédigé en anglais. La société Panasonic n'accepte aucune responsabilité quant à l'exactitude de la traduction de ce document.

# <span id="page-7-0"></span>**Entretien et maintenance**

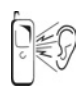

Le fait d'appuyer sur les touches peut produire une tonalité forte. Evitez de tenir le téléphone près de votre oreille lorsque vous appuyez sur les touches.

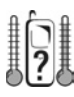

Les extrêmes de température peuvent affecter temporairement le fonctionnement de votre téléphone. Ceci est tout à fait normal et n'indique pas une défaillance.

Si vous utilisez votre téléphone longuement alors que la température est supérieure à 40°C, la qualité de l'affichage peut se détériorer.

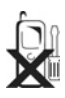

Ne modifiez ou démontez pas cet appareil. Il ne contient aucune pièce susceptible d'être réparée par l'utilisateur.

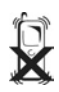

Ne soumettez pas cet appareil à des vibrations ou chocs excessifs. La batterie craint les chocs. Ne la laissez pas tomber.

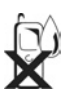

Evitez tout contact avec des liquides. Si l'appareil entre en contact avec un liquide, enlevez immédiatement la batterie et contactez votre fournisseur.

Ne jamais jeter une batterie au feu. Elle risque d'exploser.

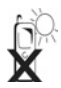

N'exposez pas l'appareil au soleil, à l'humidité, à la poussière ou à la chaleur.

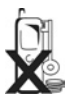

Tenez éloignés de l'appareil et de la batterie les objets métalliques qui pourraient accidentellement entrer en contact avec les terminaux. Les batteries peuvent provoquer des dégâts matériels, des blessures ou des brûlures lorsqu'un matériau conducteur (bijoux en métal, clé etc.) entrent en contact avec les terminaux.

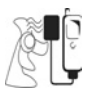

Rechargez toujours la batterie dans un endroit bien aéré et à l'abri des rayons du soleil, entre +5°C et +35°C. La batterie ne se recharge pas lorsque la température ambiante se trouve hors de cette fourchette.

#### **Entretien et maintenance**

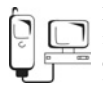

Lorsque vous connectez le téléphone à une source externe, lisez les instructions de cet appareil pour procéder correctement à la connexion et de prendre les mesures qui s'imposent en matière de sécurité. Vérifiez que le téléphone est compatible avec l'appareil auquel vous le connectez.

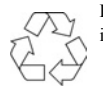

Lorsque vous vous débarrassez d'emballages ou de matériel usagé, informez-vous des possibilités de recyclage auprès des autorités locales.

# <span id="page-9-0"></span>**Présentation des fonctions**

Votre téléphone est équipé des fonctions suivantes :

#### **Connectivité Bluetooth®**

Utilisez Bluetooth® pour effectuer et recevoir des appels avec un casque ou un kit voiture sans fil Bluetooth®. Permet aussi de transférer des données entre PC, ordinateurs portables, téléphones mobiles et d'autres appareils qui supportent Bluetooth®.

#### **Calculatrice**

Vous permet de réaliser des opérations simples.

#### **Appareil photo**

L'appareil photo numérique vous permet de prendre des photos que vous pouvez envoyer dans vos messages ou utiliser comme fond d'écran.

#### **Convertisseur de devises**

Vous permet de convertir les sommes en devises lorsque vous vous trouvez à l'étranger.

#### **Jeux**

Vous permet d'utiliser les jeux qui se trouvent sur votre téléphone.

#### **Connectivité infrarouge**

Vous permet de transférer des informations entre votre téléphone et un autre appareil équipé d'un port infrarouge.

#### **MMS (messagerie multimédia)**

Vous permet d'envoyer et de recevoir des images et des sons.

#### **Agenda**

Vous permet de créer des pense-bêtes pour des événements importants.

#### **SMS (messages texte)**

Vous permet d'envoyer et de recevoir des messages texte.

#### **SMS Chat**

Vous permet de mener une conversation par texte.

#### **Synchronisation**

Vous permet de synchroniser votre Agenda et votre Liste de contacts avec un serveur externe.

#### **Numérotation vocale**

Vous permet d'appeler un numéro en parlant à votre téléphone.

#### **Explorateur WAP**

Vous permet d'accéder à l'Internet.

# <span id="page-10-0"></span>**SIM et batterie**

### Installation et retrait de la carte SIM

La carte SIM est insérée au dos du téléphone, sous la batterie.

Si votre carte SIM contient des informations sur vos contacts, la première fois que vous consultez votre liste de contacts après avoir installé une nouvelle carte SIM, un message apparaît vous demandant si vous voulez transférer les données de la carte SIM sur votre téléphone.

**Installation de la carte SIM**

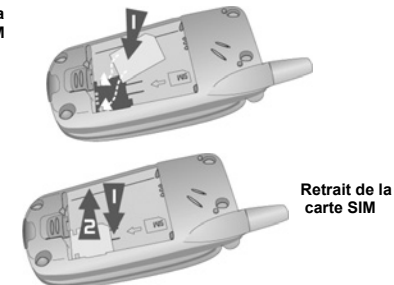

## Installation et retrait de la batterie

Avant de retirer la batterie, vérifiez que le téléphone est arrêté et que le chargeur est déconnecté du téléphone.

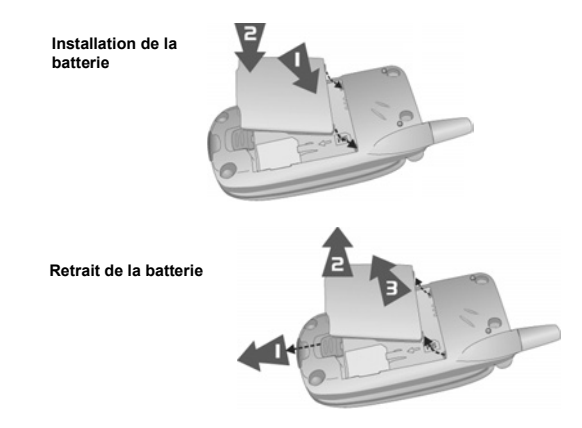

# <span id="page-11-0"></span>Recharge de la batterie

La batterie doit être installée avant de connecter le chargeur. Appuyez sur le bouton qui se trouve en haut du connecteur et insérez-le dans la base du téléphone.

**N.B. :** Ne forcez pas sur le connecteur car vous risquez d'endommager le téléphone et/ ou le chargeur.

Branchez le chargeur au secteur. Pendant que le téléphone se recharge, l'indicateur de charge est allumé et une icône clignote sur l'écran principal et sur l'écran extérieur..

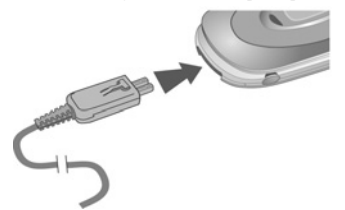

Lorsque la batterie est rechargée, coupez l'alimentation secteur et débranchez le chargeur.

Pendant que la batterie se recharge, les icônes suivantes apparaissent sur l'écran principal et l'écran extérieur du téléphone :

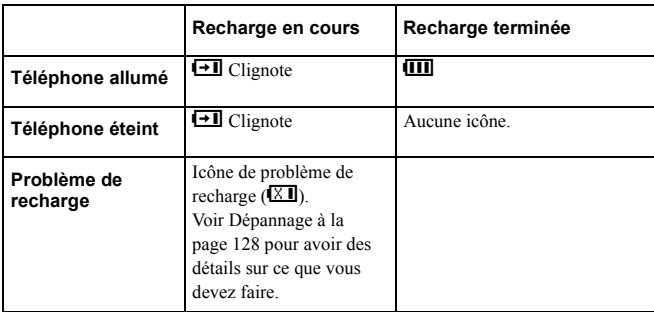

# Alarme de batterie faible

Lorsque le niveau de la batterie est faible, une tonalité retentit et une icône de batterie faible ( $\sqrt[3]{\frac{1}{\sqrt{2}}}$ ) est affichée à l'écran. Si ceci se produit en cours de communication, mettez fin immédiatement à l'appel. L'alimentation sera immédiatement coupée après l'émission de la tonalité. Rechargez entièrement la batterie, voir [Recharge de la batterie à](#page-11-0)  [la page 13.](#page-11-0) Vous pouvez effectuer et recevoir des appels pendant que la batterie se charge.

# <span id="page-12-0"></span>**Fonctionnement de base**

**N.B. :** Certains services dépendent du réseau alors que d'autres sont uniquement disponibles sur abonnement. Certaines fonctions dépendent de votre carte SIM. Pour avoir un complément d'information, contactez votre prestataire de service.

## Mise en marche et arrêt du téléphone

Pour allumer ou éteindre le téléphone, appuyez sur  $\mathcal O$  et tenez-le enfoncé.

Si vous avez choisi une animation et un message d'accueil, ils s'affichent. Le téléphone passe en mode veille.

# Effectuer un appel

Assurez-vous que le téléphone est allumé, que le symbole de l'opérateur est affiché et que l'icône d'intensité du signal indique que la zone est couverte par le réseau.

- En mode veille, entrez l'indicatif et le numéro de téléphone.
- Appuyez sur **Q**.

# Verrouillage du clavier

Vous pouvez verrouiller le clavier pour éviter de faire des appels involontaires lorsque votre téléphone se trouve dans votre sac ou dans votre poche.

- En mode veille, appuyez sur  $\bullet$  et tenez-le enfoncé.
- Sélectionnez **Clavier protégé.**
- Appuyez sur  $\bullet$  deux fois.

Pour déverrouiller le clavier :

Appuyez sur  $\bullet$  deux fois.

# Mode photo

Pour passer au mode photo, sélectionnez **Photo** au menu principal (appuyez sur Q deux fois), ou appuyez sur  $\bullet$  depuis le mode veille si la touche de raccourci a été configurée pour l'appareil photo.

### Quitter le mode photo

Pour quitter le mode photo, appuyez sur  $\bullet$  pour revenir au mode veille.

## Prendre une photo

- Quand vous êtes en mode photo, déplacez le téléphone jusqu'à ce que vous voyiez apparaître à l'écran de prévisualisation.
- Appuyez sur  $\bullet$  pour prendre la photo.

Si vous décidez que vous ne désirez pas conserver la photo que vous venez de prendre, vous pouvez appuyer sur  $\bullet$  pour la supprimer.

# Choisir le fond d'écran

Le fond d'écran est une image qui s'affiche lorsque l'écran est en mode de veille.

- Sélectionnez **Menu** > **Album perso**.
- Trouver une image.
- Sélectionnez **Menu > Util. comme > Fond d'écran**.

Ou

```
Sélectionnez Menu > Personnaliser > Réglage écran > Fond d'écran.
```
- Sélectionnez l'album où l'image est enregistrée.
- Sélectionnez votre image.

### Régler le type de sonnerie

- Sélectionnez **Menu** > **Album perso**.
- Trouver un son.
- Sélectionnez **Menu** > **Util. comme**.
- Sélectionnez le type d'appel.

Ou

- Sélectionnez **Menu** > **Personnaliser** > **Sons** > **Type sonnerie**.
- Sélectionnez le type d'appel que vous désirez modifier.
- Sélectionnez l'album où le son est enregistré.
- Sélectionnez votre son.

# Régler le mode discret

En mode discret, le micro amplifie votre voix pour vous permettre de murmurer mais d'être tout de même entendu par votre correspondant. Utilisez le mode discret lorsque vous ne voulez pas déranger les personnes autour de vous.

En mode discret, le téléphone ne sonne pas lorsque vous recevez un appel ou un message, sauf si vous réglez un volume de sonnerie pour le mode discret.

En mode veille, appuyez sur  $\bullet$  et tenez-le enfoncé.

Ou

Sélectionnez **Menu** > **Personnaliser** > **Sons** > **Mode discret** > **Activer/Désact.** > **Activé**.

# Utiliser votre navigateur

Avant d'utiliser votre navigateur, vous devez contacter votre prestataire de service. Lorsque votre téléphone est configuré pour accéder à Internet, consulte[z Aller accueil à](#page-65-0)  [la page 67](#page-65-0) pour avoir des informations sur l'utilisation du navigateur.

## Créer un message multimédia

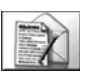

Utilisez l'option **Créer** du menu **Centre des msg** pour créer un message multimédia (MMS).

- Sélectionnez **Créer** > **MMS**.
- Appuyez sur  $\bullet$ .
- Sélectionnez l'élément que vous désirez entrer.
- Lorsque votre message est prêt, sélectionnez **OK**.
- Sélectionnez **A:**.
- Sélectionnez **Editer** pour entrer une adresse.
- Entrez une adresse.
- Sélectionnez **CC:**.
- Sélectionnez **Editer** pour entrer un sujet.
- Entrez un sujet.

Pour envoyer votre message, appuyez sur  $\bullet$  ou appuyez sur  $\bullet$  et sélectionnez **Envoyer**.

Pour enregistrer votre message, appuyez sur Q et sélectionnez **Enregistrer**. Votre message est enregistré dans la **Boîte d'envoi**. Vous pouvez l'envoyer ou le modifier plus tard.

# Créer un message texte

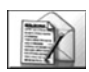

Utilisez l'option **Créer** du menu **Centre des msg** pour créer un message texte (SMS).

- Sélectionnez **Créer** > **SMS**.
- ▶ Entrez votre texte.
- Appuyez sur  $\bullet$ .
- Sélectionnez **OK** ou **Annul**.
- Appuyez sur  $\bullet$  pour envoyer le message.
- Entrez le numéro de téléphone.
- Appuyez sur  $\bullet$ .
- Sélectionnez **OK** ou **Annul.**.
- Si vous avez sélectionné **Demander** comme option de réception, l'option « **Demande de confirmation de livraison?** » apparaît. Appuyez sur Q, puis sélectionnez **Non** ou **Oui**.

## Régler le casque Bluetooth®

Le casque Bluetooth® sera peut-être fourni avec votre téléphone ou sera disponible comme accessoire optionnel (EB-BHX70). Vous permet d'utiliser votre téléphone en gardant les mains libres, dans un rayon de 10 mètres environ.

Avant d'utiliser le casque, le téléphone doit le détecter.

Commencez par activer Bluetooth® sur le téléphone :

Sélectionnez **Menu** > **Connecter** > **Bluetooth** > **ON/OFF** > **Activé** ou sélectionnez **Menu** > **Organiseur** > **Connecter** > **Bluetooth** > **ON/OFF** > **Activé**.

L'icône Bluetooth<sup>®</sup> apparaît à l'écran.

Vous devez maintenant configurer le casque. Pour en savoir plus, consultez le manuel du casque.

Pour mettre en marche le casque EB-BHX70 et pour lancer la recherche active, maintenez enfoncée la touche de fonction principale (touche menu) vers le bas pendant 10 secondes.

**N.B. :** La recherche reste active pendant quelques minutes seulement. Si la recherche n'aboutit pas pendant cette période, le casque et le téléphone ne seront pas reliés. Vous pouvez faire un nouvel essai en activant à nouveau la recherche active sur le casque.

Enfin, vous devez synchroniser les appareils :

- Sur le téléphone, sélectionnez **Activer rech.** Lorsque le téléphone détecte des appareils, ils apparaissent à l'écran.
- Lorsque le casque apparaît sur la liste, vous pouvez sélectionner **Arrêt** pour interrompre la recherche.
- Si le téléphone ne trouve pas le casque, vérifiez que la Recherche est toujours activée sur le casque et appuyez sur  $\bullet$  pour faire un nouvel essai.
- Surlignez le casque dans la liste.
- Sélectionnez **Connect**.
- Entrez le mot de passe Bluetooth<sup>®</sup> fourni avec le casque.

**N.B. :** Le code confidentiel du casque Panasonic EB-BHX70 Bluetooth® est 0000.

La connexion échouera si vous entrez un code incorrect. Appuyez sur **Essai** pour faire un nouvel essai.

#### **Fonctionnement de base**

Vous pouvez sélectionner **Equips connectés** pour confirmer que les équipements sont connectés. Répertorie tous les équipements connectés au téléphone.

Une fois que le casque et le téléphone sont connectés, vous pouvez utiliser le casque pour faire des appels et y répondre. Pour faire des appels avec votre casque EB-BHX70, le casque doit être en marche. Appuyez sur le bouton de fonction principal du casque puis, après la tonalité, utilisez la numérotation vocale. Pour répondre à un appel avec votre casque EB-BHX70, le casque doit être en marche. Lorsque le casque sonne, appuyez sur le bouton de fonction principal pour répondre à l'appel. Pour terminer un appel, appuyez à nouveau sur le bouton de fonction principal.

# Réglage des kits voiture Bluetooth®

Votre téléphone fonctionne avec une large gamme de kits voiture Bluetooth®. Un kit voiture Bluetooth® vous permet d'utiliser votre téléphone à mains libres, mais sans avoir à le brancher dans une prise voiture.

Avant d'utiliser votre kit voiture, vous devez le connecter au téléphone.

Commencez par activer Bluetooth® sur le téléphone :

Sélectionnez **Menu** > **Connecter** > **Bluetooth** > **ON/OFF** > **Activé** ou sélectionnez **Menu** > **Organiseur** > **Connecter** > **Bluetooth** > **ON/OFF** > **Activé**.

L'icône Bluetooth® apparaît à l'écran.

Vous devez maintenant lancer la Recherche active sur le kit voiture :

- Mettez le kit voiture en marche.
- Lancez la recherche active sur le kit voiture. (Voir les instructions du kit voiture. Certains kits voiture restent constamment en Recherche active).

Enfin, vous devez connecter les appareils :

- Sur le téléphone, sélectionnez **Activer rech**. Lorsque le téléphone détecte des appareils, ils apparaissent à l'écran.
- Lorsque le nom du kit voiture apparaît sur la liste, vous pouvez sélectionner **Arrêt** pour interrompre la recherche.
- $\triangleright$  Si le téléphone ne détecte pas votre casque, appuyez sur  $\bigcirc$  pour faire un nouvel essai.
- $\triangleright$  Surlignez l'appareil dans la liste.
- Sélectionnez **Connect**.
- Entrez le code Bluetooth<sup>®</sup> fourni avec le kit voiture.

Vous pouvez sélectionner **Liste équips** pour confirmer que les équipements sont connectés. Cette liste contient tous les équipements connectés au téléphone.

Une fois que le kit voiture et le téléphone sont connectés, vous pouvez passer des appels et répondre à des appels en utilisant le kit voiture. Pour passer un appel avec votre kit voiture, appuyez sur le bouton d'appel vert sur votre kit voiture puis, après la tonalité, utilisez la numérotation vocale. Pour répondre à un appel avec votre kit voiture, appuyez sur le bouton appel vert. Pour terminer un appel, appuyez sur le bouton rouge de fin d'appel sur votre kit voiture.

**N.B. :** Les enregistrements des numéros vocaux doivent être suffisamment forts pour que la confirmation soit audible lorsque vous utilisez certains kits voiture.

<span id="page-17-0"></span>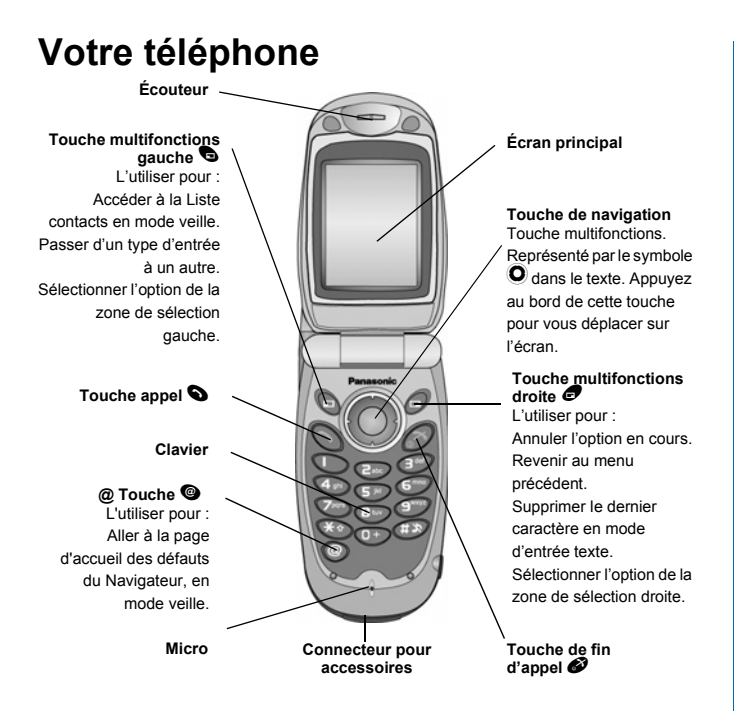

#### **Votre téléphone**

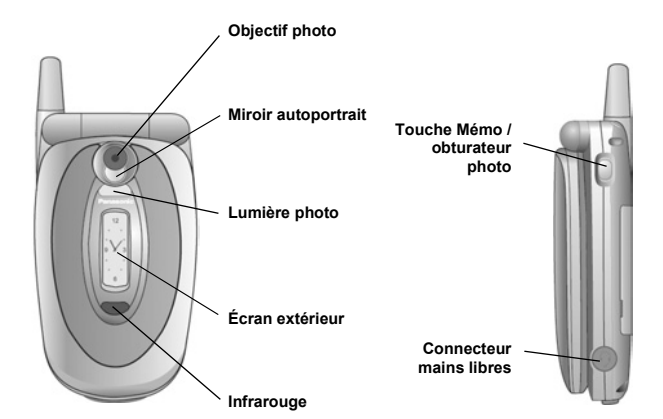

# <span id="page-19-0"></span>**Icônes à l'écran**

Après certaines opérations, l'écran se vide automatiquement trois secondes plus tard ou lorsque vous appuyez sur n'importe quelle touche.

# Icônes d'état

Les icônes d'état s'affichent selon les fonctions actuellement activées. Les symboles antenne, niveau du signal GSM et batterie sont affichés lorsque le téléphone est allumé et connecté à un réseau.

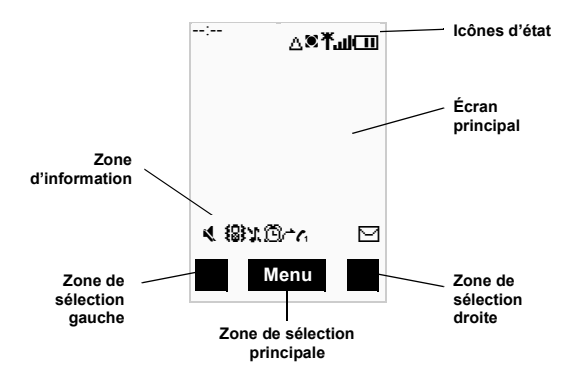

#### **Icônes à l'écran**

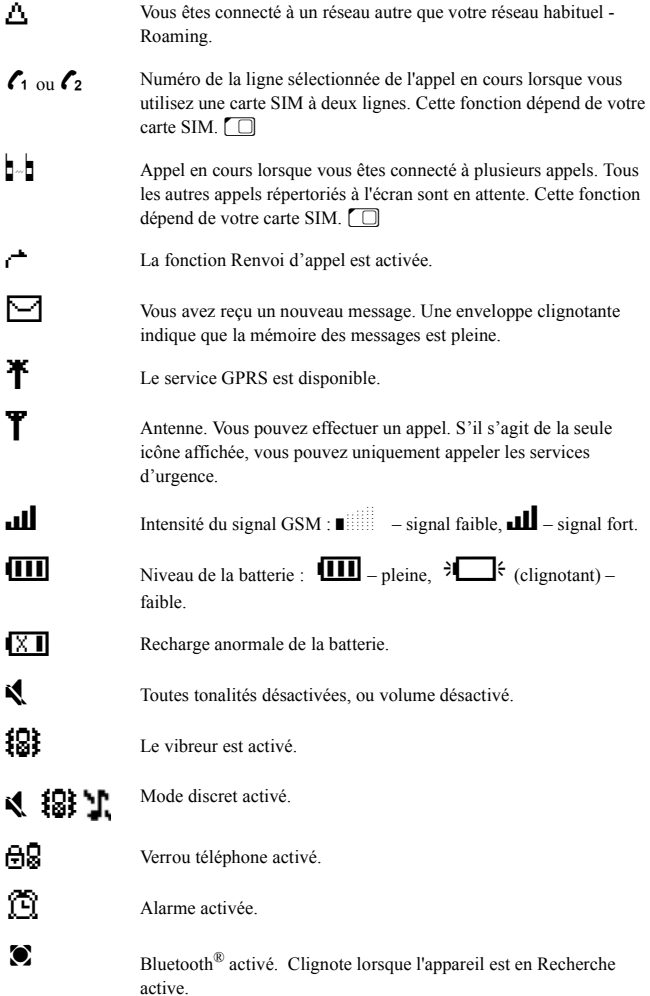

# <span id="page-21-0"></span>**Structure des menus**

Voici les neuf principaux menus :

**N.B. :** Les menus ne s'afficheront peut-être pas dans le même ordre, ou avec les mêmes icônes que ci-dessous. L'ordre des options et les icônes varient en fonction de votre prestataire de service.

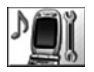

**Personnaliser** 1 Réglage écran 2 Sons 3 Touches 4 Réglages 5 Horloge 6 Service appels

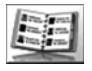

**Liste contacts** 1 Parcourir 2 Créer un contact 3 Numérot. vocale 4 Groupes 5 Réglages 6 SIM envoyées

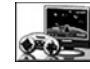

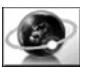

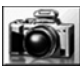

**Jeux Navigateur**

**Photo**

- 1 Aller accueil
- 2 Créer favoris
- 3 Entrer URL
- 4 Page mémo
- 5 Message push
- 6 Préf. navigation
- 7 Liste serveur
- 8 Cookie
- 9 Dernière erreur

7 Renvoi d'appel 7 Données

#### **Centre des msg Album perso**

1 Réglages

8 Sécurité 9 Réseau 10 Par défauts

- 2 Boîte de récept. 2 Sons
- 3 Diffusions
- 4 Boîte vocale
- 5 Créer
- 6 E-mail
- 7 Album perso
- 8 Boîte d'envoi
- 9 SMS Chat

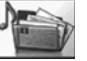

1 Mes images 3 Mes themes

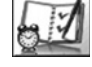

**Organiseur**

- 1 Synchronisation 1 Bluetooth<sup>®</sup>
- 2 Liste contacts
- 3 Convertisseur
- 4 Utilisateur 1 5 4 Carte de visite
	- 5 Agenda
	- 6 Calculatrice
	- 7 Alarme
	- 8 Mémo
	- 9 Réception objet

La marque commerciale IrDA® Feature appartient à l'Infrared Data Association et est utilisée sous licence de cet organisme

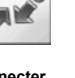

### **Connecter**

- 
- 2 Connexion IRDA®
- 3 Réception données

# Touche de navigation

La touche de navigation est une touche multifonctions. Appuyez sur le bord haut, bas, gauche et droit pour vous déplacer sur l'écran. Ces actions sont indiquées par  $\bar{O}$ ,  $\bar{Q}$ ,  $\sim$  et  $\bullet$  dans ce manuel. Appuyez au centre de la touche de navigation  $\bullet$  pour :

- $\bullet$  Accéder au système de menus.
- $\bullet$  Afficher un sous-menu.
- $\bullet$  Sélectionner un élément de menu surligné.
- **•** Confirmer une sélection.
- z Sélectionner l'élément qui se trouve dans la zone de sélection principale.
- Prendre une photo.

### Raccourcis menus

Lorsque vous vous serez familiarisé avec le système de menus, vous pourrez également utiliser le clavier pour entrer le numéro du menu au lieu d'avoir à parcourir les menus sur l'écran. Par exemple, pour parcourir votre liste de contacts :

En mode veille, appuyez sur  $\bullet$ , 2, 1.

# <span id="page-23-0"></span>**Appels voix**

# Effectuer un appel

Assurez-vous que le téléphone est allumé, que le symbole de l'opérateur est affiché et que les icônes d'antenne et d'intensité du signal (Tull) indiquent que la zone est couverte par le réseau.

- En mode veille, entrez l'indicatif et le numéro de téléphone.
- Appuyez sur **Q**.

# Mettre fin à un appel

Appuyez sur  $\mathcal{D}$ .

# Répondre à un appel

Pour pouvoir recevoir un appel, le téléphone doit être allumé et l'icône d'intensité du signal ( $\Box$ ) doit être affichée.

Pour répondre à un appel, appuyez sur n'importe quelle touche sauf $\mathcal O$ .

#### Répondre à un appel en mode mains libres

Appuyez sur  $\bullet$  et maintenez-le enfoncé.

**N.B. :** Ne tenez pas le téléphone contre votre oreille en mode mains libres.

### Envoyer des tonalités DTMF pendant un appel

Vous pouvez envoyer des tonalités DTMF pendant un appel pour accéder aux services de messagerie vocale, de téléappel et de banque informatisée à domicile. Par exemple, pour accéder à distance à votre messagerie vocale, vous devrez peut-être entrer un code.

Pour envoyer des tonalités DTMF pendant un appel, appuyez sur les touches appropriées du clavier.

# Rejeter un appel

Si vous ne désirez pas répondre à un appel, appuyez sur  $\bullet$ .

**N.B. :** Si vous ne répondez pas à un appel, ou si vous rejetez un appel, le nombre d'appels sans réponse est affiché. Appuyez sur n'importe quelle touche pour vider l'écran.

# Effectuer un appel international

Si vous connaissez le code d'accès au réseau international, vous pouvez l'entrer normalement, suivi de l'indicatif du pays, de l'indicatif régional et du numéro de téléphone.

Vous pouvez utiliser le code automatique d'accès à l'étranger (+) pour composer les numéros internationaux, même si vous ne connaissez pas le code d'accès au réseau international.

- En mode veille, appuyez sur  $\bullet$  jusqu'à ce que + s'affiche.
- $\blacktriangleright$  Utilisez  $\blacktriangleright$  pour faire défiler la liste des indicatifs de pays.
- Sélectionnez l'indicatif que vous recherchez.
- Entrez l'indicatif régional et le numéro de téléphone.
- Appuyez sur **Q**.
- **N.B. :** La plupart des pays/régions utilisent un 0 au début de l'indicatif régional. Dans la plupart des cas, vous devez supprimer ce zéro lorsque vous composez des numéros internationaux. Si vous rencontrez des difficultés pour effectuer des appels internationaux, contactez votre prestataire de service.

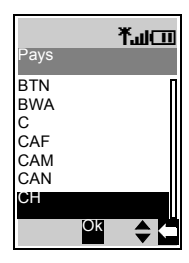

# Appeler les services d'urgence

Pour appeler un service d'urgence, l'antenne  $(\mathbf{T})$  doit être affichée à l'écran.

Si une carte SIM est installée, entrez 112 puis appuyez sur D.

Si une carte SIM n'est pas installée, appuyez sur Q, sélectionnez **SOS**, appuyez sur Q.

**N.B. :** La possibilité d'appeler les services d'urgence lorsqu'une carte SIM n'est pas installée dépend du pays ou de l'opérateur.

# Appels voix avec le casque ou le kit voiture Bluetooth®

#### Effectuer un appel

Vous pouvez utiliser la numérotation vocale (voi[r Créer une entrée à numérotation](#page-57-0)  [vocale à la page 59](#page-57-0) pour avoir des instructions sur l'utilisation de la numérotation vocale) pour effectuer des appels avec votre casque ou votre kit voiture Bluetooth<sup>®</sup> sans appuyer sur des touches de votre téléphone. Certains casques et kits voiture vous permettent aussi de recomposer le dernier numéro (consultez le manuel de votre casque ou de votre kit voiture pour avoir des détails).

Pour effectuer un appel vocal avec votre casque ou kit voiture Bluetooth<sup>®</sup> :

- Appuyez sur le bouton de fonction principal du casque EB-BHX70 ou sur le bouton d'appel vert sur la plupart des kits voiture.
- Attendez la tonalité. Votre téléphone affiche **Veuillez dicter commande vocale**.
- Donnez la commande vocale.
- Votre téléphone répète le numéro vocal pour le confirmer. Si vous entendez une double tonalité, la commande vocale a échoué.
- Votre téléphone compose le numéro.

Pour terminer l'appel, appuyez sur le bouton de fonction principal du casque EB-BHX70 ou sur le bouton de fin d'appel rouge sur la plupart des kits voiture.

**N.B. :** Bluetooth® doit être mis en marche (Connecter > Bluetooth > ON/OFF > Activé) et votre casque ou kit voiture Bluetooth® doit être connecté avec votre téléphone, voir [Activer la recherche des appareils à la page 117](#page-115-0) pour avoir tous les détails.

Vos enregistrements de numérotation vocale doivent être forts pour qu'ils soient audibles lorsque vous utilisez un kit voiture.

#### Recevoir des appels

Vous pouvez répondre à des appels vocaux avec votre casque ou kit voiture Bluetooth<sup>®</sup> sans appuyer sur les touches de votre téléphone.

Lorsque le casque ou le kit voiture Bluetooth® sonne, appuyez sur le bouton de fonction principal du casque EB-BHX70 ou sur le bouton d'appel vert sur la plupart des kits voiture. Vous répondez ainsi à l'appel vocal sur le casque ou le kit voiture.

Pour terminer l'appel, appuyez sur le bouton de fonction principal du casque EB-BHX70 ou sur le bouton de fin d'appel rouge sur la plupart des kits voiture.

**N.B. :** Seul l'appareil Bluetooth® audio par défaut sonnera. Si cet appareil est arrêté ou hors de portée, vous pouvez répondre à l'appel avec n'importe quel autre casque ou kit voiture connecté. Voi[r Sélectionner l'appareil audio par défaut à la](#page-116-0)  [page 118](#page-116-0) pour avoir des détails sur la manière de sélectionner l'appareil audio par défaut.

#### **Appels voix**

#### Rejeter un appel

Pour rejeter un appel entrant :

- Attendez jusqu'à ce que le casque ou le kit voiture sonne.
- Pressez et maintenez la touche de fonction principale du casque EB-BHX70 jusqu'à ce que vous entendiez une tonalité faible, ou appuyez sur le bouton rouge de fin d'appel sur la plupart des kits voiture.

#### Transférer un appel de votre téléphone au casque ou au kit voiture Bluetooth®

Si vous effectuez un appel avec votre téléphone, vous pouvez transférer l'appel à votre casque ou kit voiture.

- Appuyez sur le bouton de fonction principal du casque EB-BHX70 ou sur le bouton d'appel vert sur la plupart des kits voiture.
- L'écran affiche **Appel voix Bluetooth**.

Une autre possibilité est de sélectionner **Menu** > **Bluetooth**. L'écran affiche **Transférer audio vers ML voiture Bluetooth**, puis passe à **Bluetooth transfert audio effectué**.

**N.B. :** Si vous transférez l'appel en utilisant le **Menu** l'appel est transféré à l'appareil audio par défaut. Voi[r Sélectionner l'appareil audio par défaut à la page 118](#page-116-0) pour avoir des détails sur la manière de sélectionner l'appareil audio par défaut..

#### Transférer un appel du casque ou du kit voiture Bluetooth® à votre téléphone

Si vous effectuez un appel avec votre casque ou kit voiture, vous pouvez transférer l'appel à votre téléphone.

- Sur le téléphone, sélectionnez **Menu**.
- Sélectionnez **HP**.

# Utiliser le rappel automatique

Lorsqu'un appel n'aboutit pas, appuyez sur  $\bullet$  quand **OK** est affiché. Pour interrompre le rappel, appuyez sur Q lorsque **Annuler** ou **C** est affiché.

# Utiliser les raccourcis

Si vous avez configuré les raccourcis, vous pouvez appuyer sur une touche et la tenir enfoncée pour appeler les contacts de votre **Liste contacts**. Comme chaque entrée de votre **Liste contacts** est enregistrée à un emplacement numéroté, vous pouvez appuyer et tenir enfoncée la touche correspondant à cet emplacement. Pour activer les raccourcis, voir [Activer et désactiver les raccourcis à la page 62](#page-60-0).

## Identification de l'appelant

N.B. : Cette fonction dépend du réseau À.

Si le numéro et le nom de l'appelant sont enregistrés dans votre **Liste contacts**, ils s'affichent lorsque vous recevez un appel.

**N.B. :** L'identification de l'appelant peut ne pas être disponible en permanence.

# Régler le volume de l'écouteur

Pendant un appel, appuyez sur  $\hat{\phi}$  pour régler le volume de l'écouteur.

**N.B. :** Le réglage du volume des accessoires mains libres, du casque Bluetooth® ou du kit voiture Bluetooth® s'effectue de la même manière.

## Passer du mode mains libres au mode standard

Du mode standard au mode mains libres

- Appuyez sur  $\bullet$ .
- Sélectionnez **+HP**.

Du mode mains libres au mode standard

Appuyez sur  $\bullet$  deux fois.

## Mettre un appel en attente

- Appuyez sur Q.
- Sélectionnez **Attend**.

### Reprendre un appel

- Appuyez sur  $\bullet$ .
- Sélectionnez **Recomm**.
- Appuyez sur  $\bullet$ .

# Effectuer un second appel

N.B. : Cette fonction dépend du réseau À.

Si **App en attente** est activé, vous pouvez effectuer un second appel. Vous pouvez vérifier l'état de l'attente de vos appels à **Personnaliser** > **Service appels** > **Appels** > **App en attente**.

**N.B. :** Vous ne pouvez pas effectuer plus d'un appel fax ou données à la fois.

Vous devez mettre fin à tous les appels voix avant de pouvoir recevoir un appel fax ou données.

- Appuyez sur  $\bullet$ .
- Sélectionnez le numéro à appeler.
- Sélectionnez **Appel**.
- Appuyez sur  $\bullet$ .
- Appuyez sur **Q**.

Le premier appel est mis en attente.

## Recevoir un second appel

N.B. : Cette fonction dépend du réseau  $\AA$ .

Si **App en attente** est activé, vous pouvez effectuer un second appel. Vous pouvez vérifier l'état de l'attente de vos appels à **Personnaliser** > **Service appels** > **Appels** > **App en attente**.

**N.B. :** Vous ne pouvez pas effectuer plus d'un appel fax ou données à la fois.

Vous devez mettre fin à tous les appels voix avant de pouvoir recevoir un appel fax ou données.

#### Accepter ou rejeter un second appel

- Appuyez sur  $\bullet$ .
- Sélectionnez **Accepter** ou **Rejeter**.

**N.B. :** Si vous acceptez le second appel, l'appel en cours est mis en attente.

#### Mettre fin à l'appel en cours et recevoir un second appel

- Appuyez sur  $\bullet$ .
- Appuyez sur **O** pour répondre au second appel.

## Fonctionnement pendant deux appels

### Passer d'un appel à l'autre

Une icône ( $\Box$ ) indique l'appel en cours lorsque vous effectuez deux appels à la fois.

- Appuyez sur  $\bullet$ .
- Sélectionnez **Change** pour passer à l'autre appel.

#### Terminer l'appel en cours

- Appuyez sur  $\bullet$ .
- Sélectionnez **Finir**.

#### Mettre fin aux deux appels

Appuyez sur  $\mathcal{D}$ .

#### Transférer un appel

Lorsque vous êtes connecté à deux appels, vous pouvez les connecter et mettre fin à vos propres connexions, pour permettre à vos deux correspondants de se parler.

- Appuyez sur  $\bullet$ .
- Sélectionnez **Transf**.

**N.B. :** Vous ne pouvez pas utiliser cette fonction lorsque vous êtes en mode conférence.

## Conférences

**N.B. :** Cette fonction dépend de votre carte SIM  $\Box$ .

Dans une conférence, entre trois et six personnes peuvent se parler en même temps. Vous pouvez passer d'une conférence à un autre appel, comme vous le feriez pour deux appels séparés.

#### Mettre en place une conférence

- Lorsque vous avez deux appels connectés (l'un étant actif et l'autre en attente), appuyez sur Q.
- Sélectionnez **Fusion**.

Les trois personnes peuvent maintenant parler ensemble.

#### **Appels voix**

#### Ajouter des correspondants

Vous pouvez ajouter des correspondants à la conférence (cinq participants maximum), soit en effectuant un appel, soit en acceptant un appel. Vous pouvez alors fusionner le nouvel appel à la conférence.

- Appuyez sur  $\bullet$ .
- Sélectionnez **Fusion**.
- **N.B. :** Lorsque vous effectuez ou que vous acceptez un appel, la conférence est mise en attente. Les autres correspondants de la conférence peuvent continuer à se parler pendant que vous les avez mis en attente.

#### Séparer une conférence

Vous pouvez sélectionner l'un des participants d'une conférence et supprimer leur connexion afin de pouvoir lui parler en privé.

- Appuyez sur  $\bullet$ .
- Sélectionnez **Option**.
- ▶ Sélectionnez un correspondant.
- Sélectionnez **Sépar**.

Le correspondant sélectionné est séparé de la conférence et la conférence est mise en attente. Les autres participants à la conférence peuvent continuer à dialoguer.

#### Rejoindre une conférence

Quand vous avez fini votre conversation avec une personne, vous pouvez rejoindre la conférence :

- Appuyez sur  $\bullet$ .
- Sélectionnez **Fusion**.

#### Mettre fin à l'une des connexions à une conférence

- Appuyez sur  $\bullet$ .
- Sélectionnez **Option**.
- Sélectionnez un correspondant.
- Sélectionnez **Finir**.

**N.B. :** Vous ne pouvez pas mettre fin à la connexion d'un correspondant si vous avez un appel en attente ou si vous avez un autre appel entrant.

#### Mettre fin à toutes les connexions à une conférence

Appuyez sur  $\bullet$ .

**N.B. :** Vous terminez ainsi tous les appels, même ceux qui sont en attente ou qui sont séparés de la conférence.

## Utiliser le bloc-notes

Pendant un appel, vous pouvez entrer des numéros que vous désirez composer après avoir mis fin à l'appel en cours. Vous pouvez noter ces numéros sur le bloc-notes.

- Entrez le numéro de téléphone.
- Quand vous avez terminé votre appel, appuyez sur **O** pour composer le numéro. ou
- Appuyez sur  $\bullet$  pendant que le numéro est affiché, pour enregistrer le numéo dans votre **Liste contacts**. L'appel en cours reste actif.

# Options pendant l'appel

Pendant un appel, sélectionnez **Menu** > **Menu** pour accéder aux menus suivants :

#### **Calendrier**, **Navigateur**, **Liste contacts, Centre des msg** et **Mémo**.

Pour avoir des informations sur l'utilisation de ces menus, consultez la section appropriée de ce manuel.

# <span id="page-32-0"></span>**Saisir du texte**

Pour saisir des informations dans la **Liste contacts**, et pour créer des messages texte et email, vous utilisez des caractères alphanumériques.

Cinq modes de saisie de texte vous sont proposés : normal (ABC ou abc), grec (ABF), alphabet étendu ( $\angle A\angle A\angle A$ ), numéros (0-9) et T9<sup>®</sup> (T9). Pour changer de mode de saisie de texte, appuyez sur A, ou sélectionnez **Menu** > **Mode saisie**, puis sélectionnez le mode que vous désirez. L'icône du mode actuel apparaît dans la zone d'information de l'écran. Pour passer des majuscules aux minuscules et inversement, appuyez sur  $\bullet$ . Le tableau ci-dessous vous indique les caractères que vous pouvez saisir dans les différents modes.

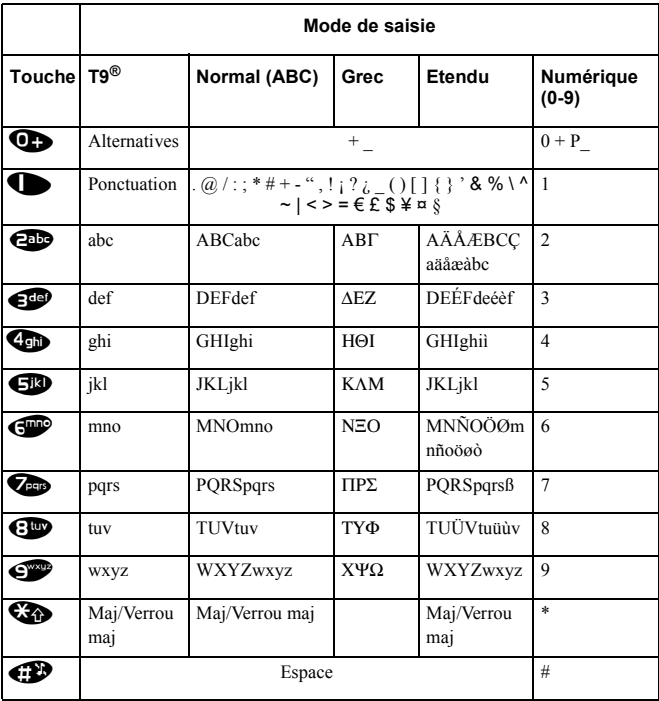

**N.B. :** Les caractères disponibles dans T9® dépendent de la langue que vous utilisez.

## T9®

Le mode T9® permet de réduire le nombre de pressions à utiliser. En mode T9® :

- Appuyez sur une touche une seule fois pour obtenir l'une des lettres que vous désirez sur cette touche. La lettre que vous désirez ne sera peut-être pas affichée.
- Continuez à appuyer sur les autres touches jusqu'à ce que vous atteigniez la fin d'un mot.
- Vérifiez que le mot apparaît correctement avant de passer au suivant.
- Si la combinaison de lettres a créé un mot qui n'est pas celui que vous désirez, appuyez sur  $\overline{Q}$  ou  $\bullet$  iusqu'à ce que le mot correct soit affiché.
- ▶ Passez au mot suivant.
- $\triangleright$  Si le mot que vous désirez ne se trouve pas dans le dictionnaire interne, vous pouvez le saisir en mode Normal, ou bien l'ajouter au dictionnaire interne T9®.

### Ajouter des entrées au dictionnaire T9®

Si le dictionnaire interne  $T9^{\circledR}$  ne contient pas un mot, un nom ou une abréviation que vous recherchez, vous pouvez l'ajouter. Les mots que vous ajoutez dans le dictionnaire T9® seront disponibles ultérieurement.

- En mode Normal, Etendu ou Grec, entrez le mot désiré.
- Quand le mot est terminé, appuyez sur  $\bullet$  pour sélectionner le mode de saisie T9<sup>®</sup>.

 $T9^{\textcircled{\tiny{\textregistered}}}$  est une marque déposée de Tegic Communications Inc. La saisie de texte T $9^{\textcircled{\tiny{\textregistered}}}$  détient une ou plusieurs des licences suivantes : Brevets américains numéros 5,818,437, 5,953,541, 5,187,480, 5,945,928 et 6,011,554 ;<br>Brevet canadien numéro 1,331,057 ; Brevet britannique numéro 2238414B; Brevet standard de Hongkong numéro HK0940329 ; Brevet de la République de Singapour numéro 51383; Brevet européen numéro 0 842 463 (969272260.8) DE/DK, FI, FR, IT, NL, PT, ES, SE, GB : et des brevets supplémentaires ont été déposés dans le monde entier.

# Saisir du texte

En mode Normal, Grec et Etendu, chaque fois que vous appuyez sur une touche rapidement plusieurs fois de suite, le caractère suivant disponible sur cette touche s'affiche. Par exemple, pour saisir « c » vous devez appuyer sur  $\bullet$  trois fois de suite, rapidement. Pour saisir le caractère affiché, relâchez la touche ou appuyez sur une autre touche. Le curseur passe alors à la position suivante. Si vous voulez entrer deux lettres consécutives de la même touche, par exemple « on » ou « ll », vous devrez peut-être appuyer sur  $\circledcirc$  pour passer à la position suivante.

Vous pouvez également sélectionner des caractères dans la liste. Pour afficher la liste des caractères, pressez et maintenez une touche d'entrée de texte ou sélectionnez **Menu** > **Police**. Seuls les caractères disponibles dans votre mode de saisie de texte actuel sont affichés.

## Editer du texte

Appuyez sur  $\overline{Q}$  pour passer à la ligne de texte supérieure ou inférieure.

Appuyez sur  $\Phi$  pour passer au caractère précédent ou suivant.

Appuyez sur  $\bullet$  pour supprimer le caractère à la gauche du curseur.

Appuyez sur  $\bullet$  et tenez-le enfoncé pour effacer la ligne en cours.

Si vous déplacez le curseur sur un caractère et si vous appuyez alors sur une autre touche, le nouveau caractère est inséré juste avant le caractère sélectionné.

### Couper, copier et coller

Vous pouvez couper, copier et coller du texte depuis d'autres messages ou entrées de la liste de contacts de votre téléphone.

Pour couper du texte :

- Sélectionnez **Menu** > **Couper**.
- Déplacez le curseur au début du texte que vous désirez couper, puis sélectionnez **Départ**.
- Utilisez<sup>40</sup> pour surligner le texte que vous désirez couper, puis sélectionnez Arrêt.

Pour copier du texte :

- Sélectionnez **Menu** > **Copie**.
- Déplacez le curseur au début du texte que vous désirez copier, puis sélectionnez **Départ**.
- ▶ Utilisez **<sup>o</sup>** pour surligner le texte que vous désirez copier, puis sélectionnez **Arrêt**.

Vous pouvez uniquement coller du texte si vous venez d'en couper ou d'en copier. Pour coller du texte :

- Déplacez le curseur à l'endroit où vous voulez coller le texte.
- Sélectionnez **Menu** > **Coller**.

<span id="page-35-0"></span>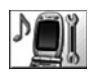

**Personnaliser**

Utilisez le menu **Personnaliser** pour personnaliser votre téléphone.

# Affichage

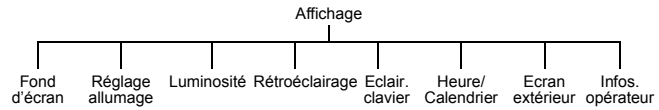

# Choisir le fond d'écran

Le fond d'écran est une image qui s'affiche lorsque l'écran est en mode de veille.

- Sélectionnez **Fond d'écran**.
- Sélectionnez votre image.

Si votre image n'est pas dans le répertoire, appuyez sur  $\bullet$  pour sélectionner un nouveau répertoire.

#### Changer les événements de mise en route

Les événements de mise en route sont une animation que vous pouvez sélectionner et un message d'accueil que vous pouvez saisir. Ils apparaissent lorsque vous allumez votre téléphone. L'animation s'affiche également lorsque vous arrêtez votre téléphone.

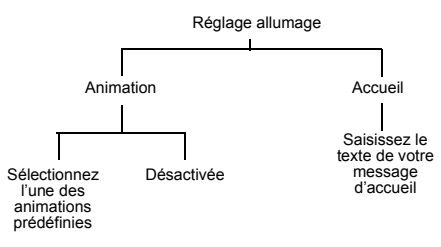

#### Régler la luminosité

Vous pouvez régler la luminosité de l'écran. Pour augmenter la luminosité de l'écran, sélectionnez +1, pour la diminuer sélectionnez -1.

- Sélectionnez **Luminosité**.
- Utilisez  $\hat{Q}$  pour passer de +1 à 0 et à -1.
- Appuyez sur  $\bullet$ .
## Régler le rétroéclairage

**Rétroéclairage** indique la durée pendant laquelle votre écran reste allumé lorsque vous n'utilisez pas votre téléphone.

- Sélectionnez **Rétroéclairage**.
- Sélectionnez **10 secondes**, **30 secondes** ou **60 secondes**.

**N.B. :** Si vous réglez **Rétroéclairage** sur 60 secondes, vous risquez de réduire l'autonomie de votre téléphone.

### Régler le rétroéclairage du clavier

**Eclair. clavier** vous permet d'éclairer les touches de votre téléphone.

- Sélectionnez **Eclair. clavier**.
- Sélectionnez **Marche** ou **Arrêt**.
- **N.B. :** Si vous activez **Eclair. clavier** vous risquez de réduire l'autonomie de votre téléphone.

### Afficher l'horloge et le calendrier en mode veille

Vous pouvez choisir d'afficher ou de ne pas afficher une horloge ou un calendrier sur l'écran en mode veille. Utilisez  $\hat{Q}$  pour faire défiler les options.

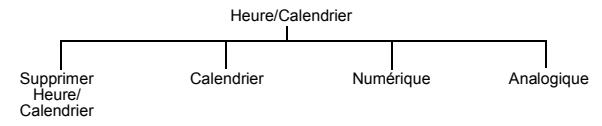

## Modifier le réglage de l'écran extérieur

L'**Ecran extérieur** est l'écran qui se trouve sur la face avant du téléphone. On y trouve une horloge, une zone d'icônes, une zone pour les messages reçus et une zone pour les alertes des appels.

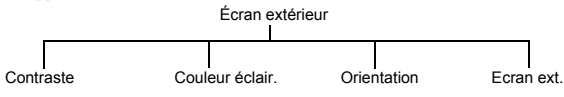

#### *Modifier le contraste*

- Sélectionnez **Contraste**.
- $\triangleright$  Utilisez  $\hat{\mathsf{Q}}$  pour passer de 0 à 10.
- Sélectionnez **OK**.

#### *Modifier la couleur de l'éclairage*

Vous pouvez régler la couleur de l'éclairage pour voir quel type d'appel vous recevez, ou dans quel mode vous vous trouvez lorsque le téléphone est fermé. Vous pouvez régler la couleur du rétroéclairage pour les fonctions suivantes :

- $\bullet$  Alarme/Agenda
- $\bullet$  Appels voix
- $\bullet$  Appels fax
- Appels data
- $\bullet$  Notification SMS
- $\bullet$  Notification MMS
- $\bullet$  Notif. WAP
- $\bullet$  Message vocal
- $\bullet$  Mode photo
- $\bullet$  Autres

Pour régler les couleurs de votre rétroéclairage :

- Sélectionnez **Couleur éclair**.
- Sélectionnez l'élément que vous désirez modifier.
- Sélectionnez une couleur.

#### *Modifier l'orientation*

L'orientation modifie la disposition des informations sur l'écran extérieur.

- Sélectionnez **Orientation**.
- Sélectionnez **Gauche** ou **Droite**.

#### *Modifier le réglage de l'écran extérieur*

- Sélectionnez **Ecran ext**.
- Sélectionnez **Date/hre/Etat**, **Horloge analog.** et **Horloge**.

Si vous sélectionnez **Date/hre/Etat**, le niveau de la batterie et l'intensité du signal GSM apparaissent dans la zone d'information.

#### Infos. opérateur

**N.B.** : Cette fonction dépend de votre carte SIM.

Si vous désactivez **Infos opérateur**, vous ne recevrez pas de messages de votre opérateur.

# Sons

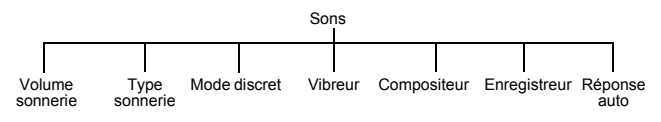

# Changer le volume de la sonnerie

Vous pouvez modifier le volume de la sonnerie pour vous permettre d'entendre sonner votre téléphone. Par exemple, dans un environnement bruyant, vous pouvez régler le volume au maximum.

- Sélectionnez **Volume sonnerie**.
- Utilisez  $\overline{Q}$  pour passer de 0 à 4 sur l'échelle du volume.
- Appuyez sur  $\bullet$  pour sélectionner le nouveau volume.

**N.B. :** Cette option n'est pas disponible si vous êtes en mode discret.

# Régler le type de sonnerie

Utilisez la fonction Type de sonnerie pour choisir le son que vous voulez entendre quand vous recevez un appel.

- Sélectionnez **Type sonnerie**.
- Sélectionnez le type d'appel que vous désirez modifier.
- ▶ Sélectionnez votre son.

Si votre son n'est pas dans le répertoire, appuyez sur  $\bullet$  pour sélectionner un nouveau répertoire.

# Régler le mode discret

En mode discret, le micro amplifie votre voix pour vous permettre de murmurer mais d'être tout de même entendu par votre correspondant. Utilisez le mode discret lorsque vous ne voulez pas déranger les personnes autour de vous.

En mode discret, le téléphone ne sonne pas lorsque vous recevez un appel ou un message, sauf si vous réglez un volume de sonnerie pour le mode discret.

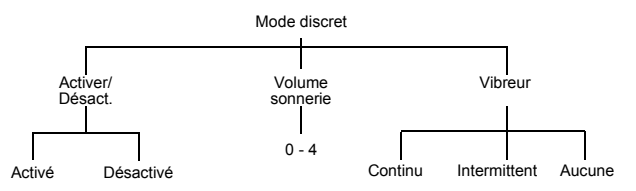

## Activer le vibreur

Si vous activez le vibreur, le téléphone vibre lorsque vous recevez un appel ou un message. Ce réglage est indépendant du vibreur que vous pouvez activer en mode discret.

- Sélectionnez **Vibreur**.
- Sélectionnez **Continu**, **Intermittent** ou **Aucune**.

#### Créer un type de sonnerie

- Sélectionnez **Compositeur** > **Créer**.
- Consultez le tableau ci-dessous pour saisir les notes, les soupirs et les valeurs des notes afin de créer votre mélodie.

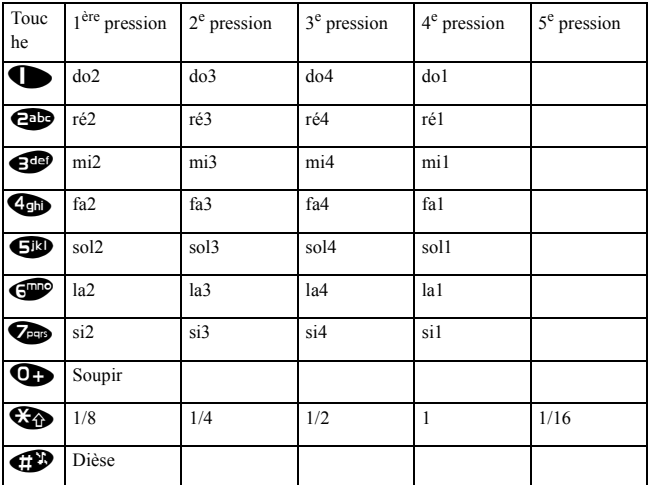

Une fois que vous avez terminé votre mélodie, vous pouvez l'enregistrer :

- Appuyez sur  $\bullet$ .
- Sélectionnez **OK**.
- Entrez un nom.
- Sélectionnez **Enregistrer**.
- Sélectionnez l'album dans lequel vous voulez enregistrer votre mélodie.

 $\hat{A}$  tout moment pendant votre composition vous pouvez appuyer sur  $\bullet$  pour écouter votre mélodie.

Après avoir enregistré votre mélodie, vous pouvez l'éditer.

- Sélectionnez **ModifSon** dans le menu **Compositeur**.
- Sélectionnez l'album où vos mélodies sont enregistrées.
- Sélectionnez la mélodie que vous désirez modifier.
- Sélectionnez **Editer**.
- Utilisez les touches appropriées pour insérer de nouveaux soupirs et notes.

**N.B. :** La seule restriction sur le nombre de mélodies que vous pouvez composer est l'espace libre dans vos albums personnels.

#### Enregistrer un message vocal

Vous pouvez enregistrer un message qui sera utilisé à la place d'un type de sonnerie.

- Sélectionnez **Enregistreur** > **Enregist**.
- Enregistrez votre message.
- Mémorisez l'enregistrement dans un album personnel.

Vous pouvez maintenant sélectionner et utiliser ce son exactement comme les autres types de sonneries.

Une fois que vous avez enregistré un message vocal, vous pouvez l'éditer. Sélectionnez **Editer** dans le menu **Enregistreur**, puis modifiez-le selon les besoins.

## Activer la réponse automatique

Lorsque la réponse automatique est activée, et que votre téléphone est connecté à un kit voiture ou à un adaptateur mains libres, les appels entrants sont automatiquement acceptés.

#### Sélectionnez **Réponse auto** > **Activé**.

Pour désactiver la réponse automatique :

Sélectionnez **Réponse auto** > **Désactivé**.

# Touches

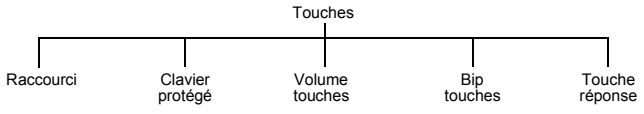

## Choisir la fonction de la touche raccourci

La touche multifonctions droite ( $\bullet$ ) est une touche raccourci en mode veille. Vous pouvez choisir la fonction à laquelle cette touche vous donne accès. La fonction par défaut est l'appareil photo.

Sélectionnez **Raccourci**.

Sélectionnez la fonction que vous recherchez.

#### Activer la protection du clavier

La protection du clavier empêche d'accéder au clavier.

**N.B. :** Lorsque la protection du clavier est activée, vous devez la désactiver avant de pouvoir utiliser le téléphone.

- Sélectionnez **Clavier protégé**.
- Le message « **Verrouillage clavier**? » s'affiche. Appuyez sur Q.

Vous pouvez également activer la protection du clavier directement depuis l'écran de veille :

- Appuyez sur  $\bullet$  et maintenez-le enfoncé.
- Sélectionnez **Clavier protégé**.
- Le message « **Verrouillage clavier**? » s'affiche. Appuyez sur Q.

Pour désactiver la protection du clavier :

- En mode veille, appuyez sur  $\bullet$ .
- Le message « **Déverrouiller clavier** ? » s'affiche. Appuyez sur Q.

#### Changer le volume des touches

Le volume des touches est le volume du bip qui retentit lorsque vous appuyez sur une touche.

- Sélectionnez **Volume touches**.
- Utilisez  $\hat{Q}$  pour passer de 0 à 4 sur l'échelle du volume.

#### Changer le bip des touches

Le bip touches est le son qui retentit lorsque vous appuyez sur une touche.

- Sélectionnez **Bip touches**.
- Sélectionnez le bip que vous désirez.

#### Choisir la touche à utiliser pour la touche réponse

Pour répondre à un appel, vous pouvez utiliser n'importe quelle touche ou uniquement la touche d'appel (D).

- Sélectionnez **Touche réponse**.
- Sélectionnez **Toutes touches** ou **Touche appel**.

# Réglages

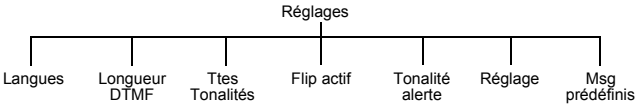

# Modifier la langue

Vous pouvez changer la langue que le téléphone utilise pour les messages d'affichage et la saisie de texte.

- Sélectionnez **Langues**.
- Sélectionnez **Langue affichage** ou **Langue de saisie**.
- ▶ Sélectionnez la langue.

**N.B. :** La langue Tegic est la langue utilisée par le mode de saisie de texte T9®. Pour en savoir plus sur la saisie de texte T9®, voir [Saisir du texte à la page 35.](#page-33-0)

## Changer la longueur DTMF

DTMF est l'acronyme de Dual Tone Multi-Frequency. Vous pouvez envoyer des tonalités DTMF pendant une conversation, pour accéder aux services de messagerie vocale, de téléappel et de banque informatisée à domicile. Par exemple, pour accéder à distance à votre messagerie vocale, vous devrez peut-être entrer un code.

- Sélectionnez **Longueur DTMF**.
- Sélectionnez **Longue** ou **Courte**.

### Activer et désactiver les tonalités

Vous pouvez activer ou désactiver toutes les tonalités ou uniquement la tonalité d'alerte.

- Sélectionnez **Ttes Tonalités** ou **Tonalité alerte**.
- Sélectionnez **Activée** ou **Désactivée**.

## Active Flip

Si vous activez flip actif, vous pouvez répondre à un appel en ouvrant le téléphone, mettre fin à l'appel en fermant le téléphone et rejeter un appel en appuyant sur la touche mémo/ obturateur photo.

- Sélectionnez **Flip actif.**
- Sélectionnez **Activé** ou **Désactivé**.

## Régler l'appareil photo

Le réglage de l'appareil photo détermine le son qu'émet le téléphone quand vous prenez une photo.

- Sélectionnez **Réglage**.
- Sélectionnez un type de tonalité.

**Menu > Réglages > Réglages**

Menu > Réglages > Réglages

# Menu > Réglages > Horloge **Menu > Réglages > Horloge**

# Editer les messages prédéfinis

Le téléphone contient des messages standard que vous pouvez envoyer à d'autres personnes. Vous pouvez les modifier selon vos préférences.

- Sélectionnez **Msg prédéfinis**.
- Sélectionnez le message que vous désirez modifier.
- Modifiez le message.

# Horloge

<span id="page-43-0"></span>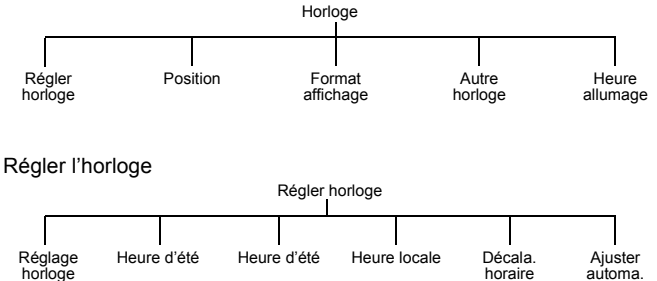

### *Régler l'heure*

Utilisez cette option pour régler l'heure et la date sur votre téléphone.

- ▶ Entrez la date (jour/mois/année).
- Entrez l'heure.

### *Régler l'heure d'été*

Vous pouvez régler l'heure d'été quand vous êtes dans votre pays ou à l'étranger. Quand vous réglez l'heure d'été, l'horloge avance automatiquement d'une heure.

- Sélectionnez **Heure d'été** ou **Heure d'été**.
- Sélectionnez **Activé** ou **Désactivé**.

#### *Régler votre heure locale*

- Sélectionnez **Heure locale**.
- Sélectionnez **Liste pays** pour choisir un pays. Sélectionnez le pays où vous vous trouvez.
- Sélectionnez **Liste villes** pour choisir une ville. Sélectionnez la ville la plus proche de l'endroit où vous vous trouvez.

#### *Ajustement automatique du décalage horaire*

Si vous êtes à l'étranger, dans un pays qui n'a qu'un faisceau horaire, le décalage horaire peut être réglé automatiquement.

#### Sélectionnez **Régler horloge** > **Ajuster automa. > Activé**.

Le téléphone demande votre position au réseau local et règle l'horloge automatiquement.

#### <span id="page-44-0"></span>*Régler le décalage horaire*

Si vous êtes à l'étranger, dans un pays qui a plusieurs faisceaux horaires, vous devez régler le décalage horaire manuellement.

- Sélectionnez **Régler horloge** > **Décala. horaire**.
- Sélectionnez le décalage horaire par rapport à votre heure locale habituelle.

### Changer votre position

Vous pouvez changer votre position de manière à ce que l'horloge du téléphone se règle automatiquement selon l'endroit où vous vous trouvez (chez vous ou à l'étranger). Toutes les horloges du téléphone affichent l'heure de la position sélectionnée.

- Sélectionnez **Position**.
- Sélectionnez **Heure locale** ou **Heure int'le**.

Si vous sélectionnez **Heure int'le**, vous devrez peut-être régler le décalage horaire pour que votre horloge donne l'heure exacte. Pour cette procédure, voir [Régler le décalage](#page-44-0)  [horaire à la page 46.](#page-44-0)

#### Changer le format d'affichage

Vous pouvez choisir le format d'affichage de l'heure et de la date.

- **Format affichage.**
- Faites votre choix parmi la liste de formats de date et d'heure affichés.

## Modifier l'apparence de l'autre horloge

Vous pouvez choisir le format d'affichage de l'autre horloge.

- Sélectionnez **Autre horloge**.
- Sélectionnez **Arrêt**, **Grande** ou **Réduite**.

### Régler l'heure de mise en marche et d'arrêt

Vous pouvez utiliser cette fonction pour que le téléphone se mette en marche ou s'arrête automatiquement à une heure définie.

- Sélectionnez **Heure allumage**.
- Sélectionnez **--:-- Heure marche** ou **--:-- Heure arrêt**. Si vous avez déjà réglé ces heures, elles s'affichent avant les mots **Heure marche** et **Heure arrêt**.
- Sélectionnez **--:--** ou l'heure actuelle.
- Entrez l'heure à laquelle vous voulez que le téléphone s'arrête.
- Vous pouvez régler ces heures pour que la mise en marche/arrêt automatique se produise **Ts les jours**, **Une seule fois** ou qu'elle soit **Désactivée**.
- Appuyez sur  $\bullet$  pour enregistrer vos réglages.

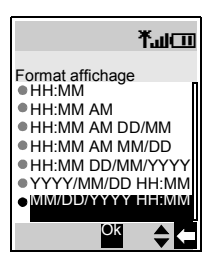

#### Désactiver l'heure de mise en marche et d'arrêt

- Sélectionnez l'heure de mise en marche et d'arrêt.
- Sélectionnez l'option de fréquence.
- Sélectionnez **Désactivé**.
- Appuyez sur  $\bullet$  pour enregistrer vos réglages d'alarme.

#### Ou

- Surlignez l'heure de mise en marche et d'arrêt.
- Appuyez sur A pour faire défiler **Ts les jours**, **Une seule fois** ou **Désactivé**.
- Arrêtez-vous à **Désactivé**.
- Appuyez sur  $\bullet$  puis sur  $\bullet$  pour enregistrer vos réglages d'alarme.

**Attention :** Vous devez faire en sorte que les heures que vous choisissez ne mettent pas en marche automatiquement votre téléphone alors que vous vous trouvez dans un avion, près d'équipements médicaux etc. Voi[r Informations](#page-3-0)  [importantes à la page 5](#page-3-0).

# Service appels

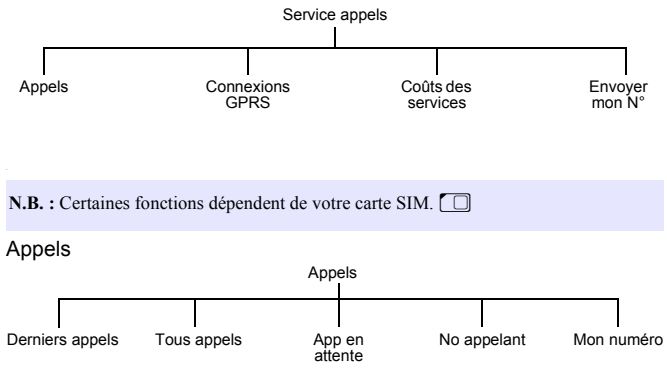

#### *Afficher la durée de votre dernier appel*

- Sélectionnez **Appels** > **Derniers appels**.
- La durée de votre dernier appel est affichée.

## *Affichée la durée combinée de tous vos appels sortants ou entrants*

Sélectionnez **Appels** > **Tous appels**.

- Sélectionnez **Entrant** ou **App. sortants**.
- La durée combinée de tous vos appels entrants ou sortants depuis la dernière remise à zéro est affichée.

Une fois que vous avez vu la durée totale, vous pouvez la remettre à zéro :

- Appuyez sur  $\mathbf{Q}$ .
- Le message « **RAZ durée totale ?** » s'affiche. Appuyez sur Q.
- Entrez le code de verrouillage.

**N.B. :** Le code de verrouillage est prédéfini à 0000. Pour des raisons de sécurité, vous devez le changer pour un numéro à quatre chiffres que vous pourrez mémoriser facilement. Voir [Changer le code de verrouillage du téléphone à la page 52](#page-50-0).

#### *Vérifier l'état de l'attente d'appel, de l'identification de l'appelant et de « mon numéro »*

**N.B.**: Cette fonction dépend du réseau À.

- Sélectionnez **Appels**.
- Sélectionnez **App en attente**, **No appelant** ou **Mon numéro**.
- L'état est affiché.

Pour **App en attente**, vous pouvez changer l'état :

Si **App en attente** est désactivée et si vous voulez l'activer, sélectionnez **Menu** > **Active**.

Si **App en attente** est activé et si vous voulez la désactiver, sélectionnez **Menu** > **Désact**.

## Connexions GPRS

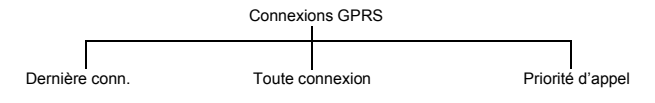

#### *Afficher les détails de votre dernière connexion* Sélectionnez **Connexions GPRS** > **Dernière conn**.

La durée et les détails du transfert des données sont affichés.

*Afficher les détails combinés de vos connexions précédentes* Sélectionnez **Connexions GPRS** > **Toute connexion**.

La durée combinée de tous vos appels entrants ou sortants depuis la dernière remise à zéro est affichée.

Une fois que vous avez vu tous les détails, vous pouvez remettre à zéro la durée totale et les données :

- Appuyez sur  $\bullet$ .
- Le message « **RAZ total temps et données ?** » s'affiche. Appuyez sur Q.
- Entrez le code de verrouillage.

**N.B. :** Le code de verrouillage est prédéfini à 0000. Pour des raisons de sécurité, vous devez le changer pour un numéro à quatre chiffres que vous pourrez mémoriser facilement. Voir [Changer le code de verrouillage du téléphone à la page 52](#page-50-0).

#### *Autoriser les appels entrants pendant le transfert de données*

Avec cette fonction activée, vous pouvez accepter les appels entrants pendant que vous transférez des données sur votre téléphone. Avec cette fonction désactivée, vous ne pouvez pas accepter les appels entrants pendant que vous transférez des données.

- Sélectionnez **Connexions GPRS** > **Priorité d'appel**.
- Sélectionnez **Activé** ou **Désactivé**.

#### Coût services

**N.B. :** Cette option dépend de votre carte SIM et de l'opérateur. Cette option est disponible uniquement pour les cartes SIM « Pay as you go ».

Pour contrôler le coût des appels que vous effectuez, vous pouvez régler le téléphone pour limiter son utilisation à un nombre d'unités spécifique.

#### *Réglage du prix de l'unité*

Vous devez d'abord entrer un prix par unité. Il s'agit du coût que l'opérateur facture pour une unité d'appel.

- Sélectionnez **Coûts services** > **Prix/Unité**.
- Entrez votre PIN2
- Entrez la devise (3 caractères maximum).
- ▶ Entrez le prix de l'unité

#### *Réglage du niveau maximum de l'unité*

Utilisez cette option pour régler le coût maximum des appels que vous pouvez effectuer.

- Sélectionnez **Coûts services** > **Coût maximum**.
- Sélectionnez **Menu** > **Editer**.
- Entrez votre PIN2.
- Entrez le nombre maximum d'unités (le coût correspondant est affiché).
- **N.B. :** La durée d'une unité peut varier pendant la journée, en fonction des heures de pointe et des heures creuses.

Les informations sur le tarif de l'appel ne reflèteront peut-être pas précisément les tarifs effectivement facturés par votre opérateur.

#### *Désactivation du niveau maximum de l'unité*

Utilisez cette fonction pour désactiver le réglage du coût maximum.

Sélectionnez **Coûts services** > **Coût maximum**.

- Sélectionnez **Menu** > **Editer**.
- Confirmez que vous voulez désactiver ce réglage.
- Entrez votre PIN2.

#### *Réglage d'un niveau d'avertissement*

Vous pouvez régler un avertissement qui vous indiquera que vous avez presque atteint le coût maximum

**N.B. :** Cette fonction dépend de votre carte SIM  $\Box$ .

- Sélectionnez **Coûts services** > **Avertissement à**.
- Entrez le nombre d'unités auquel vous désirez que l'avertissement retentisse.

#### *Affichage du coût restant*

Vous pouvez voir combien il vous reste d'unités avant d'atteindre votre coût maximum.

Sélectionnez **Coûts services** > **Coût restant**.

#### *Affichage du coût utilisé*

Vous pouvez voir combien d'unités vous avez utilisées.

Sélectionnez **Coûts services** > **Distance appel.**

#### Envoyer votre numéro

**N.B. :** Cette fonction dépend du réseau  $\overrightarrow{A}$ .

Si votre réseau supporte cette fonction, vous pouvez décider si votre numéro est envoyé ou ne l'est pas quand vous effectuez un appel.

- **N.B. :** Vous devez être inscrit auprès d'un prestataire de service avant de pouvoir choisir d'envoyer votre numéro ou de ne pas l'envoyer.
- Sélectionnez **Envoyer mon N°**.
- Sélectionnez **Param. réseau**, **Activé** ou **Désactivé**.

Si vous avez sélectionné **Param. réseau**, le paramètre par défaut de votre réseau est utilisé.

# Renvoi d'appels

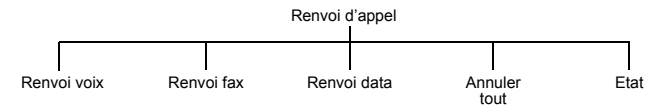

## Activer et annuler les renvois

Pour activer des renvois pour des types d'appels spécifiques :

- Sélectionnez le type d'appel que vous désirez renvoyer.
- Sélectionnez **Valide**.
- Sélectionnez **Tous**, **Occupé**, **Sans réponse** ou **Non joignable**.
- Entrez le numéro auquel vous voulez renvoyer vos appels.

Pour annuler le renvoi pour des types d'appels spécifiques :

- Sélectionnez le type d'appel dont vous voulez annuler le renvoi.
- Sélectionnez **Annuler**.
- Sélectionnez **Tous**, **Occupé**, **Sans réponse** ou **Non joignable**.

Pour annuler tous les renvois :

- Sélectionnez **Annuler tout**.
- Confirmez que vous voulez annuler tous les renvois actifs.

#### Afficher l'état de renvoi

- Sélectionnez **Etat**.
- $\triangleright$  Utilisez  $\hat{\mathsf{Q}}$  pour faire défiler la liste. Un seul élément à la fois s'affiche à l'écran.

# Sécurité

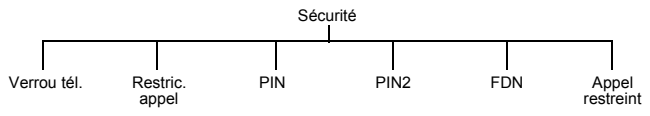

## Activer et annuler le verrouillage du téléphone

**N.B. :** Vous pouvez également régler le verrouillage du téléphone en maintenant Q enfoncé sur l'écran de veille puis en suivant les instructions ci-dessous.

Lorsque le verrouillage du téléphone est activé, vous pouvez uniquement utiliser le téléphone pour recevoir des appels entrants et pour appeler les services d'urgence.

- Sélectionnez **Verrou tél.** > **On/Off** > **Activé**.
- Entrez le code de verrouillage.

L'icône en forme de cadenas  $(\oplus \overline{\mathbb{B}})$  s'affiche à l'écran.

Lorsque le verrouillage du téléphone est activé, vous devez entrer le code de verrouillage depuis l'écran de veille avant de pouvoir utiliser le téléphone.

**N.B. :** Le code de verrouillage est prédéfini à 0000. Pour des raisons de sécurité, vous devez le changer pour un numéro à quatre chiffres que vous définissez vousmême. Voir [Changer le code de verrouillage du téléphone à la page 52](#page-50-0).

Pour annuler le verrouillage du téléphone :

- Sélectionnez **Verrou tél.** > **On/Off** > **Désactivé**.
- Entrez le code de verrouillage.

### <span id="page-50-0"></span>Changer le code de verrouillage du téléphone

Vous pouvez changer le code de verrouillage du téléphone pour un nombre à quatre chiffres que vous pouvez facilement mémoriser.

- Sélectionnez **Verrou tél.** > **Changer le code**.
- Entrez le code de verrouillage actuel.
- Entrez le nouveau code de verrouillage.
- Confirmez le nouveau code de verrouillage.

## Activer et annuler la restriction d'appels

La restriction d'appel limite certains types d'appels entrants et/ou d'appels sortants au moyen d'un mot de passe fourni par votre prestataire de service. Lorsque vous vérifiez l'état de la restricton d'appel, votre téléphone doit être connecté à un réseau. Vous pouvez activer la restriction d'appel pour les appels voix, fax et données.

52

- Sélectionnez **Restric. appel**.
- Sélectionnez le type d'appel que vous désirez restreindre.
- Sélectionnez **Valide** ou **Annuler**.
- Sélectionnez quand vous voulez restreindre les appels.
- Entrez le mot de passe fourni par votre prestataire de service.

**N.B. :** Vous pouvez remplacer le mot de passe par un autre mot de passe que vous pourrez mémoriser facilement, voir [Changer le mot de passe à la page 53.](#page-51-0)

Pour annuler toutes les restrictions d'appel actuelles :

- Sélectionnez **Restric. appel** > **Annuler tout**.
- Entrez le mot de passe.
- Confirmez que vous voulez annuler toutes les restrictions d'appel actives.

#### Afficher l'état de la restriction d'appel

Vous pouvez voir si vous avez restreint certains types d'appel.

- Sélectionnez **Restric. appel** > **Etat**.
- $\triangleright$  Utilisez  $\hat{\mathsf{Q}}$  pour faire défiler la liste. Un seul élément à la fois s'affiche à l'écran.

#### <span id="page-51-0"></span>Changer le mot de passe

Vous pouvez remplacer le mot de passe par un autre mot de passe que vous pourrez mémoriser facilement.

- Sélectionnez **Restric. appel** > **Mot de passe**.
- Entrez le mot de passe fourni par votre prestataire de service.
- Entrez le nouveau mot de passe.
- Confirmez le nouveau mot de passe.

#### Activer et désactiver PIN et PIN2

Le PIN protège votre téléphone contre une utilisation non autorisée. Si vous activez le PIN, vous devez le saisir chaque fois que vous allumez votre téléphone.

Le PIN2 est utilisé pour définir les numéros autorisés.

PIN et PIN2 vous sont fournis par votre prestataire de service.

**N.B. :** Si vous entrez le PIN ou PIN2 incorrect trois fois de suite, le téléphone se verrouille et vous devez entrer le code PUK ou PUK2. Si vous entrez le code PUK ou PUK2 incorrect dix fois de suite, votre téléphone cessera de fonctionner. Vous perdrez toutes les informations enregistrées sur votre carte SIM et vous devrez la remplacer. Pour obtenir les codes PUK et PUK2, vous devez contacter votre prestataire de service. Contactez votre prestataire de service pour avoir plus de détails.

- Sélectionnez **PIN** ou **PIN2**.
- Sélectionnez **Activer/Désact**.
- Sélectionnez **Activé** ou **Désactivé**.
- Saisissez le **PIN** ou le **PIN2**.

### Changer le PIN

Vous pouvez remplacer le PIN par un nombre à huit chiffres que vous pouvez mémoriser facilement.

- Sélectionnez **PIN**.
- Sélectionnez **Change**.
- Entrez le PIN.
- Entrez le nouveau PIN.
- Confirmez le nouveau PIN.

**N.B. :** Vous pouvez uniquement changer le PIN lorsqu'il est activé.

## <span id="page-52-0"></span>Activer et désactiver les numéros autorisés

Les numéros autorisés sont inclus dans la **Liste contacts**, mais bénéficient d'une sécurité supplémentaire. Quand vous activez les numéros autorisés :

- z Vous pouvez uniquement composer les numéros qui se trouvent dans la mémoire des numéros autorisés.
- z Si vous composez manuellement un numéro, il doit correspondre à l'un des numéros de la mémoire.
- $\bullet$  Si vous enregistrez, modifiez ou supprimez un numéro de téléphone, vous devez entrer votre PIN2.

Pour activer ou désactiver les numéros autorisés :

- Sélectionnez **FDN**.
- Sélectionnez **Activé** ou **Désactivé**.
- Entrez votre PIN2, fourni par votre prestataire de service.

Lorsque vous activez les numéros autorisés, vous pouvez uniquement consulter les numéros de la **Liste contacts** qui se trouvent dans la mémoire des numéros autorisés.

## <span id="page-52-1"></span>Activer et désactiver la restriction d'appels

Lorsque vous activez la restriction d'appels vous ne pouvez plus composer les numéros que vous avez désignés comme des numéros restreints. Vous pouvez utiliser cette fonction pour empêcher que certains numéros ne soient composés.

Pour activer ou désactiver la restriction d'appels :

- Sélectionnez **Appel restreint**.
- Sélectionnez **Activé** ou **Désactivé**.
- ▶ Entrez votre mot de passe.

# Réseau

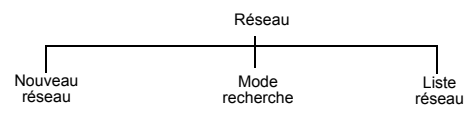

# Se connecter à un réseau différent

Lorsque vous ne vous trouvez pas dans votre région ou pays habituel, vous pouvez peutêtre utiliser un réseau auquel vous n'êtes pas abonné directement. Ceci s'appelle le *roaming*.

**N.B. :** La loi nationale peut ne pas autoriser le roaming dans votre région.

Utilisez les options du menu **Réseau** pour sélectionner un réseau disponible à l'endroit où vous vous trouvez.

- Sélectionnez **Nouveau réseau**.
- Sélectionnez un nouveau réseau.

Un X s'affiche dans la zone d'information si vous ne pouvez pas être connecté au réseau sélectionné.

# Mode recherche

Vous pouvez activer le **Mode recherche Automatique** ou **Manuel**. Lorsque le **Mode recherche Manuel** est sélectionné, le téléphone utilise uniquement le réseau sélectionné. Si vous vous trouvez dans une zone non couverte, vous devez sélectionner un autre réseau. Lorsque le **Mode recherche Automatique** est sélectionné, le téléphone sélectionne automatiquement un autre réseau pour vous permettre de rester connecté.

## Liste réseau

En **Automatique**, le téléphone utilise la **Liste réseau** pour trouver un nouveau réseau. Les numéros d'emplacement de la **Liste réseau** indiquent la priorité de la recherche. Vous pouvez modifier la liste de la manière suivante :

**Intro.** enregistre un nouveau réseau à l'emplacement actuellement affiché, et déplace les autres réseaux d'un rang vers le bas.

**Modif.** remplace l'ancien réseau par le nouveau.

**Efface** efface le réseau actuellement affiché.

**OK** sélectionne le réseau actuellement affiché.

# Par défauts

Rétablit les réglages par défaut du téléphone et efface vos réglages personnels. Vous ne pouvez pas rétablir le **Verrou tél.** ou les **Langues** à leur réglage par défaut.

**Personnaliser**

Personnaliser

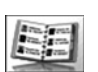

# **Liste contacts**

Utilisez le menu **Liste contacts** pour enregistrer les numéros de téléphone, les adresses email, le nom d'entreprise, la photo et les autres informations

sur une personne. Vous pouvez également personnaliser l'organisation et l'affichage de votre liste de contacts.

# Parcourir

Ce menu concerne uniquement les contacts enregistrés sur votre téléphone. Pour les contacts enregistrés sur la carte SIM, voir [SIM à la page 62](#page-60-0).

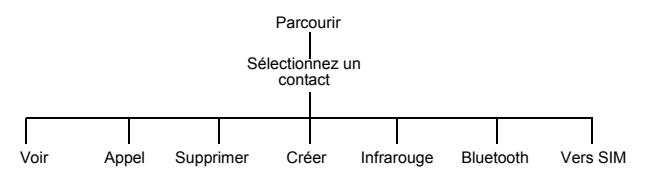

**N.B. :** Lorsque vous créez ou modifiez vos entrées, vous devez appuyer sur  $\bullet$  pour enregistrer vos modifications, sans quoi elles ne seront pas enregistrées.

**Voir**. Affiche tous les détails pour l'entrée sélectionnée. Vous devez faire défiler l'écran pour voir toutes les informations.

**Appel**. Affiche le numéro de téléphone pour l'entrée sélectionnée. Vous pouvez l'appeler ou le modifier. Pour l'appeler, appuyez sur D.

**Supprimer**. Supprime l'entrée.

**Créer**. Crée une nouvelle entrée dans la **Liste contacts**.

**Infrarouge**. Envoie les détails de l'entrée actuelle à un autre appareil par l'intermédiaire du port infrarouge.

Voi[r Envoyer vos détails à un appareil infrarouge à la page 110.](#page-108-0)

**Bluetooth**. Envoie les détails de l'entrée actuelle à un autre appareil Bluetooth®.

Voir Envoyer vos détails à un appareil Bluetooth® à la page 110.

**N.B. :** Pour recevoir l'entrée d'un contact depuis un autre appareil infrarouge ou Bluetooth<sup>®</sup>, utilisez Réception objet, voi[r Réception objet à la page 115.](#page-113-0)

**Vers SIM**. Copie les détails de l'entrée sur la carte SIM.

# Créer

N.B. : Lorsque vous créez ou modifiez des entrées, n'oubliez pas d'appuyer sur  $\bullet$  pour enregistrer vos modifications, sans quoi elles ne seront pas enregistrées.

### Créer un nouveau contact

Sélectionnez un élément.

Entrez les données sur le clavier ou sélectionnez un élément dans la liste disponible. Pour chaque contact, vous pouvez entrer :

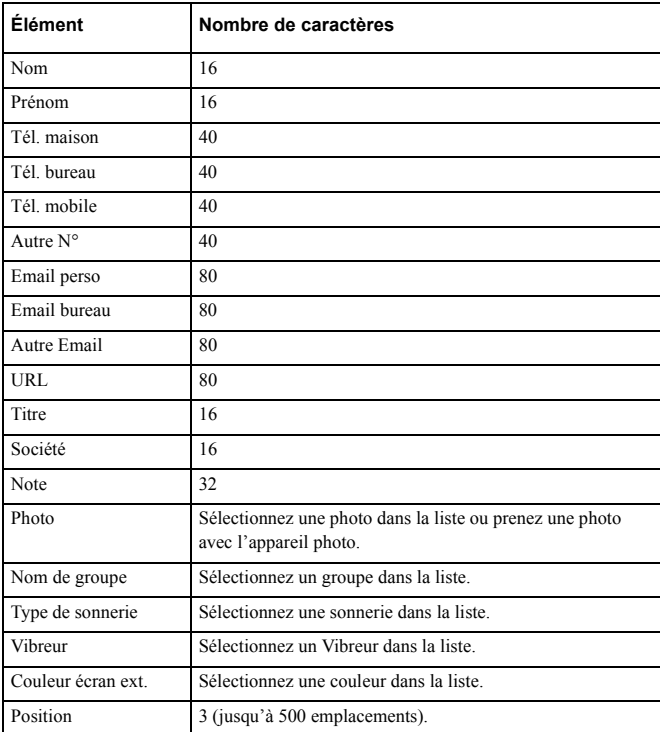

Lorsque vous avez entré tous les détails, appuyez sur  $\bullet$  pour enregistrer le contact.

#### **N.B. :** L'emplacement est le numéro de l'emplacement dans votre **Liste contacts**.

Si vous mettez un contact dans un groupe associé à un type de sonnerie, une couleur d'écran extérieur et une vibration, ces options ne sont pas disponibles pour chaque contact individuellement.

#### *Entrer des chiffres DTMF dans un numéro de téléphone*

Vous pouvez entrer des chiffres DTMF à la fin d'un numéro de téléphone pour qu'ils soient automatiquement envoyés après le numéro de téléphone principal.

- Entrez le numéro de téléphone.
- Appuyez sur  $\bullet$  et tenez-le enfoncé jusqu'à ce qu'un « P » s'affiche à la fin du numéro de téléphone.
- Entrez les chiffres DTMF, par exemple le numéro d'accès au service répondeur.

Lorsque vous appelez ce numéro, les tonalités DTMF sont envoyées trois secondes plus tard.

#### *Entrer une image*

Vous pouvez choisir **App. photo** ou **Selection**. Choisissez **App. photo** pour prendre une photo avec l'appareil photo du téléphone.

- Sélectionnez **App. photo**.
- ▶ Prenez la photo.
- Appuyez sur **A** pour revenir au **Contact**.

Choisissez **Selection** pour choisir une photo dans vos **Album perso**.

#### Les Jokers

Les jokers sont des espaces que vous pouvez mémoriser dans un numéro de téléphone. Vous devez remplir les jokers avant de pouvoir composer ce numéro. Vous pouvez utiliser les jokers en plus des numéros autorisés, par exemple pour restreindre les appels à une zone spécifique en enregistrant l'indicatif régional puis en ajoutant le reste du numéro lorsqu'il est rappelé.

Pour entrer un joker :

Pendant que vous entrez un numéro de téléphone, appuyez sur  $\bullet$ , et tenez-le enfoncé jusqu'à ce que « \_ » s'affiche.

Lorsque vous rappelez ce numéro de téléphone, entrez les chiffres nécessaires pour remplacer le joker.

#### **Liste contacts**

# Numérotation vocale

Avec la numérotation vocale, vous pouvez enregistrer un numéro avec votre voix. Vous pouvez ensuite composer ce numéro en disant le nom de la personne que vous voulez appeler.

<span id="page-57-0"></span>Créer une entrée à numérotation vocale

- Sélectionnez **Numérot. vocale**.
- Sélectionnez **Ajoute**.
- Sélectionnez un contact.
- Sélectionnez **Rappel**.
- Sélectionnez **OK**.
- Tenez le téléphone à 20cm environ de votre bouche.
- Parlez clairement dans le micro pour enregistrer le nom du correspondant.

Pour chaque entrée, vous êtes invité à enregistrer le nom une seconde fois pour permettre au téléphone de reconnaître votre voix et votre intonation.

Quand vous avez terminé l'enregistrement, l'affichage vous indique si l'enregistrement a réussi ou non. Si l'enregistrement a échoué, vous devez faire un nouvel essai. Vous pouvez faire autant d'essais que vous voulez.

**N.B. :** Chaque enregistrement est court : soyez prêt à parler dès que vous commencez l'enregistrement.

## Appeler une entrée à numérotation vocale

- En mode veille, appuyez sur  $\delta$  ou  $\mathcal Q$  et tenez-le enfoncé.
- Dites clairement le nom que vous désirez appeler.
- Appuyez sur **O** pour appeler le numéro.

## Composer une entrée à numérotation vocale

Vous pouvez configurer la numérotation vocale de manière à pouvoir composer une entrée à numérotation vocale directement depuis le mode veille, sans avoir à appuyer sur

- D pour appeler le numéro.
	- Sélectionnez **Numérot. vocale**.
- Sélectionnez **On/Off**.
- Sélectionnez **Active**.

Pour la désactiver, sélectionnez **Désactiver**.

#### **N.B. :** Utilisez la numérotation vocale pour effectuer un appel avec votre casque ou kit voiture Bluetooth®.

Les enregistrements des numéros vocaux doivent être suffisamment forts pour que la confirmation soit audible lorsque vous utilisez certains kits voiture.

#### **Liste contacts**

## Editer une entrée à numérotation vocale

- Sélectionnez **Numérot. vocale**.
- Sélectionnez une entrée.
- Sélectionnez **Ajoute**, **Lire** ou **Efface**.

**Ajoute**. Ajoute une nouvelle entrée **Numérot. vocale**.

**Lire**. Joue l'enregistrement de l'entrée sélectionnée.

**Efface**. Supprime l'entrée sélectionnée.

# Groupes

Dans le menu **Groupes**, vous pouvez créer des groupes de contacts. Vous pouvez utiliser des groupes pour rassembler des types d'entrées spécifiques : affaires, amis, famille par exemple. Vous pouvez donner un titre descriptif à chaque groupe afin de pouvoir accéder rapidement aux entrées.

## Créer un groupe

- Sélectionnez un nom de groupe prédéfini ou l'un des noms de groupes disponibles dans la liste.
- Vous pouvez entrer un nom, un type de sonnerie, une vibration et une couleur d'écran extérieur.
- **N.B. :** Si vous avez déjà défini un type de sonnerie, une alerte et une couleur d'écran extérieur pour une personne que vous ajoutez au groupe, les réglages du groupe sont utilisés en priorité par rapport à ceux de la personne.

### Afficher un groupe

Après avoir créé un groupe, vous pouvez afficher ses réglages.

- Sélectionnez le groupe dans la liste.
- Sélectionnez **Voir** dans le menu.

Vous pouvez alors modifier les réglages du groupe :

- Sélectionnez l'élément que vous désirez modifier.
- Sélectionnez **Modif**.
- Apportez les modifications.
- Sélectionnez **OK** pour apporter les modifications ou **Annul.** pour revenir à l'original.

Vous pouvez revenir aux réglages d'origine en sélectionnant **RAZ**.

## Aperçu d'un groupe

Cette foncton simule un appel entrant pour vous permettre d'avoir un aperçu de vos réglages et pour vérifier qu'ils correspondent bien à vos souhaits.

- Sélectionnez un groupe.
- Sélectionnez **Aperçu**.

Vous pouvez alors modifier vos réglages avec **Voir**.

## Ajouter et supprimer des membres

Après avoir créé un groupe, vous pouvez ajouter ou supprimer des membres.

Pour ajouter un nouveau membre :

- Sélectionnez le groupe dans la liste.
- Sélectionnez **Membres** dans le menu.
- Sélectionnez **Ajout**.
- Sélectionnez un contact dans la liste.

#### Ou

- Surlignez le groupe dans la liste.
- Appuyez sur  $\bullet$ .
- Sélectionnez **Ajout**.
- Sélectionnez un contact dans la liste.

Pour supprimer un membre :

- Sélectionnez le groupe dans la liste.
- Sélectionnez **Membres** dans le menu.
- Surlignez un contact.
- Sélectionnez **Suppr.** pour supprimer ce contact du groupe.

Ou

- Surlignez le groupe dans la liste.
- Appuyez sur  $\bullet$ .
- Surlignez un contact.
- Sélectionnez **Suppr.** pour supprimer ce contact du groupe.

# Réglages

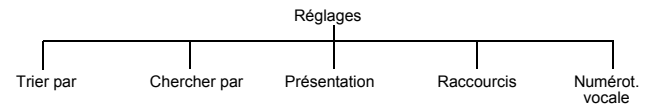

## Réglage du tri ou de la recherche des entrées

Vous pouvez choisir la manière de trier et de rechercher les entrées dans votre **Liste contacts**.

- Sélectionnez **Trier par** ou **Chercher par**.
- Sélectionnez **Prénom** ou **Nom**.

#### **Liste contacts**

# Réglage de l'affichage des entrées

Vous pouvez choisir la manière d'afficher les entrées dans votre **Liste contacts**.

- Sélectionnez **Présentation**.
- Sélectionnez **Espace** ou **Virgule**.

## Activer et désactiver les raccourcis

Avec les raccourcis, vous pouvez appuyer sur la touche qui correspond à un numéro d'emplacement et la tenir enfoncée, pour appeler les contacts de votre **Liste contacts**. Par exemple, pour appeler le contact enregistré à l'emplacement 3 de votre **Liste contacts**, appuyez sur la touche  $\bullet$  et tenez-la enfoncée.

Pour activer les raccourcis, sélectionnez **Raccourcis** puis **Répertoire SIM** ou **Répertoire tél.**

Pour désactiver les raccourcis, sélectionnez **Raccourcis** > **Désactivé**.

### Activer et désactiver la numérotation vocale

La numérotation vocale vous permet d'appeler un contact en parlant dans le micro.

- Sélectionnez **Numérot. vocale**.
- Sélectionnez **Activée** ou **Désactivée**.

Pour créer des numéros à numérotation vocale, voir [Créer une entrée à numérotation](#page-57-0)  [vocale à la page 59.](#page-57-0)

# <span id="page-60-0"></span>SIM

Affiche les contacts enregistrés sur votre carte SIM.

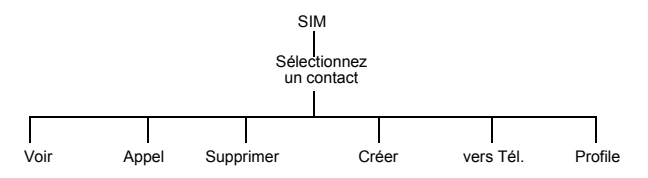

N.B. : Lorsque vous créez ou modifiez vos entrées, vous devez appuyer sur  $\bullet$  pour enregistrer vos modifications, sans quoi elles ne seront pas enregistrées.

**Voir**. Affiche tous les détails pour l'entrée sélectionnée. Vous devez faire défiler l'écran pour voir toutes les informations.

**Appel**. Affiche le numéro de téléphone pour l'entrée sélectionnée. Vous pouvez l'appeler ou le modifier. Pour l'appeler, appuyez sur D.

**Supprimer**. Supprime l'entrée.

**Créer**. Crée une nouvelle entrée dans la **Liste contacts**.

**N.B. :** Pour une entrée SIM, vous pouvez uniquement entrer un nom, un numéro de téléphone et un emplacement.

**vers Tél**. Copie les détails de l'entrée actuelle sur le téléphone. **Profile**. Affiche le profil de l'entrée.

#### Créer des numéros autorisés

**N.B. :** Avant de pouvoir créer un numéro autorisé, vous devez activer No Autorisés (voi[r Activer et désactiver les numéros autorisés à la page 54](#page-52-0)).

Les numéros autorisés sont inclus dans la **Liste contacts**, mais bénéficient d'une sécurité supplémentaire. Quand vous activez les numéros autorisés :

- z Vous pouvez uniquement composer les numéros qui se trouvent dans la mémoire des numéros autorisés.
- z Si vous composez manuellement un numéro, il doit correspondre à l'un des numéros de la mémoire.
- Si vous enregistrez, modifiez ou supprimez un numéro de téléphone, vous devez entrer votre PIN2 fourni par votre prestataire de service.

Entrez les détails du contact en utilisant l'option **Créer** du menu **SIM**. Pour enregistrer l'entrée, vous devez entrer votre code PIN2. Le numéro est enregistré dans la mémoire des numéros autorisés sur votre carte SIM.

### Créer des numéros d'appel restreint

**N.B. :** Avant de pouvoir créer un numéro restreint, vous devez activer Appel restreint (voi[r Activer et désactiver la restriction d'appels à la page 54](#page-52-1)).

Lorsque vous activez la restriction d'appels vous ne pouvez plus composer les numéros que vous avez désignés comme des numéros restreints. Vous pouvez utiliser cette fonction pour empêcher que certains numéros ne soient composés.

Entrez les détails du contact en utilisant l'option **Créer** du menu **SIM**. Pour enregistrer l'entrée, vous devez entrer votre mot de passe.

# Données envoyées

Indique l'espace que vous avez utilisé sur votre carte SIM et sur votre téléphone. Utilisez e pour passer de l'un à l'autre.

Vous pouvez copier tous les contacts de la carte SIM sur votre téléphone ou l'inverse :

- Sélectionnez **Menu** > **Copier tout**.
- Sélectionnez **SIM vers Tél.** ou **Tél. vers SIM**.

Vous pouvez supprimer tous les contacts de la carte SIM ou tous les contacts du téléphone :

- Sélectionnez **Menu** > **Effacer tout**.
- Sélectionnez **Contacts SIM** ou **contacts Tél**.

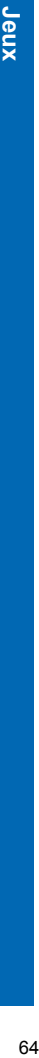

# **Jeux**

Les jeux disponibles sur votre téléphone **dépendent du réseau**. Si quatre jeux sont répertoriés, vous avez des jeux embarqués et vous devez suivre

les instructions données à la section Jeux embarqués. Si un seul jeu est répertorié, vous avez des jeux téléchargeables et vous devez suivre les instructions données à la section Jeux téléchargeables.

# Jeux embarqués

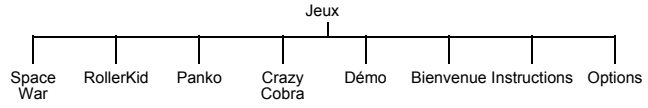

Pour jouer aux jeux embarqués, sélectionnez le jeu que vous désirez puis suivez les instructions à l'écran.

# Démo

Sélectionnez cette option pour voir une démonstration d'un jeu.

## **Bienvenue**

Sélectionnez cette option pour voir l'écran de bienvenue.

# **Instructions**

Sélectionnez cette option pour voir des instructions générales sur les jeux.

# <span id="page-62-0"></span>Options

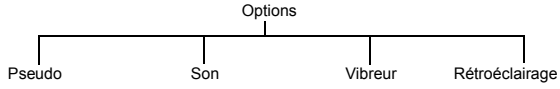

## *Pseudo*

Utilisez cette option pour créer un nom que vous utiliserez pour les jeux. Quand vous sélectionnez cette option pour la première fois, elle affiche **Aucun pseudo**. Utilisez  $\bullet$ pour supprimer le texte existant, puis entrez votre surnom.

### *Son*

Utilisez cette option pour définir le niveau de son des jeux. Vous pouvez sélectionner **Désactivé**, **Faible**, **Moyen** ou **Fort**.

### *Vibreur*

Si vous activez les vibrations, le téléphone vibre lorsque vous atteignez une cible pendant le jeu. Vous pouvez choisir **Activé** ou **Désactivé**.

#### *Rétroéclairage*

Utilisez cette fonction pour régler le rétroéclairage de vos touches. Vous pouvez sélectionner **Désactivé**, **Activé 30s** ou **Permanent**.

**N.B. :** Si vous sélectionnez **Permanent**, vous risquez de réduire l'autonomie de votre téléphone.

# Jeux téléchargeables

**N.B.** : Cette fonction dépend du réseau à.

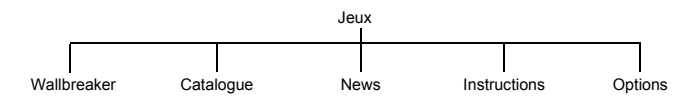

Vous avez un jeu embarqué – Wallbreaker. Vous pouvez télécharger un autre jeu.

**N.B. :** Quand vous téléchargez un nouveau jeu, il remplace le jeu précédemment téléchargé.

## Catalogue

Cette fonction affiche une liste des jeux que vous pouvez télécharger. Pour télécharger un jeu :

- Sélectionnez un jeu.
- Les détails du jeu sont affichés.
- Appuyez sur  $\bullet$  pour télécharger le jeu.
- Confirmez que vous voulez télécharger le jeu.

Le jeu est téléchargé sur votre téléphone.

## News

Affiche des messages SMS diffusés par Infusio™, le fournisseur de jeux.

### Instructions

Sélectionnez cette option pour voir des informations sur le téléchargement des jeux, et des instructions générales sur les règles des jeux.

# **Options**

Il s'agit de la même option que dans le menu **Options** des jeux embarqués. Voir [Options à la page 64](#page-62-0)

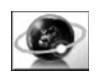

Utilisez le menu Navigateur pour accéder aux services Internet supportés par le réseau, comme les informations, la météo et le sport.

# Liste serveur

Avant de pouvoir accéder à Internet, les données doivent être activées sur votre carte SIM et vous devez entrer les informations de configuration.

**N.B. :** Les informations de configuration auront peut-être été préprogrammées par votre fournisseur de service. Si vous modifiez ces réglages, votre navigateur pourrait ne plus fonctionner.

Une fois que vous avez configuré un serveur, vous devez sélectionner ce nouveau serveur et sélectionner Valide pour activer votre nouveau réglage.

Vous pouvez régler manuellement jusqu'à cinq serveurs sur votre téléphone.

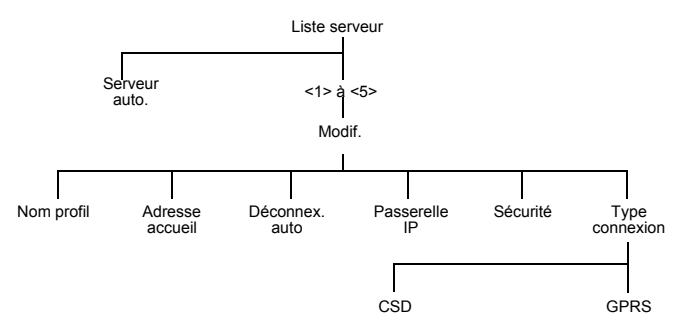

Pour **CSD**, sélectionner **Valide**, puis **Modif.** et régler :

- No. numérique
- $\bullet$  No. analogique
- z Type de circuit. Sélectionnez **Numérique** ou **Analogique**.
- $\bullet$  Identif. utilis.
- Mot passe util.

Pour **GPRS**, sélectionner **Valide**, puis **Modif.** et régler :

- $\bullet$  APN
- Identif. utilis.
- Mot passe util.
- z Identification. Sélectionnez **Normal**, **Crypté** et **Aucun**.

# Aller accueil

Pour lancer le navigateur, sélectionnez **Aller accueil** (pour lancer le navigateur en mode veille, appuyez sur la touche  $\bullet$ ).

Cette fonction ouvre le navigateur à la page d'accueil de votre fournisseur d'accès. Cette information est rappelée depuis la mémoire cache chaque fois que vous démarrez le navigateur. La mémoire cache est la mémoire du téléphone où les pages que vous avez précédemment téléchargées sont enregistrées.

Le téléphone reste hors ligne (c'est-à-dire non connecté au serveur) lorsqu'il rappelle des pages de la mémoire cache.

# Le menu du navigateur

Le navigateur a son propre menu, que vous utilisez lorsqu'une page Internet est affichée, soit en ligne soit hors ligne. Pour accéder à ce menu, appuyez sur  $\bullet$ .

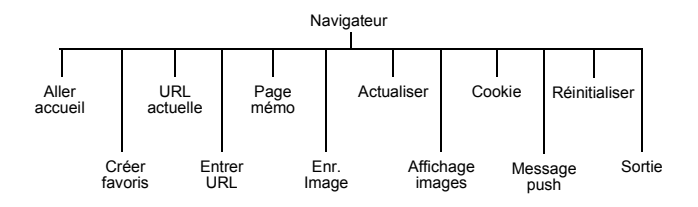

**Aller accueil**. Affiche la page définie par votre fournisseur de service.

**Créer favoris**. Enregistre la page actuelle dans les favoris, pour vous permettre d'y revenir plus tard.

**URL actuelle**. Affiche l'URL actuelle.

**Entrer URL**. Entrez l'adresse de l'URL où vous voulez aller.

**Page mémo**. Enregistre la page actuellement affichée.

**Enr. image**. Enregistre l'image actuellement affichée.

**Actualiser**. Actualise et met à jour la page actuelle.

**Affichage images**. Désactive les images afin d'afficher une page plus rapidement.

**Cookie.** Activer, désactiver ou supprimer les cookies.

**Message push**. Affichez tous vos messages push.

**Réinitialiser**.Supprime les pages de la mémoire cache et affiche **Aller accueil**. **Sortie**. Arrête le navigateur.

**Navigateur**

Navigateur

# Naviguer les pages

- $\delta$  Faire défiler vers le haut, une ligne à la fois. Aller à un lien, s'il en existe un.
- **2** Faire défiler vers le bas, une ligne à la fois. Aller à un lien, s'il en existe un.
- d Aller au lien précédent. S'il n'y a pas de lien précédent, ce bouton se comporte comme b.
- $\bullet\bullet\quad$  Aller au lien suivant. S'il n'y a pas de lien suivant, ce bouton se comporte comme  $\circledcirc$ .
- Si vous voyez une icône « flèche gauche » dans la zone de sélection droite de l'écran, cette touche vous ramène à la page précédente. Si vous voyez une icône « coche » dans la zone de sélection droite de l'écran, cette

touche ouvre un nouveau menu.

- A Affiche le menu du navigateur.
- Q Pour aller à un lien surligné.
- $\blacksquare$  indique qu'une image ne peut pas être affichée.
- $\mathbb{D}$  indique le mode GPRS de navigation en ligne (non sécurisé).
- n indique le mode GPRS de navigation en ligne (sécurisé).
- $\mathcal{Q}$  indique le mode CSD de navigation en ligne (non sécurisé).
- l indique le mode CSD de navigation en ligne (sécurisé).

# Créer favoris

Répertorie les favoris que vous avez enregistrés. Sélectionnez un favori dans la liste pour aller directement à cette page.

# Ajouter un favori

- Pendant que vous affichez un contenu, sélectionnez **Créer favoris** dans le menu **Navigateur**.
- Sélectionnez <**Enregistrer**>.

## Supprimer des favoris

- Pendant que vous affichez un contenu, sélectionnez **Créer favoris** dans le menu **Navigateur**.
- Appuyez sur **A** pour sélectionner **Menu**.
- Sélectionnez **Effacer**, **Effacer choix** ou **Effacer tout**.

## Renommer un favori

- Sélectionnez **Créer favoris** dans le menu **Navigateur**.
- Sélectionnez **Menu** > **Editer titre**.
- Appuyez sur  $\bullet$  et tenez-le enfoncé pour effacer le nom actuel.
- Entrez le nouveau nom.

## Favoris groupés

Si vous avez réglé vos favoris pour qu'ils s'affichent en groupes (voi[r Favoris à la](#page-68-0)  [page 70](#page-68-0)), vous pouvez surligner un groupe et sélectionner **Menu** pour modifier ce groupe. Voici les options disponibles :

**Editer titre**. Changer le titre du groupe.

**Affichage**. Sélectionnez **Liste** pour afficher vos favoris sous forme d'une seule liste.

**Effacer tout**. Supprime tous les favoris de ce groupe.

# Entrer URL

Utilisez cette URL pour aller à un site connu.

# Page mémo

Permet d'afficher une page précédemment enregistrée.

# Message push

Les messages push sont des messages SMS que le téléphone reçoit et qui se rapportent au navigateur. Permet de voir les messages reçus.

# Préf. navigation

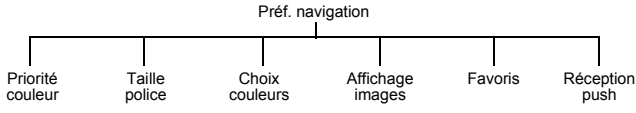

Permet de personnaliser l'interface du navigateur.

## Définir la priorité des couleurs

Vous pouvez choisir vos propres réglages de couleurs ou ceux qui sont définis par le site Internet que vous consultez.

- Sélectionnez **Priorité couleur**.
- Sélectionnez **Préf. du site** ou **Préf. Utilisat**.

## Définir la taille de la police

Vous pouvez choisir la taille de la police du texte.

- Sélectionnez **Taille police**.
- Sélectionnez **Grand**, **Standard** ou **Petit**.

# Choisir les couleurs

Vous pouvez définir les couleurs du fond, du texte, des sites visités et des nouveaux sites.

- Sélectionnez **Choix couleurs**.
- Sélectionnez **Fond d'écran**, **Couleur texte**, **Site visité** ou **Site non visité**.
- Sélectionnez une couleur.

## Activer et désactiver l'affichage des images

Si vous désactivez l'affichage des images, les pages s'affichent plus rapidement.

- Sélectionnez **Affichage images**.
- Sélectionnez **Activé** ou **Désactivé**.

## <span id="page-68-0"></span>Favoris

Vous pouvez choisir une seule liste de favoris ou plusieurs groupes de favoris.

- Sélectionnez **Favoris**.
- Sélectionnez **Liste** ou **Groupe**.

Si vous sélectionnez **Groupe**, vous pouvez créer jusqu'à cinq groupes différents pour enregistrer vos favoris.

## Activer et désactiver la réception push

Si vous activez **Réception push**, vous recevrez tous les messages push envoyés par votre fournisseur de service.

- Sélectionnez **Réception push**.
- Sélectionnez **Activé** ou **Désactivé**.

# Cookie

Les cookies sont des informations sur un site qui sont enregistrées pour vous permettre d'y accéder plus rapidement quand vous y revenez.

Si vous voulez que le téléphone enregistre les cookies, sélectionnez **Cookie** > **Active** > **Activé**.

Si vous ne voulez pas que le téléphone enregistre les cookies, sélectionnez **Cookie** > **Active** > **Désactivé**.

Pour supprimer un cookie existant, sélectionnez **Cookie** > **Efface**.

# Dernière erreur

Affiche l'état du dernier site que vous avez visité. Si votre navigateur cesse de fonctionner, il vous faudra peut-être cette information pour identifier le problème.

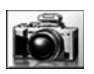

# **Photo**

**N.B. :** Avant d'utiliser l'appareil photo, vous devez configurer la date et l'heure. Voir [Régler l'horloge à la page 45.](#page-43-0)

Vous pouvez prendre des photos avec l'appareil intégré, et les envoyer dans des messages multimédia (MMS) et dans des mails, ou les utiliser comme fond d'écran.

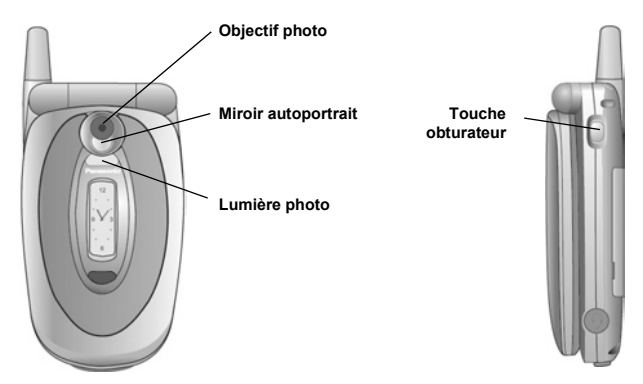

# Passer au mode photo

Pour passer au mode photo, sélectionnez **Photo** sur le menu principal ou appuyez sur à partir du mode veille.

# Quitter le mode photo

Pour quitter le mode photo, appuyez sur  $\bullet$  pour revenir au mode veille.

# Prendre une photo

- Quand vous êtes en mode photo, déplacez le téléphone jusqu'à ce que vous voyiez apparaître à l'écran de prévisualisation l'image que vous désirez.
- Appuyez sur  $\bullet$  pour prendre la photo.

Si vous décidez que vous ne désirez pas conserver la photo que vous venez de prendre, vous pouvez appuyer sur  $\bullet$  pour la supprimer.

# Prendre un autoportrait

Vous pouvez prendre un autoportrait en utilisant le bouton de l'obturateur qui se trouve sur le côté du téléphone.

- Vérifiez que le téléphone est bien en mode photo.
- Fermez le téléphone.
- Visualisez l'image dans le miroir autoportrait.
- Appuyez sur le bouton de l'obturateur sur le côté du téléphone.

Vous pouvez utiliser cette photo de la même manière que n'importe quelle photo prise avec l'appareil.

# Enregistrer une photo

Quand vous prenez une photo, elle reçoit automatiquement un nom par défaut et elle est enregistrée dans un album. Pour changer le nom de la photo, utilisez **Renommer**, voir [Renommer la photo à la page 74](#page-72-0).

# Recevoir des appels en mode photo

Si vous recevez un appel alors que vous êtes en mode photo, le téléphone quitte le mode photo et passe à l'appel entrant. Si une photo se trouve sur l'écran d'aperçu, elle est temporairement enregistrée dans **Mes répert.** > **Mes images**. Si vous voulez utiliser cette photo quand vous avez terminé votre appel, allez à **Mes répert.** > **Mes images** et sélectionnez la photo.

# Utiliser votre photo

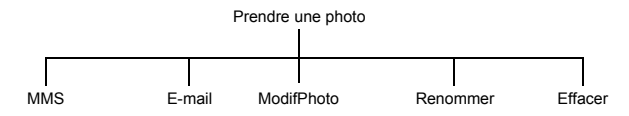

Quand vous avez pris une photo, appuyez sur  $\bullet$  pour accéder au menu.

# Envoyer la photo dans un message multimédia ou dans un mail Sélectionnez **MMS** ou **E-mail**.

Un message multimédia ou un mail est ouvert, la photo y est déjà embarquée ou jointe.

# Editer la photo

Quand vous avez terminé l'édition de la photo, vous devez appuyer sur Q pour enregistrer vos modifications.

- Sélectionnez **Modif**.
- Appuyez sur  $\bullet$ .

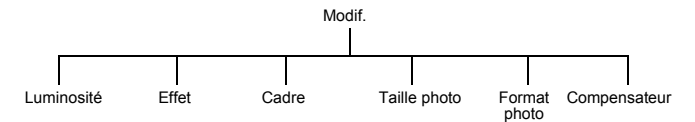

#### *Changer la luminosité*

- Sélectionnez **Luminosité**.
- Appuyez sur  $\bullet$  pour éclaircir la photo ou sur  $\bullet$  pour l'assombrir.

### *Changer l'effet*

Vous permet de changer les couleurs de votre photo en utilisant un effet spécial.

- Sélectionnez **Effet**.
- Sélectionnez **Sépia**, **Monochrome** ou **Positif/Négatif**.

#### *Choisir un cadre*

Vous permet de mettre votre photo en valeur en ajoutant l'un des cadres prédéfinis.

- Sélectionnez **Cadre**.
- Choisissez l'un des cadres de la liste. Vous pouvez prévisualiser le cadre en le surlignant puis en appuyant sur  $\bullet$ .

### *Changer la taille de la photo*

Vous permet d'agrandir ou de réduire les dimensions de votre photo.

- Sélectionnez **Taille photo**.
- Choisissez **Largeur(%)** ou **Hauteur(%)**.
- Sélectionnez **Modif**.
- Entrez le pourcentage de changement de taille désiré.
- Appuyez sur  $\bullet$ .
- **N.B. :** Ceci ne rogne pas votre image mais la compresse et/ou l'étire. Pour rogner votre image, utilisez Compensateur.
# **Photo**

## *Changer le format*

- Sélectionnez **Format photo**.
- Choisissez **JPEG haute rés.**, **JPEG moy. rés.**, **JPEG basse rés.** ou **PNG**.

**JPEG basse rés.** donne un fichier de petite taille mais avec une résolution basse.

**JPEG moy. rés.** donne un fichier acceptable dans la plupart des cas.

**JPEG haute rés.** et **PNG** donnent des fichiers de grande taille à haute résolution.

# *Rogner votre photo*

Vous permet de sélectionner et d'enregistrer une petite partie seulement de votre photo.

- Sélectionnez **Compensateur**.
- Utilisez  $\hat{\mathbb{Q}}$  pour augmenter et diminuer la dimension de la boîte, pour inclure une partie seulement de la photo que vous désirez.
- Commencez par rogner à gauche vers le haut, puis appuyez sur  $\bullet$  pour rogner vers le bas et à droite. L'angle blanc de la boîte vous indique les directions dans lesquelles vous pouvez aller.
- Lorsque vous avez sélectionné la partie que vous désirez conserver, appuyez sur  $\bullet$ pour l'enregistrer.
- Appuyez sur  $\bullet$ .

# Renommer la photo

- Sélectionnez **Renommer**.
- $\triangleright$  Utilisez  $\bullet$  pour supprimer le texte existant.
- Entrez le nouveau texte.
- Appuyez sur  $\bullet$ .
- Sélectionnez **OK** pour enregistrer vos modifications ou **Annul.** pour revenir à l'original.

# Supprimer la photo

- ◆ Sélectionnez **Efface** ou appuyez sur ■.
- Appuyez sur  $\bullet$  pour confirmer, ou sur  $\bullet$  pour annuler.

# Photo macro

Lorsque l'image se trouve sur l'écran de prévisualisation, appuyez sur  $\delta$  pour voir une image en gros plan. Le zoom est effectué sur le centre de l'image. Appuyez sur  $Q$  pour revenir à l'image d'origine.

# Réglage de la luminosité

Vous pouvez régler la luminosité d'une photo avant et après l'avoir prise. Vous pouvez augmenter ou diminuer la luminosité de deux niveaux.

# Changer la luminosité pendant que vous prenez une photo

Lorsque l'image se trouve sur l'écran de prévisualisation, appuyez sur  $\circ$  pour la rendre plus claire ou sur <sup>40</sup> pour la rendre plus sombre. L'icône de luminosité en haut de l'écran change pour vous montrer le changement de luminosité que vous avez apporté à l'image.

# Changer la luminosité après avoir pris une photo

Voir [Changer la luminosité à la page 73.](#page-71-0)

# Menu de l'écran de prévisualisation

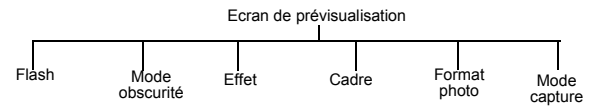

Toutes ces options sont réglées en utilisant la même méthode de base :

- Lorsque l'image requise apparaît à l'écran de prévisualisation, appuyez sur  $\bullet$ .
- Sélectionnez l'option désirée.
- Sélectionnez le réglage désiré.
- Appuyez sur  $\bullet$  pour quitter le menu.

# Flash

Allume une lumière à l'avant du téléphone.

## Mode obscurité

Activez le **Mode obscurité** lorsque vous prenez des photos alors qu'il y a peu de lumière.

# Effet

Avec **Effet** vous pouvez choisir **Désactivé**, **Sépia**, **Monochrome** ou **Positif/Négatif**.

# Cadre

Place un cadre autour de l'image. Vous pouvez prévisualiser le cadre en le surlignant puis en appuyant sur Q.

## Format photo

Avec **Format photo** vous pouvez choisir le format d'enregistrement de votre photo.

**JPEG basse rés.** donne un fichier de petite taille mais avec une résolution basse.

**JPEG moy. rés.** donne un fichier acceptable dans la plupart des cas.

**JPEG haute rés.** et **PNG** donnent des fichiers de grande taille à haute résolution.

## Mode capture

Avec **Mode capture** vous pouvez choisir :

**Photo simple** pour prendre une seule photo.

**Rafale** prend des photos toutes les secondes pendant que vous tenez  $\bullet$  appuyé, jusqu'à six photos maximum.

**Retardateur** retarde la prise d'une photo.

**A distance** prend une photo immédiatement puis revient à l'écran de capture.

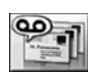

**Boîte de récept. Diffusions**

Depuis le menu Centre des msg, vous pouvez envoyer et recevoir des MMS, des SMS et des mails.

Voici les neuf menus :

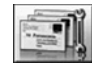

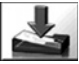

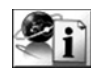

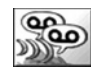

**Boite vocale**

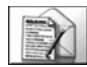

# **Réglages**

- 1 MMS
- 2 SMS
- 3 e-mail

1 MMS 2 SMS 3 e-mail

- 1 Recevoir
- 2 Liste message
- 3 Sujets
	- 4 Langues

1 Boîte vocale

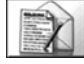

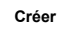

- 1 MMS
- 2 SMS
- 3 e-mail

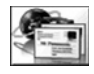

**E-mail**

**MMS** 

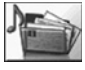

**Album perso**

- 
- 3 Mes themes
- 
- **Boite d'envoi** 1 MMS

**SMS Chat**

- 1 Envoi/Réception 1 Mes images
	- 2 Sons
	-

# 2 SMS

MMS est l'acronyme de Multimedia Message Service, ou service de messages multimédia. MMS vous permet de joindre des images et de la musique à des messages texte. Le destinataire peut voir les images et écouter la musique sous forme de diaporama.

4 Album 1 - 5

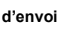

- 
- 
- 
- 

3 e-mail

Réglages

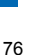

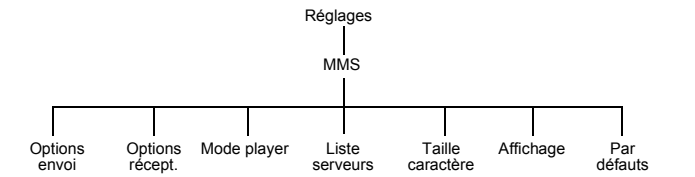

Utilisez **Réglages** pour régler les MMS selon vos exigences.

#### *Configurer les MMS*

**N.B. :** Vos réglages MMS auront peut-être été préconfigurés par votre fournisseur de service. Si vous modifiez ces réglages, les MMS ne fonctionneront peut-être pas.

Vous devez configurer vos MMS avant de pouvoir envoyer ou recevoir des messages MMS. Vous pouvez créer jusqu'à trois profils de serveur sur votre téléphone.

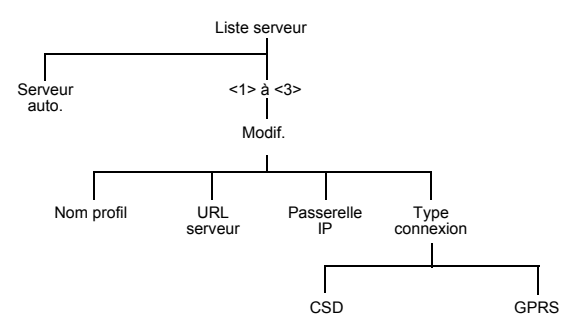

Pour **CSD**, sélectionner **Valide**, puis **Modif.** et régler :

- $\bullet$  No. numérique
- $\bullet$  No. analogique
- z Type de circuit. Sélectionnez **Numérique** ou **Analogique**.
- Identif. utilis.
- $\bullet$  Mot passe util.

Pour **GPRS**, sélectionner **Valide**, puis **Modif.** et régler :

- $\bullet$  APN
- $\bullet$  Identif utilis.
- Mot passe util.
- z Identification. Sélectionnez **Normal**, **Crypté** et **Aucun**.

**N.B. :** Une fois que vous avez configuré un serveur, vous devez sélectionner ce nouveau serveur et sélectionner **Valide** pour activer votre nouveau réglage.

#### *Envoyer les options d'envoi*

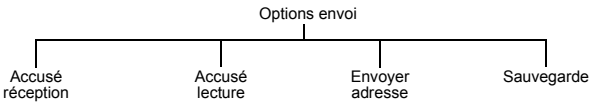

Les options d'envoi que vous définissez déterminent ce qu'il advient des messages que vous envoyez.

**Accusé réception**. Décidez si vous voulez ou non recevoir la confirmation de la livraison de votre message. Sélectionnez **Oui** ou **Non**.

**Accusé lecture**. Décidez si vous voulez ou non recevoir la confirmation de la lecture de votre message. Sélectionnez **Oui** ou **Non**.

**Envoyer adresse**. Choisissez de présenter ou de cacher votre adresse au destinataire. Vous pouvez uniquement présenter votre adresse si votre fournisseur de service l'autorise. Sélectionnez **Présenter** ou **Cacher**.

**Sauvegarde**. Définissez la limite de durée des messages envoyés. Sélectionnez **Maximum** ou **Manuel**. Si vous sélectionnez **Manuel**, vous devez entrer le nombre d'heures (1 - 99).

#### *Régler les options de réception*

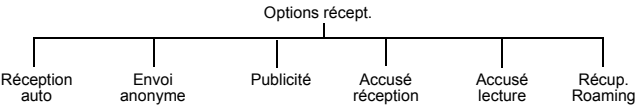

Après avoir sélectionné un type de message, vous pouvez sélectionner la manière de le traiter.

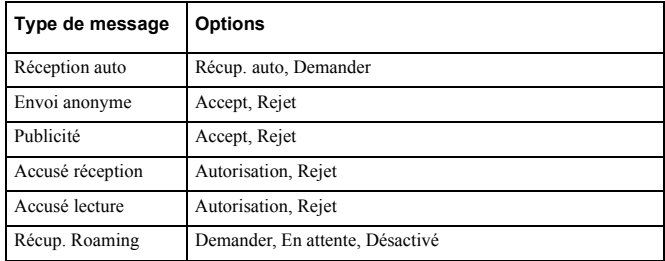

### *Régler le mode player*

**Mode player** détermine si la lecture d'une pièce jointe audio se fait automatiquement ou manuellement.

- Sélectionnez **Mode player**.
- Sélectionnez **Automatique** ou **Manuel**.

#### *Définir la taille de la police*

Vous pouvez définir la taille de la police à utiliser dans vos messages.

- Sélectionnez **Taille caractère**.
- Sélectionnez **Grande**, **Moyenne** ou **Petite**.

#### *Définir les éléments à afficher*

Vous pouvez décider d'afficher ou de ne pas afficher le sujet ou l'adresse dans votre boîte de réception et dans votre boîte d'envoi.

- Sélectionnez **Affichage**.
- Sélectionnez **Msg reçus** ou **Messag. envoyés**.
- Sélectionnez **Objet** ou **Adresse**.

#### *Revenir aux valeurs par défaut*

Pour annuler toutes les options que vous avez réglées, sélectionnez **Par défauts**.

### Créer

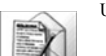

Utilisez **Créer** pour créer un message MMS.

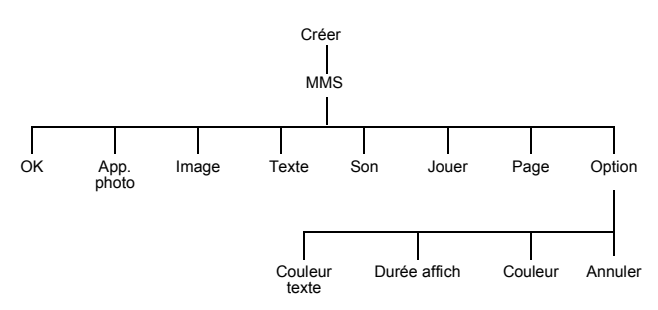

- Sélectionnez **Créer** > **MMS**.
- Appuyez sur  $\bullet$ .
- Sélectionnez l'élément que vous désirez entrer.
- Lorsque votre message est prêt, sélectionnez **OK**.
- Sélectionnez **A :**.
- Sélectionnez **Editer** pour entrer une adresse.
- ▶ Entrez une adresse.
- ▶ Sélectionnez **CC** :
- Sélectionnez **Editer** pour entrer un sujet.
- Entrez un suiet.

Pour envoyer votre message, appuyez sur  $\bullet$  ou appuyez sur  $\bullet$  et sélectionnez **Envoyer**.

Pour enregistrer votre message, appuyez sur Q et sélectionnez **Enregistrer**. Votre message est enregistré dans la **Boite d'envoi**. Vous pouvez l'envoyer ou le modifier plus tard.

Vous pouvez envoyer une photo, du texte, une image d'un album perso et/ou un son d'un album perso.

Pour envoyer une photo :

- Sélectionnez **App. photo** comme élément dans Créer un message MMS.
- Prenez une photo.
- Appuyez sur **b** pour revenir au message MMS.

Pour envoyer une photo :

- Sélectionnez **Image** comme élément dans Créer un message MMS.
- Sélectionnez un album.
- Sélectionnez l'image.

Pour entrer du texte :

- Sélectionnez **Texte** comme élément dans Créer un message MMS.
- ▶ Entrez votre texte.
- Sélectionnez **OK** ou **Annul.**.

Pour joindre un fichier audio :

- Sélectionnez **Son** comme élément dans Créer un message MMS.
- Sélectionnez un album.
- Sélectionnez le fichier audio.

### *Msgs. prédéfinis*

Lorsque vous entrez du texte, vous pouvez entrer l'un des messages prédéfinis dans votre message MMS :

Sélectionnez **Menu** > **Modèle msg.**

Une liste des messages prédéfinis est affichée.

- Sélectionnez le message que vous désirez.
- Appuyez sur  $\bullet$ .

Pour éditer un message prédéfini, voi[r Editer les messages prédéfinis à la page 45.](#page-43-0)

# Boîte de récept.

Les messages que vous recevez sont enregistrés dans la **Boite de récept**.

#### Sélectionnez **Boite de récept.** > **MMS**.

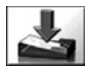

Si vous avez des messages en attente, un numéro apparaît à côté de **En attente:\_ \_ \_**. Vous devez récupérer ces messages avant de pouvoir écouter les fichiers audio qui y sont joints.

#### *Récupérer un message*

- Sélectionnez **En attente:\_ \_ \_**.
- Surlignez un message.
- Appuyez sur  $\bullet$  pour récupérer le message.

Une fois que vous avez récupéré un message, il est disponible dans **Reçus**. Le nombre de messages récupérés apparaît à côté de **Reçus**.

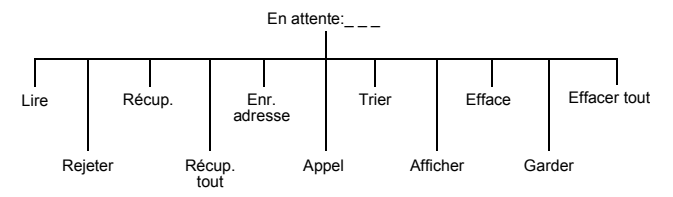

Lorsque vous sélectionnez un message à partir du menu **En attente:** , vous avez les choix suivants :

Lire. Affiche le titre du message. Appuyez sur **D** pour récupérer le message.

**Rejeter**. Le message sélectionné n'est pas récupéré.

**Récup**. Récupère le message sélectionné.

**Récup. tout**. Récupère tous les messages en attente.

**Enr. adresse**. Enregistre l'adresse du message sélectionné.

**Appel**. Appelle la personne qui a envoyé le message sélectionné.

**Trier**. Trie vos messages.

**Afficher**. Affiche le message sélectionné.

**Efface**. Supprime le message sélectionné.

**Garder**. Conserve un message pour vous permettre de le récupérer plus tard.

**Effacer tout**. Supprime tous les messages.

#### *Lire les messages reçus*

Une fois que vous avez récupéré un message, vous pouvez l'afficher et écouter les fichiers audio joints.

- Sélectionnez **Reçus**.
- $\triangleright$  Surlignez un message.
- Appuyez sur  $\bullet$  pour écouter le message.

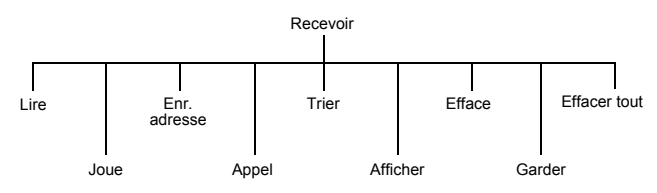

Lorsque vous sélectionnez un message à partir du menu **Reçus**, vous avez les choix suivants :

**Lire**. Affiche le titre du message.

**Joue**. Joue le message.

**Enr. adresse**. Enregistre l'adresse du message actuel.

**Appel**. Appelle la personne qui a envoyé le message.

**Trier**. Trie vos messages.

**Afficher**. Affiche le message sélectionné.

**Efface**. Supprime le message sélectionné.

**Garder**. Conserve un message pour vous permettre de le lire plus tard.

**Effacer tout**. Supprime tous les messages.

### *Voir l'état de vos messages*

Pour voir un résumé des messages en attente, reçus, envoyés et non envoyés et des brouillons, sélectionnez **Etat mémoire**.

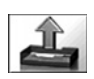

# Boîte d'envoi

### Pour accéder à votre **Boite d'envoi** sélectionnez **Boite d'envoi** > **MMS**.

A partir de votre boîte d'envoi, vous pouvez voir tous vos brouillons et vos messages MMS non envoyés et envoyés. Vous pouvez également voir un

résumé de l'état de votre mémoire.

Vous pouvez surligner un message, puis appuyer sur  $\bullet$  pour obtenir les options de menu ci-dessous. Les options disponibles dépendent du type de message affiché (brouillon, non envoyé ou envoyé).

**Lire**. Affiche tout le texte du message.

**Envoyer**. Envoie le message sélectionné.

**Joue**. Joue le message.

**Envoyer tout**. Envoie tous les messages de la liste.

**Enr. Adresse**. Enregistre l'adresse du message sélectionné.

**Trier**. Trie vos messages.

**Affichage**. Affiche le message sélectionné.

**Efface**. Supprime le message sélectionné.

**Garder**. Conserve un message pour vous permettre de le lire plus tard.

**Effacer tout**. Supprime tous les messages.

# SMS

Les SMS s'appellent généralement messages texte ou textos. Les SMS s'appellent généralement messages texte. Ils vous permettent d'envoyer et de recevoir du texte. Vous pouvez recevoir, afficher, éditer et envoyer des messages texte de 459 caractères maximum à des téléphones mobiles sur le réseau de votre fournisseur de service ou sur tout réseau bénéficiant d'un accord de roaming. Le nombre de caractères disponibles dépend de la langue que vous utilisez. Vous pouvez uniquement envoyer des messages texte à des téléphones équipés de la fonction messages texte.

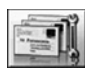

# Réglages

Les fonctions suivantes sont toutes disponibles dans **Réglages** > **SMS**.

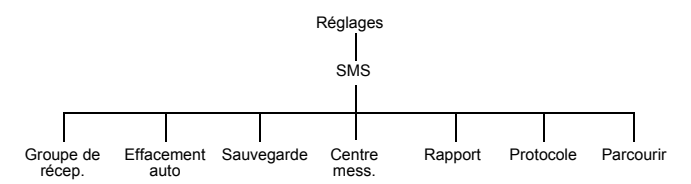

### *Centre mess.*

Vous devez entrer le numéro du centre de messagerie avant de pouvoir envoyer des messages texte.

**N.B. :** Le numéro du centre de messagerie a peut-être été pré-programmé sur la carte SIM.

- Sélectionnez **Centre mess**.
- Entrez le numéro du centre de messagerie sous le format international (voir [Effectuer](#page-24-0)  [un appel international à la page 26\)](#page-24-0).

**N.B. :** Le numéro du centre de messagerie est fourni par votre fournisseur de service.

#### *Groupe de récep.*

Vous pouvez prérégler la destination des messages texte. Il y a cinq groupes de réception. Vous pouvez enregistrer jusqu'à dix destinations dans chaque groupe.

Pour nommer ou renommer un groupe :

- Surligner le numéro ou le nom d'un groupe.
- Appuyez sur  $\bullet$ .
- Sélectionnez **Renommer**.
- Entrez un nouveau nom.

Pour ajouter des noms à un groupe de réception :

- Surligner le numéro ou le nom d'un groupe.
- Appuyez sur  $\bullet$ .
- Sélectionnez **Sélect**.
- Sélectionnez **Entrée**.
- Sélectionnez le nom recherché.
- Sélectionnez **Rappel**.
- Pour ajouter un nouveau nom, appuyez sur  $\bullet$ .
- Sélectionnez **Entrée**.
- Sélectionnez le nom recherché.
- Sélectionnez **Rappel**.

Quand vous avez ajouté tous les noms, appuyez sur

### *Effacement automatique*

Vous pouvez activer cette fonction pour que les messages soient effacés automatiquement. Sélectionnez l'une des options suivantes :

### **Désactivé**. Désactive **Effacement auto**.

**Message lus**. Remplace le message lu le plus ancien.

**Auto**. Remplace le message lu le plus ancien ou le message non lu le plus ancien s'il n'y a pas de messages lus.

### *Sauvegarde*

Il s'agit de la durée de conservation de votre message au centre de messagerie. Le centre de messagerie essaie plusieurs fois de livrer le message, jusqu'à ce qu'il soit livré ou que la **Sauvegarde** expire.

### *Rapport*

Vous pouvez demander de recevoir une confirmation lorsque votre message a été livré. Sélectionnez **Oui**, **Non** ou **Demander**. Si vous sélectionnez **Demander** le téléphone vous demande si vous voulez recevoir une confirmation de livraison chaque fois que vous envoyez un message.

### *Protocole*

Le **Centre mess.** pourra peut-être convertir votre message au format spécifié par le protocole sélectionné.

### *Parcourir*

Vous pouvez voir combien de messages sont enregistrés sur votre carte SIM ou dans votre téléphone. Vous pouvez enregistrer jusqu'à 15 messages sur votre carte SIM (ce nombre varie en fonction de votre carte SIM) et 200 sur votre téléphone. Si votre mémoire SIM est pleine ou presque pleine, vous pouvez déplacer les messages sur la mémoire de votre téléphone. Pour déplacer un message de la carte SIM au téléphone :

- Sélectionnez **Boite de récept.** > **SMS**.
- Surlignez le message.
- Appuyez sur  $\bullet$ .
- Sélectionnez **Déplacer**.
- Confirmez que vous voulez déplacer le message de la carte SIM à votre téléphone.

# Créer

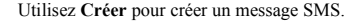

- Sélectionnez **Créer** > **SMS**.
- Entrez votre texte.
- Appuyez sur  $\bullet$ .
- Sélectionnez **OK** ou **Annul**.
- Appuyez sur  $\bullet$  pour envoyer le message.
- Entrez le numéro de téléphone.
- Appuyez sur  $\bullet$ .
- Sélectionnez **OK** ou **Annul.**.
- Si vous avez sélectionné **Demander** comme option de réception, l'option « **Demande de confirmation de livraison ?** » apparaît. Appuyez sur Q, puis sélectionnez **Non** ou **Oui**.

## *Msgs. prédéfinis*

Vous pouvez entrer l'un des messages prédéfinis dans votre message SMS :

- Sélectionnez **Menu** > **Modèle msg.** Une liste des messages prédéfinis est affichée.
- Sélectionnez le message que vous désirez.
- Appuyez sur  $\bullet$ .

Pour éditer un message prédéfini, voir [Editer les messages prédéfinis à la page 45](#page-43-0).

# Boîte de récept.

N Indique que vous avez reçu un nouveau message. Une enveloppe clignotante indique que la mémoire des messages est pleine.

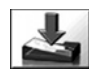

Les messages texte reçus sont enregistrés dans votre **Boite de récept**. Sélectionnez **Boite de récept.** > **SMS** pour voir une liste des

messages reçus.

# Options des messages

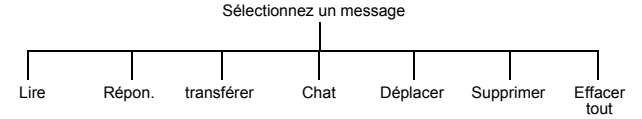

**Lire**. Affiche tout le texte du message.

**Répondre**. Répond à la personne qui a envoyé le message.

**transférer**. Transfère le message à quelqu'un d'autre.

**Chat**. Permet de lire les messages envoyés et reçus avec un correspondant sur un seul écran.

- Sélectionnez **Chat**.
- Entrez le numéro de téléphone avec lequel vous voulez faire un chat.
- Entrez un surnom. Peut faire jusqu'à 18 caractères.
- Envoyez et recevez des messages.
- Appuyez sur  $\bullet$  pour terminer votre conversation.

Lorsque vous recevez un message en mode chat, le texte apparaît au-dessus de votre message précédent.

Si votre téléphone n'est pas en mode chat lorsque vous recevez une réponse à un message chat, cette réponse vous parvient comme un SMS normal.

Si vous recevez un appel voix lorsque vous êtes en mode chat, vous pouvez prendre l'appel et revenir au mode chat à la fin de l'appel.

Pour enregistrer une séance de messages t'chat, sélectionnez **Menu > Enregistrer**.

**Déplacer**. Déplace le message sur la mémoire de votre téléphone ou sur celle de votre carte SIM.

**Supprimer**. Supprime le message.

**Effacer tout.** Supprime tous les messages

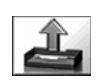

# Boîte d'envoi

Pour accéder à votre boîte d'envoi, sélectionnez **Boite d'envoi**> **SMS**. A partir de votre boîte d'envoi, vous pouvez voir tous les messages texte envoyés. Vous pouvez sélectionner un message et choisir l'une des options suivantes :

**Editer**. Pour modifier le message.

**Envoyer**. Pour envoyer le message.

**Lire**. Pour lire le message.

**Chat**. Permet de lire les messages envoyés et reçus avec un correspondant sur un seul écran.

- Sélectionnez **Chat**.
- ▶ Entrez le numéro de téléphone avec lequel vous voulez faire un chat.
- ▶ Entrez un surnom. Peut faire jusqu'à 18 caractères.
- Envoyez et recevez des messages.
- Appuyez sur  $\bullet$  pour terminer votre conversation.

Lorsque vous recevez un message en mode chat, le texte apparaît au-dessus de votre message précédent.

Si votre téléphone n'est pas en mode chat lorsque vous recevez une réponse à un message chat, cette réponse vous parvient comme un SMS normal.

Si vous recevez un appel voix lorsque vous êtes en mode chat, vous pouvez prendre l'appel et revenir au mode chat à la fin de l'appel.

Pour enregistrer une séance de messages t'chat, sélectionnez **Menu > Enregistrer**.

**Créer**. Pour créer un autre message texte.

**Déplacer**. Déplace le message sur la mémoire de votre téléphone ou sur celle de votre carte SIM.

**Supprimer**. Supprime le message.

**Effacer tout.** Supprime tous les messages

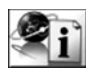

# **Diffusions**

Les diffusions sont des messages envoyés sur différents sujets par votre fournisseur de service.

# Sujets

Avant de pouvoir recevoir des diffusions, vous devez spécifier les sujets sur lesquels vous voulez recevoir des messages.

- Sélectionnez **Sujets**.
- Appuyez sur  $\bullet$ .
- Sélectionnez **Intro**.
- $\triangleright$  Utilisez  $\hat{\mathsf{Q}}$  pour faire défiler la liste des sujets disponibles.
- Appuyez sur  $\bullet$  pour sélectionner un sujet.

Si vous désirez spécifier plus d'un sujet, continuez à faire défiler les sujets tout en sélectionnant ceux qui vous intéressent.

# Activer et désactiver les diffusions

Si vous êtes occupé, ou si vous ne désirez pas recevoir de diffusions pendant un certain temps, vous pouvez les désactiver et les activer à nouveau ultérieurement.

- Sélectionnez **Réception**.
- Sélectionnez **Activé** ou **Désactivé**.

# Liste message

La **Liste message** enregistre les derniers messages de diffusion que vous avez reçus. Vous pouvez supprimer des messages ici.

# Langues

Vous pouvez modifier la langue des messages de diffusion.

- Sélectionnez **Langues**.
- Sélectionnez **Menu** > **Editer**.
- Sélectionnez la langue de la liste.

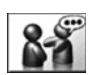

# SMS chat

Avec **SMS Chat** vous pouvez lire les messages envoyés et reçus avec une autre partie sur un seul écran.

Utilisez cette option pour lancer un appel en mode chat.

- Entrez le numéro de téléphone avec qui vous voulez faire un chat.
- Pour entrer un numéro avec le clavier : Entrez le numéro, puis sélectionnez **Menu** > **OK**.
- Pour sélectionner un numéro dans la liste des contacts : Appuyez sur A pour aller à la **Liste contacts.** Sélectionnez le contact. Sélectionnez **Appel**.

Confirmez le numéro, puis sélectionnez **Menu** > **OK**.

- Entrez un surnom. Peut faire jusqu'à 18 caractères.
- Sélectionnez **Menu** > **OK**.
- Entrez votre message.
- Sélectionnez **Menu** > **Envoi**.
- Appuyez sur  $\bullet$  pour terminer votre chat.

Vous pouvez également entrer un message prédéfini dans votre chat.

- Sélectionnez **Menu** > **Modèle msg**. Une liste des messages prédéfinis est affichée.
- Sélectionnez le message que vous désirez.
- Appuyez sur  $\bullet$ .

Pour éditer un message prédéfini, voi[r Editer les messages prédéfinis à la page 45.](#page-43-0) Pour enregistrer une séance de messages t'chat, sélectionnez **Menu > Enregistrer**.

# E-mail

Vous pouvez envoyer et recevoir des emails par les serveurs email d'un fournisseur d'accès Internet qui soutient les protocoles POP3/SMTP.

Avant de pouvoir utiliser la fonction email Internet, vous devez activer les données sur votre carte SIM et vous devez avoir un contrat avec un fournisseur d'accès Internet.

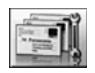

# Réglages

Les fonctions suivantes sont toutes disponibles dans **Réglages** > **E-mail**.

## *Liste serveur*

Vous devez configurer votre e-mail avant de pouvoir envoyer ou recevoir des messages e-mail.

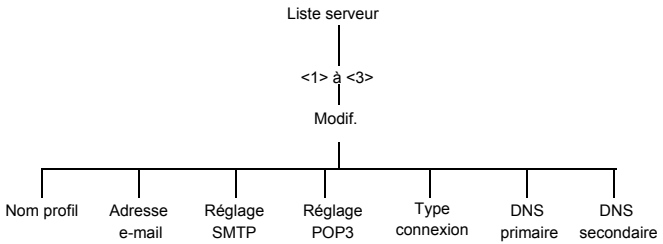

Utilisez la méthode ci-dessous pour définir les options serveur :

- Sélectionnez l'option désirée.
- Entrez les détails de l'option ou sélectionnez le réglage désiré.

Répétez ces étapes jusqu'à ce que vous ayez réglé toutes les options désirées.

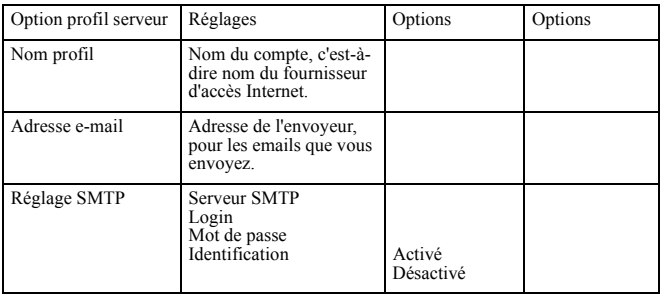

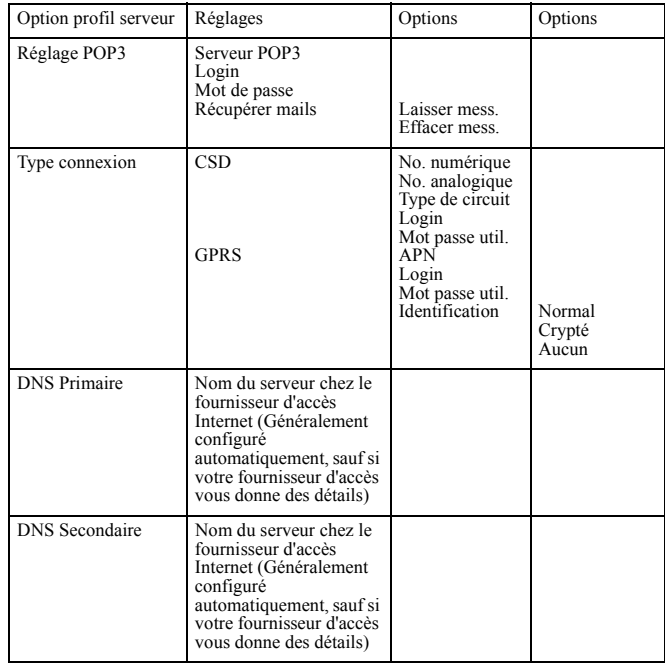

**N.B. :** Une fois que vous avez configuré un serveur, vous devez sélectionner ce nouveau serveur et sélectionner **Valide** pour activer votre nouveau réglage.

*Options*

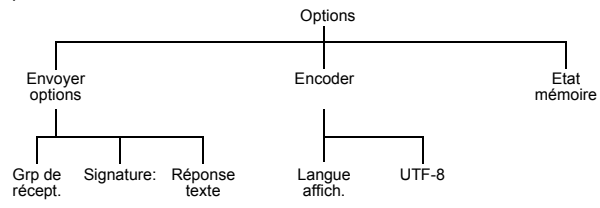

**Grp de récept**. Utilisez cette option pour prérégler la destination des mails. Il y a cinq groupes de réception. Vous pouvez enregistrer jusqu'à dix destinations dans chaque groupe.

**Signature**. Utilisez cette option pour insérer des informations essentielles dans vos mails, comme un déni de responsabilité.

**Réponse texte**. Utilisez cette option pour rattacher du texte extrait du message auquel vous répondez. Sélectionnez **Activé** ou **Désactivé**.

### Créer

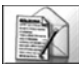

Utilisez **Créer** pour créer un mail.

- Sélectionnez **Créer** > **e-mail**.
- Surlignez **A**, **Cc** ou **Cci**.
- Appuyez sur **A** pour sélectionner une entrée dans votre **Liste contacts**. Ou

Appuyez sur Q et sélectionnez **Editer**. Sélectionnez **Menu** > **Ajoute**, puis entrez l'adresse e-mail.

- Répétez les étapes ci-dessus jusqu'à ce que vous ayez ajouté tous les destinataires.
- Surlignez **Objet** pour entrer un sujet.
- Sélectionnez **Editer**.
- Entrez le texte, puis sélectionnez **Menu > OK.**
- Surlignez **Message** pour entrer votre message.
- Sélectionnez **Editer**.
- Entrez le texte, puis sélectionnez **Menu > OK.**
- ▶ Pour joindre un fichier, surlignez **P.J. :**.
- Sélectionnez **Editer**.
- Sélectionnez **Menu** > **Ajoute**.
- Sélectionnez l'album désiré.
- Sélectionnez le fichier désiré puis **Menu > OK.**

### *Messages utilisateur*

Vous pouvez entrer l'un des messages utilisateur dans votre mail :

Sélectionnez **Menu** > **Modèle msg.**

Une liste des messages utilisateur est affichée.

- Sélectionnez le message que vous désirez.
- Appuyez sur  $\bullet$ .

Pour modifier un message utilisateur, voi[r Editer les messages prédéfinis à la page 45.](#page-43-0)

# Envoi/Réception

Vous pouvez envoyer et recevoir des mails en même temps. Cette option envoie les messages non envoyés de votre **Boite d'envoi**, et télécharge les messages qui se trouvent dans la boîte de réception de votre serveur dans la **Boite de récept.** de votre téléphone.

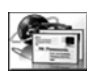

Pour accéder à cette fonction, utilisez **E-mail**.

- Sélectionnez **E-mail** > **Envoi/Réception**.
- Vous acceptez d'envoyer les messages non envoyés de votre **Boite d'envoi**.
- Vous acceptez de télécharger les nouveaux messages qui se trouvent sur le serveur mail de votre **Boite de récept**. Le nombre de messages apparaît en face de la **Boite de récept.**.

**N.B. :** Si vous n'envoyez ou ne recevez aucun message, et si la connexion reste en veille, elle est automatiquement coupée 60 secondes plus tard.

## Boîte de récept.

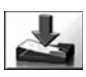

Les mails reçus sont enregistrés dans votre **Boite de récept**.

- Sélectionnez **Boite de récept.** > **E-mail**.
- Sélectionnez un message.
- Sélectionnez **Voir**.

#### *Etat des messages*

Les icônes ci-dessous indiquent l'état d'un message :

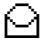

Message lu ou envoyé.

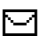

Message non lu ou non envoyé.

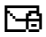

Message verrouillé.

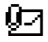

& Message sectionné trop long pour le téléphone, ou message qui contient une pièce jointe.

#### *Options des messages reçus*

Lorsque le message est affiché, appuyez sur  $\bullet$ .

Sélectionnez :

**Repondre**. Pour envoyer une réponse à l'envoyeur.

**Rép. à tous**. Pour envoyer une réponse à toutes les personnes à qui le message a été envoyé.

**Transférer**. Pour envoyer le message à une autre personne.

**Faire**. Crée un nouveau message pour l'envoyer à l'expéditeur ou enregistre l'adresse de l'expéditeur dans votre liste de contacts.

**Trier**. Pour trier tous les messages de votre boîte de réception.

**Afficher**. Change l'affichage des emails à **Objet** ou **Adresse**.

**Protéger/Sans protect**. Utilisez **Protéger** pour que le message ne soit pas écrasé lorsque votre **Boîte de récep.** est pleine. Si un message est protégé mais si vous ne voulez plus le protéger, sélectionnez **Sans protect**.

**Supprimer**. Supprime le message.

**Effacer tout**. Pour supprimer tous les messages de votre **Boite de récept**.

**Propriété**. Pour afficher les détails du message, par exemple la taille du fichier (en Ko).

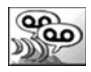

# Boîte vocale

Avant d'utiliser votre boîte vocale, vous devrez peut-être contacter votre fournisseur de service.

- Sélectionnez **Boîte vocale**.
- Appuyez sur  $\bullet$ .
- Sélectionnez **Rappel**.
- Appuyez sur  $\bullet$  pour appeler le numéro.

Suivez les instructions données par votre fournisseur de service à ce numéro.

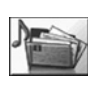

# Albums perso

Vous pouvez accéder à vos **Album perso** directement depuis le menu principal. Pour avoir des détails sur les options de l'album perso, voir [Album perso à la page 95](#page-93-0).

# Gérer votre boîte de réception et votre boîte d'envoi

Lorsque votre **Boite de récept.** ou votre **Boite d'envoi** est pleine, les nouveaux messages que vous créez ou recevez remplaceront les messages existants, en commençant par les plus anciens. Pour éviter que les messages ne soient remplacés, vous devez régulièrement éliminer dans vos listes les messages dont vous n'avez plus besoin.

<span id="page-93-0"></span>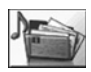

# **Album perso**

Les Album personnels vous permettent d'enregistrer vos photos, sons et thèmes. Il existe trois albums prédéfinis pour **Mes images**, **Sons** et **Mes** 

**themes**. Ils contiendront peut-être des fichiers préchargés. Il y a cinq albums vides. Vous pouvez personnaliser ces albums. La capacité maximale des **Album perso.** est de 4Mo. Ils peuvent contenir jusqu'à 900 fichiers. La taille maximale d'un fichier est de 100Ko.

**N.B. :** Vous ne pouvez ni modifier ni transférer les fichiers de fond d'écran ou de type de sonnerie que vous avez téléchargés depuis Internet.

Lorsque vous changez votre carte SIM, le contenu des Album personnels n'est pas touché.

Votre téléphone peut uniquement afficher les fichiers sous l'un des formats supportés. Voi[r Caractéristiques techniques à la page 134](#page-132-0) pour avoir la liste des formats supportés.

# Mes Images

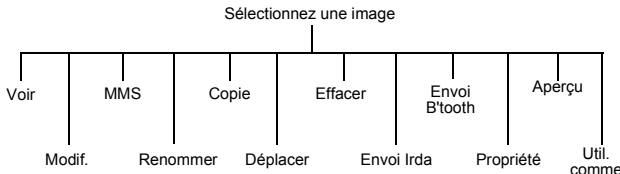

# Voir les images enregistrées

- Sélectionnez l'album où vos images sont enregistrées.
- Sélectionnez l'image que vous désirez voir.
- Appuyez sur A ou sur Q et sélectionnez **Voir**.

# Editer les images enregistrées

Depuis le menu **ModifPhoto** vous pouvez modifier les propriétés suivantes d'une image enregistrée: **Luminosité**, **Effet**, **Cadre**, **Taille photo**, **Format photo** et **Compensateur**. Quand vous avez terminé l'édition de l'image, appuyez sur  $\bullet$  pour enregistrer vos modifications.

- Sélectionnez l'album où vos images sont enregistrées.
- Sélectionnez l'image que vous désirez éditer.
- Sélectionnez **ModifPhoto**.
- Appuyez  $\bullet$  sur.

**N.B. :** Vous ne pouvez pas utiliser cette fonction pour les fichiers de fond d'écran prédéfinis.

Pour avoir des informations sur ces options, voi[r Editer la photo à la page 73](#page-71-1).

# Envoyer une image par MMS

- Sélectionnez l'album où vos images sont enregistrées.
- Sélectionnez l'image que vous désirez envoyer.
- Appuyez sur Q et sélectionnez **MMS**.
- $\triangleright$  Sélectionnez une adresse dans la liste d'adresses, ou appuyez sur  $\bigcirc$  pour sélectionner une adresse dans votre **Liste contact**.

Un nouveau message MMS est ouvert, l'image y est déjà embarquée.

**N.B. :** Vous ne pouvez pas utiliser cette fonction pour les fichiers de fond d'écran prédéfinis.

# Renommer une image

- Sélectionnez l'album où vos images sont enregistrées.
- Sélectionnez l'image que vous désirez renommer.
- Appuyez sur Q.
- Sélectionnez **Renommer**.
- Supprimez le texte existant avec  $\epsilon$ , puis entrez le nouveau nom.

**N.B. :** Vous ne pouvez pas utiliser cette fonction pour les fichiers de fond d'écran prédéfinis.

## Copier ou déplacer une image

- Sélectionnez l'album où vos images sont enregistrées.
- Sélectionnez l'image que vous désirez copier ou déplacer.
- Appuyez sur  $\mathbf{Q}$ .
- Sélectionnez **Copier** ou **Déplacer**.
- Sélectionnez l'album dans lequel vous voulez déplacer ou copier.

**N.B. :** L'album par défaut est le dernier dans lequel vous avez copié ou déplacé.

Vous ne pouvez pas utiliser cette fonction pour les fichiers de fond d'écran prédéfinis.

### Supprimer une image

- Sélectionnez l'album où vos images sont enregistrées.
- Sélectionnez l'image que vous désirez supprimer.
- Appuyez sur  $\mathbf{\Theta}$ .
- Sélectionnez **Effacer**.
- Confirmez la suppression.

**N.B. :** Vous ne pouvez pas utiliser cette fonction pour les fichiers de fond d'écran prédéfinis.

# Envoyer une image par infrarouge

Placez vos appareils de manière à ce que les ports infrarouges soient en face l'un de l'autre, et dans la portée de la connexion infrarouge.

Vérifiez qu'il n'y a pas d'obstacles entre les appareils.

- Sélectionnez l'album où vos images sont enregistrées.
- Sélectionnez l'image que vous désirez envoyer.
- Appuyez sur  $\bullet$ .
- Sélectionnez **Envoi Irda**.

**N.B. :** Vous ne pouvez pas utiliser cette fonction pour les fichiers de fond d'écran prédéfinis.

# Envoyer une image par Bluetooth®

- Sélectionnez l'album où vos images sont enregistrées.
- Sélectionnez l'image que vous désirez envoyer.
- Appuyez sur  $\bullet$ .
- Sélectionnez **Bluetooth**.
- ▶ Sélectionnez l'équipement Bluetooth<sup>®</sup> dans la liste des Equips. Connectés ou sélectionnez **Trouv**. pour rechercher un autre équipement Bluetooth®.
- **N.B. :** Vous ne pouvez pas utiliser cette fonction pour les fichiers de fond d'écran prédéfinis.

# Voir les propriétés de l'image

Vous pouvez voir le nom de l'image, la date et l'heure de sa création, sa taille, si elle est sous copyright ou non et si vous pouvez la transmettre et la copier.

- Sélectionnez l'album où vos images sont enregistrées.
- Sélectionnez l'image que vous recherchez.
- Appuyez sur  $\bullet$ .
- Sélectionnez **Propriété**.

### Utiliser des images comme diaporama

Vous pouvez afficher les images de l'album sous forme de diaporama, en commençant par l'image actuelle. Chaque image s'affiche pendant cinq secondes. Vous pouvez sélectionner **Pause** pour interrompre le diaporama, puis **Cont.** pour le reprendre.

- Sélectionnez l'album où vos images sont enregistrées.
- Sélectionnez l'image.
- Appuyez sur  $\bullet$ .
- Sélectionnez **Aperçu**.

## Utiliser l'image comme fond d'écran

- Sélectionnez l'album où vos images sont enregistrées.
- Sélectionnez l'image que vous recherchez.
- Appuyez sur  $\bullet$ .
- Sélectionnez **Util. comme**.
- Sélectionnez **Fond d'écran**.

Votre fond d'écran est mis à jour afin d'utiliser l'image sélectionnée.

# Sons

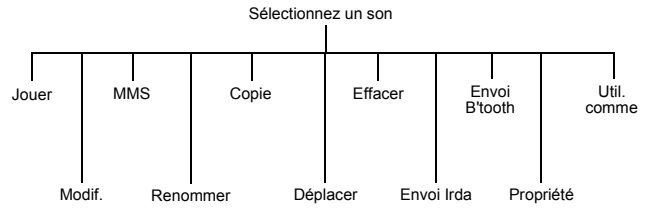

**N.B. :** Les fonctions disponibles dépendent du type de fichier.

# Ecouter des sons enregistrés

- Sélectionnez l'album où vos sons sont enregistrés.
- Sélectionnez le son que vous désirez écouter.
- Appuyez sur A ou sur Q et sélectionnez **Jouer**.

## Editer des sons enregistrés

- Sélectionnez l'album où vos sons sont enregistrés.
- Sélectionnez le son que vous désirez éditer.
- Sélectionnez **ModifSon**.

Voir [Créer un type de sonnerie à la page 41,](#page-39-0) pour avoir des informations sur la manière d'éditer un son.

**N.B. :** Vous ne pouvez pas utiliser cette fonction pour les sonneries polyphoniques ou les fichiers de musique.

# Envoyer un son par MMS

- Sélectionnez l'album où vos sons sont enregistrés.
- Sélectionnez le son que vous désirez envoyer.
- Appuyez sur Q et sélectionnez **MMS**.
- $\triangleright$  Sélectionnez une adresse dans la liste d'adresses, ou appuyez sur  $\bigcirc$  pour sélectionner une adresse dans votre **Liste contact**.

Un nouveau message MMS est ouvert, le son y est déjà embarqué.

**N.B. :** Vous ne pouvez pas utiliser cette fonction pour les sonneries polyphoniques ou les fichiers de musique.

### **Album perso**

## Renommer un son

- Sélectionnez l'album où vos sons sont enregistrés.
- Sélectionnez le son que vous désirez renommer.
- Appuyez sur  $\mathbf{Q}$ .
- Sélectionnez **Renommer**.
- Supprimez le texte existant avec  $\bullet$ , puis entrez le nouveau nom.

**N.B. :** Vous ne pouvez pas utiliser cette fonction pour les sonneries polyphoniques ou les fichiers de musique.

## Copier ou déplacer un son

- Sélectionnez l'album où vos sons sont enregistrés.
- Sélectionnez le son que vous désirez copier ou déplacer.
- Appuyez sur  $\bullet$ .
- Sélectionnez **Copie** ou **Déplacer**.
- Sélectionnez l'album dans lequel vous voulez déplacer ou copier.

#### **N.B. :** L'album par défaut est le dernier dans lequel vous avez copié ou déplacé.

Vous ne pouvez pas utiliser cette fonction pour les sonneries polyphoniques ou les fichiers de musique.

### Supprimer un son

- Sélectionnez l'album où vos sons sont enregistrés.
- Sélectionnez le son que vous désirez supprimer.
- Appuyez sur  $\bullet$ .
- Sélectionnez **Efface**.
- Confirmez la suppression.

**N.B. :** Vous ne pouvez pas utiliser cette fonction pour les sonneries polyphoniques ou les fichiers de musique.

# Envoyer un son par infrarouge

Placez vos appareils de manière à ce que les ports infrarouges soient en face l'un de l'autre, et dans la portée de la connexion infrarouge.

Vérifiez qu'il n'y a pas d'obstacles entre les appareils.

- Sélectionnez l'album où vos sons sont enregistrés.
- Sélectionnez le son que vous désirez envoyer.
- Appuyez sur  $\bullet$ .
- Sélectionnez **Envoi Irda**.

### **N.B. :** Vous ne pouvez pas utiliser cette fonction pour les sonneries polyphoniques ou les fichiers de musique.

# Envoyer un son par Bluetooth®

- Sélectionnez l'album où vos sons sont enregistrés.
- Sélectionnez le son que vous désirez envoyer.
- Appuyez sur  $\bullet$ .
- Sélectionnez **Bluetooth**.
- ▶ Sélectionnez l'équipement Bluetooth<sup>®</sup> dans la liste des Equips. Connectés ou sélectionnez **Trouv**. pour rechercher un autre équipement Bluetooth®.

**N.B. :** Vous ne pouvez pas utiliser cette fonction pour les sonneries polyphoniques ou les fichiers de musique.

### Voir les propriétés du son

Vous pouvez voir le nom du fichier, la date et l'heure de sa création, sa taille, s'il est sous copyright ou non et si vous pouvez le transmettre et le copier.

- Sélectionnez l'album où vos sons sont enregistrés.
- Sélectionnez le son que vous recherchez.
- Appuyez sur  $\bullet$ .
- Sélectionnez **Propriété**.

#### <span id="page-99-0"></span>Utiliser le son comme type de sonnerie

- Sélectionnez l'album où vos sons sont enregistrés.
- Sélectionnez le son que vous recherchez.
- Appuyez sur  $\bullet$ .
- Sélectionnez **Util. comme**.
- Sélectionnez le type d'appel pour lequel vous voulez utiliser ce type de sonnerie.
- Votre type de sonnerie est mis à jour afin d'utiliser le son sélectionné.

# Mes thèmes

Le téléphone est livré avec sept thèmes prédéfinis. Un thème contient un thème de couleurs. Il peut aussi contenir un fond d'écran et/ou une sonnerie. Si vous voulez changer l'aspect de votre téléphone, utilisez un thème.

**N.B. :** Les sept thèmes prédéfinis contiennent uniquement des couleurs. Ils définissent les couleurs utilisées sur votre écran. Ils ne contiennent pas un fond d'écran ou une sonnerie.

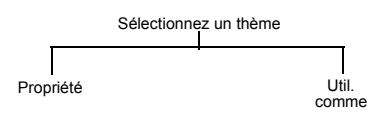

# Voir les propriétés du thème

Vous pouvez voir le nom du thème, la date et l'heure de sa création, sa taille et s'il est sous copyright ou non.

- Sélectionnez l'album où vos thèmes sont enregistrés.
- Sélectionnez le thème que vous recherchez.
- Appuyez sur  $\bullet$ .
- Sélectionnez **Propriété**.

# <span id="page-100-0"></span>Utiliser le thème

Pour remplacer les couleurs utilisées sur votre écran par celles du thème sélectionné. Si le thème contient un fond d'écran, il met également à jour le fond d'écran de votre téléphone pour qu'il corresponde à celui du thème sélectionné. Si le thème contient une sonnerie, elle est enregistrée dans le répertoire Sons. La sonnerie de votre téléphone n'est pas mise à jour automatiquement.

- Sélectionnez l'album où vos thèmes sont enregistrés.
- Sélectionnez le thème que vous recherchez.
- Appuyez sur  $\bullet$
- Sélectionnez **Util. comme** > **Thème**.

# Manipuler les albums

Dans la liste d'albums disponibles, surlignez un album et appuyez sur  $\bullet$ .

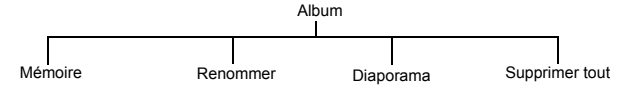

### Mémoire

Sélectionnez **Etat** pour afficher le pourcentage de mémoire utilisé et le nombre de fichiers se trouvant actuellement dans l'album.

### Renommer

Sélectionnez **Renommer** pour renommer l'album.

### Diaporama

Sélectionnez **Aperçu** pour afficher toutes les images enregistrées dans l'album, dans l'ordre indiqué, sous forme de diaporama. Chaque image s'affiche pendant cinq secondes. Vous pouvez sélectionner **Pause** pour interrompre le diaporama, puis **Cont.** pour le reprendre.

**N.B. :** Vous pouvez le faire uniquement pour les albums qui contiennent des fichiers graphiques.

# Supprimer tout

Sélectionnez **Effacer tout** pour supprimer tous les fichiers téléchargés de l'album. Si l'album ne contient pas de fichiers téléchargés, rien ne sera supprimé.

# Télécharger des fonds d'écran, des sonneries et des thèmes

Vous pouvez télécharger des images que vous utiliserez comme fond d'écran, des mélodies pour vos sonneries et des thèmes pour changer le look de votre téléphone. Le site web de Panasonic se trouve à

### **http://www.panasonicbox.com**.

**N.B. :** Le service Panasonic Box dépend du pays et de l'opérateur du réseau.

Pour avoir une liste de pays et opérateurs supportés :

- Allez à **http://www.panasonicbox.com**.
- Sélectionnez votre région.
- Cliquez sur FAQ.
- Cliquez sur Généralités.
- Affichez la liste des pays et opérateurs de réseau actuellement supportés.

#### **Album perso**

Avant de pouvoir télécharger des fichiers, vous devez vous inscrire à Panasonic Box.

- Allez à **http://www.panasonicbox.com**.
- Sélectionnez votre région.
- Cliquez sur « User registration » (inscription des utilisateurs).
- Suivez les instructions à l'écran.

Pour accéder au site depuis votre téléphone, vous devez enregistrer l'URL dans vos favoris.

- Sélectionnez **Navigateur**.
- Sélectionnez **Entrer URL**.
- Entrez **http://wap.panasonicbox.com**.
- Sélectionnez **OK**. La page d'accueil WAP Panasonic est affichée.

# Télécharger un logo couleur

- Connectez-vous à Panasonic Box
- $\triangleright$  Sélectionnez Logos et appuyez sur  $\bigcirc$ .
- Sélectionnez la catégorie du logo que vous désirez télécharger et appuyez sur Q.
- Sélectionnez le numéro du logo couleur que vous désirez télécharger, et appuyez sur Q.
- Vérifiez s'il s'agit bien du logo que vous désirez télécharger, sélectionnez Télécharger et appuyez sur Q.
- Appuyez sur A pour sélectionner **Menu**.
- Sélectionnez **Enr. Image**.
- Sélectionnez l'album dans lequel vous voulez enregistrer l'image.

## Télécharger une sonnerie

- ▶ Connectez-vous à Panasonic Box
- ▶ Sélectionnez Sonneries et appuyez sur **○**.
- Sélectionnez la catégorie de la sonnerie que vous désirez télécharger et appuyez sur Q.
- Sélectionnez le numéro de la sonnerie que vous désirez télécharger, et appuyez sur Q.
- Sélectionnez Télécharger et appuyez sur  $\bullet$ .
- Appuyez sur Q pour enregistrer la sonnerie.
- Sélectionnez l'album dans lequel vous voulez enregistrer le son.

# Télécharger un thème

- Connectez-vous à Panasonic Box
- Sélectionnez Thèmes et appuyez sur Q.
- Sélectionnez la catégorie du thème que vous désirez télécharger et appuyez sur <sup>Q</sup>
- Sélectionnez le numéro du thème que vous désirez télécharger et appuyez sur Q.
- Sélectionnez Télécharger et appuyez sur Q.
- Appuyez sur  $\bullet$  pour enregistrer le thème.
- Sélectionnez l'album dans lequel vous voulez enregistrer le thème.

### *Configurer un thème téléchargé*

Pour configurer les couleurs et le fond d'écran associés à votre thème, voi[r Utiliser le](#page-100-0)  [thème à la page 102](#page-100-0).

Pour configurer la sonnerie associée à votre thème, voi[r Utiliser le son comme type de](#page-99-0)  [sonnerie à la page 101.](#page-99-0)

**N.B. :** Certains thèmes téléchargeables de Panasonic Box n'ont pas de sonnerie. Certains contiennent uniquement des couleurs et un fond d'écran.

# **Synchronisation**

Voici les menus :

- 
- 2 Synchronisation
- 3 Liste serveur
- 4 Restaurer agenda
- 5 Restaurer MEPHB
	- -
		- 7 Stockage

#### **Liste contacts Convertisseur Carte de visite**

- 
- 1 Parcourir 2 Créer
- 3 Numérotation
- vocale

**Organiseur**

- 4 Groupes
- 5 Réglages
- 6 SIM
- 

- 1 Voir
- 2 Bluetooth
- 3 Envoi Irda

#### **Calculatrice Alarme mémo vocal**

- 1 Enregist 2 Mémo 1
- 
- 3 Effacer voix

#### **Réception objet**

Cette fonction dépend de votre carte SIM

Cette fonction dépend de votre carte SIM

Vous permet de synchroniser votre **Liste contacts** et votre **Agenda** avec un serveur externe. Vous devrez peut-être procéder à cette opération si vous enregistrez ce type d'information sur plusieurs appareils, et si vous voulez qu'ils aient tous les mêmes informations.

## Régler vos serveurs

**N.B. :** Vos réglages serveur auront peut-être été préconfigurés par votre fournisseur de service. Si vous les modifiez, vous risquez de ne plus pouvoir vous synchroniser avec le serveur.

Avant de pouvoir synchroniser vos données, vous devez configurer vos serveurs. Il s'agit des serveurs qui contrôlent votre connexion Internet.

# Synchronisation

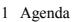

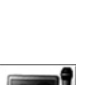

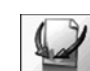

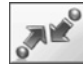

**Connecter**

**Agenda**

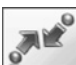

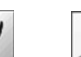

## **Organiseur**

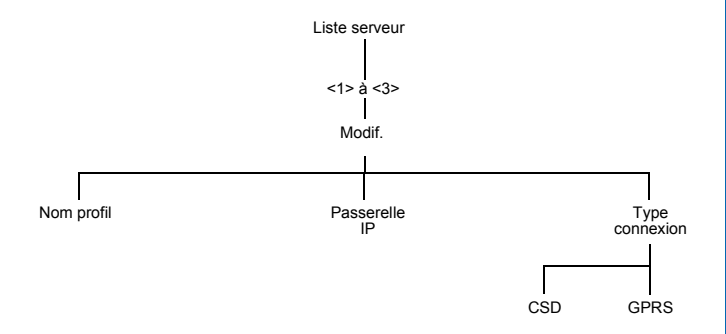

Pour **CSD**, sélectionner **Valide**, puis **Modif.** et régler :

- $\bullet$  No. numérique
- No. analogique
- z Type de circuit. Sélectionnez **Numérique** ou **Analogique**.
- Identif. utilis.
- $\bullet$  Mot passe util.

Pour **GPRS**, sélectionner **Valide**, puis **Modif.** et régler :

- $\bullet$  APN
- Identif. utilis.
- Mot passe util.
- z Identification. Sélectionnez **Normal**, **Crypté** et **Aucun**.

**N.B. :** Une fois que vous avez configuré un serveur, vous devez sélectionner ce nouveau serveur et sélectionner **Valide** pour activer votre nouveau réglage.

## Synchroniser votre liste de contacts

Avant de pouvoir synchroniser votre liste de contacts, vous devez établir une connexion avec la base de données externe. Vous pouvez établir deux connexions.

- Surlignez **Synchronisation**.
- Sélectionnez **Modif**.
- Sélectionnez une connexion.
- Sélectionnez **Modif**.
- Entrez les informations sur la connexion.

Vous devez régler :

- z Nom profil. Il s'agit du nom que vous désirez attribuer à la connexion.
- Nom serveur. Entrez l'URL du serveur.
- Serveur DB. Entrez le nom de la base de données du serveur.
- $\bullet$  Identité serveur. Entrez votre Login.
- $\bullet$  Mot de passe. Entrez votre mot de passe.

Vous pouvez envoyer uniquement les modifications à la base de données externe, ou bien tous vos enregistrements.

Pour envoyer uniquement les modifications à la base de données externe :

- Sélectionnez **Synchronisation**.
- Sélectionnez le serveur.

Pour envoyer tous vos enregistrements à la base de données externe :

- Sélectionnez **Restaurer MEPHB**.
- Sélectionnez le serveur.

# Synchroniser votre agenda

Avant de pouvoir synchroniser votre agenda, vous devez établir une connexion avec la base de données externe. Vous pouvez établir deux connexions.

- Surlignez **Agenda**.
- Sélectionnez **Modif**.
- Sélectionnez une connexion.
- Sélectionnez **Modif**.
- Entrez les informations sur la connexion.

Vous devez régler :

- z Nom profil. Il s'agit du nom que vous désirez attribuer à la connexion.
- z Nom serveur. Entrez l'URL du serveur.
- z Serveur DB. Entrez le nom de la base de données du serveur.
- $\bullet$  Identité serveur. Entrez votre Login.
- $\bullet$  Mot de passe. Entrez votre mot de passe.

Vous pouvez envoyer uniquement les modifications à la base de données externe, ou bien tous vos enregistrements.

Pour envoyer uniquement les modifications à la base de données externe :

- Sélectionnez **Agenda**.
- Sélectionnez le serveur.

Pour envoyer tous vos enregistrements à la base de données externe :

- Sélectionnez **Restaurer agenda**.
- Sélectionnez le serveur.

#### **Organiseur**

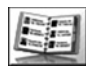

# Liste contacts

Permet d'accéder aux mêmes options que le menu Liste contacts du menu principal. Voi[r Liste contacts à la page 56](#page-54-0) pour avoir des informations sur ces options.

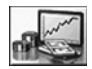

# Convertisseur

Utilisez le convertisseur pour convertir des sommes dans une devise étrangère ou dans votre monnaie, à un taux de change que vous entrez.

# Entrer un taux de change initial

- Sélectionnez **Convertisseur** > **Modif**.
- Entrez votre abréviation pour votre monnaie (trois caractères maximum).
- Entrez votre abréviation pour la devise étrangère (trois caractères maximum).
- Entrez le taux de conversion actuel.

Une fois que vous avez entré un taux de conversion, il est enregistré sur le téléphone. Vous pouvez modifier le taux de conversion et l'abréviation de la devise.

### Convertir une valeur

- Confirmez que le taux de conversion est correct. S'il ne l'est pas, sélectionnez **Modif.** pour le modifier.
- Entrez le montant à convertir.

## Inverser la conversion de devises

Lorsque vous avez accepté le taux de conversion et que vous êtes prêt à entrer la valeur à convertir, vous pouvez échanger les devises à convertir.

- Sélectionnez **Change**.
- Entrez le montant à convertir.

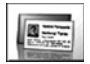

# Carte de visite

Avec **Carte de visite** vous pouvez entrer des détails vous concernant et les envoyer à un appareil Bluetooth® ou infrarouge.

# Entrer des détails

- Sélectionnez **Voir**.
- Sélectionnez l'élément que vous désirez entrer ou modifier.
- Sélectionnez **Modif**.
- ▶ Entrez votre texte.
- Appuyez sur  $\bullet$  pour enregistrer la carte.
Vous pouvez entrer les informations suivantes :

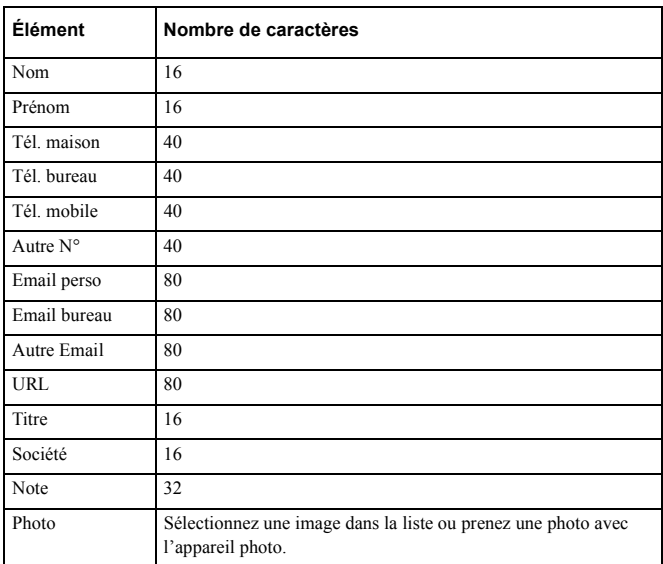

# Envoyer vos détails à un appareil Bluetooth®

### Sélectionnez **Bluetooth**.

Le téléphone recherche un autre appareil Bluetooth®. Sélectionnez **Arrêt** lorsque l'appareil Bluetooth® est affiché.

Sélectionnez l'équipement Bluetooth® dans la liste ou sélectionnez **Trouv.** pour rechercher un autre équipement Bluetooth®.

## Envoyer vos détails à un appareil infrarouge

Placez vos appareils de manière à ce que les ports infrarouges soient en face l'un de l'autre, et dans la portée de la connexion infrarouge.

Vérifiez qu'il n'y a pas d'obstacles entre les appareils.

Sélectionnez **Envoi Irda**.

**N.B. :** Pour recevoir une carte de visite d'un autre appareil infrarouge ou Bluetooth®, utilisez Recevoir objet. Voi[r Réception objet à la page 115.](#page-113-0)

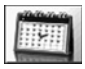

# Agenda

Utilisez l'agenda pour noter des événements dans votre calendrier et pour prévoir vos périodes de vacances.

**Attention :** Vous devez faire en sorte que les réglages que vous effectuez dans l'agenda ne mettent pas en marche automatiquement votre téléphone alors que vous vous trouvez dans un avion, près d'équipements médicaux etc. Voi[r Informations importantes à la page 5](#page-3-0)

### Créer un pense-bête

- Sélectionnez **Menu** > **Créer**.
- Appuyez sur  $\bullet$ .
- Entrez la date de début.
- ▶ Entrez la date de fin.
- Sélectionnez l'élément suivant du menu.
- Entrez l'heure de début.
- Entrez l'heure de fin.
- Sélectionnez l'élément suivant du menu. Sélectionnez **Une fois**, **Quotidien**, **Hebdomadaire** ou **Annuel**.
- Sélectionnez l'élément suivant du menu. Entrez les notes que vous désirez prendre.
- Sélectionnez l'élément suivant du menu. Sélectionnez un type de sonnerie.
- Appuyez sur A pour enregistrer l'entrée.

### Voir un pense-bête

- Surlignez une date.
- Sélectionnez **Voir** ou **Menu** > **Voir**.
- Sélectionnez le pense-bête.
- Sélectionnez **Détail**.

### Supprimer un pense-bête

- Surlignez un pense-bête.
- Sélectionnez **Menu** > **Efface**.
- Choisissez **Date**, **Passé** ou **Tous**.

**Date** sélectionne tous les pense-bêtes du jour sélectionné.

**Passé** sélectionne tous les pense-bêtes antérieurs au jour sélectionné.

**Tous** supprime tous les pense-bêtes

### Créer un pense-bête vacances

- Sélectionnez **Menu** > **Fonction**.
- Sélectionnez **Sélect. vacances**.
- Sélectionnez **Date** ou **Jour de la sem**.
- Appuyez sur  $\bullet$  et tenez-le enfoncé pour effacer la date actuelle.
- Entrez la nouvelle date.
- Répétez pour chaque jour de vacances, selon les besoins.

### **N.B. :** Les dates que vous sélectionnez pour vos vacances apparaissent en rouge.

### Supprimer les pense-bêtes de vacances

- Sélectionnez **Menu** > **Fonction**.
- Sélectionnez **Sélect. vacances**.
- Sélectionnez **Liste vacances**.
- Sélectionnez la date de vos vacances.
- Sélectionnez **Efface**.
- Confirmez la suppression.

Pour supprimer tous vos pense-bêtes de vacances.

- Sélectionnez **Menu** > **Fonction**.
- Sélectionnez **Sélect. vacances**.
- Sélectionnez **Annuler tout**.
- Confirmez la suppression.

### Changer l'agencement de l'agenda

Vous pouvez décider du jour auquel votre semaine débute.

- Sélectionnez **Menu** > **Fonction** > **Réglage jour**.
- Sélectionnez le jour.

### Sauter à une date

Au lieu de faire défiler chaque mois de l'agenda, vous pouvez aller directement à une date spécifique pour voir si vous avez créé des pense-bêtes.

- Sélectionnez **Menu** > **Saut**.
- Appuyez sur  $\bullet$  et tenez-le enfoncé pour effacer la date actuelle.
- Entrez la date à laquelle vous voulez aller.
- Sélectionnez **OK**.

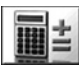

# **Calculatrice**

La calculatrice à quatre fonctions réalise de simples calculs – addition, soustraction, multiplication et division.

- Sélectionnez **Calculatrice**.
- Entrez un numéro (10 chiffres maxi).
- Utilisez  $\Phi$  pour sélectionner l'opération.
- Entrez un autre numéro (10 chiffres maxi).
- $\triangleright$  Si le calcul est complet, appuyez sur  $\bigcirc$  pour obtenir le résultat.
- Si le calcul n'est pas complet, entrez les numéros et les opérateurs arithmétiques jusqu'à ce que le calcul soit complet, puis appuyez sur  $\bullet$  pour obtenir le résultat.

**N.B. :** Pour entrer une virgule décimale, appuyez sur  $\mathcal{D}$ .

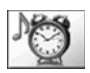

# Alarme

Règle l'heure, la fréquence et la tonalité du réveil. Vous pouvez régler jusqu'à quatre alarmes.

### Régler une alarme

- Sélectionnez **--:--** pour entrer une nouvelle alarme, ou sélectionnez une alarme existante pour la modifier.
- Sélectionnez **--:--.**.
- Entrez l'heure.
- Sélectionnez l'élément suivant du menu pour régler la fréquence de l'alarme.
- Choisissez **Ts les jours** ou **Une seule fois**.
- Sélectionnez l'élément suivant du menu pour définir une tonalité d'alarme.
- Sélectionnez l'album où le son est enregistré.
- Sélectionnez un son.
- Appuyez sur  $\bullet$  pour enregistrer vos réglages d'alarme.

Lorsque vous avez réglé une alarme, vous pouvez la surligner et utiliser  $\bullet$  pour passer de **Ts les jours** à **Une seule fois** puis **Désactivé**. L'icône en face de l'heure de l'alarme se transforme pour indiquer l'option choisie.

### Désactiver une alarme

- Sélectionnez une heure d'alarme existante.
- Sélectionnez l'option de fréquence.
- Sélectionnez **Désactivé**.
- Appuyez sur  $\bullet$  pour enregistrer vos réglages d'alarme.

### Ou

- Surlignez une heure d'alarme existante.
- Appuyez sur A pour faire défiler **Ts les jours**, **Une seule fois** ou **Désactivé**.
- Arrêtez-vous à **Désactivé**.
- Appuyez sur  $\bullet$  puis sur  $\bullet$  pour enregistrer vos réglages d'alarme.

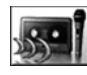

## Mémo

Utilisez la fonction Mémo pour enregistrer une conversation pendant un appel, et pour transformer votre téléphone en enregistreur. Vous pouvez enregistrer jusqu'à quatre mémos. La durée maximale de chaque mémo est de 14 secondes

**N.B. :** Pour accéder à la fonction mémo en mode veille, il suffit d'appuyer sur la touche mémo qui se trouve sur le côté du téléphone.

Si vous installez une carte SIM différente, vous perdrez vos mémos actuels.

Lorsque les quatre mémoires de mémos sont pleines, chaque nouvel enregistrement remplace le mémo le plus ancien.

**Attention :** Vous êtes responsable de la sécurité d'un message enregistré. Vous devez demander l'autorisation de votre correspondant avant d'enregistrer.

### Enregistrer un mémo

- Sélectionnez **Enregistr**.
- Enregistrez votre message.
- Appuyez sur Q pour arrêter l'enregistrement.
- Appuyez sur <sup>Q</sup> pour commencer l'enregistrement du mémo suivant.

### Enregistrer une conversation

- Pour commencer un enregistrement pendant un appel, appuyez sur  $\bigcirc$  et sélectionnez **Mémo** ou appuyez sur la touche mémo sur le côté du téléphone. Une tonalité retentit lorsque l'enregistrement commence et lorsqu'il s'arrête.
- Pour arrêter l'enregistrement, appuyez sur Q.

### Lecture d'un enregistrement

- Sélectionnez **Ecouter**.
- ▶ Sélectionnez un enregistrement.

Pour arrêter l'enregistrement, appuyez sur  $\bullet$  deux fois.

**N.B. :** Vous pouvez utiliser le bloc-notes pendant la lecture, voi[r Utiliser le bloc-notes à](#page-31-0)  [la page 33](#page-31-0).

### *Contrôle du volume pendant la lecture*

Pendant la lecture d'un enregistrement, utilisez  $\hat{Q}$  pour régler le volume.

### Supprimer un enregistrement

- Sélectionnez **Effacer voix ?**.
- Sélectionnez l'enregistrement.
- Confirmez la suppression de l'enregistrement.

<span id="page-113-0"></span>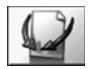

# Réception objet

**N.B. :** Cette fonction dépend de votre carte SIM.  $\Box$ 

Utilisez cette option pour recevoir des données comme des contacts, des images, des sons ou des thèmes depuis un autre appareil infrarouge ou Bluetooth®. Pour avoir des détails, voi[r Recevoir des objets par infrarouge à la page 123](#page-121-0) ou [Recevoir des objets par](#page-117-0)  [Bluetooth® à la page 119.](#page-117-0)

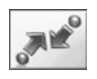

# **Connecter**

**N.B. :** Cette fonction dépend de votre carte SIM.  $\Box$ 

Cette option contient les mêmes éléments que le menu Connecter. Pour avoir les détails des options Connecter, voi[r Connecter à la page 116](#page-114-0).

<span id="page-114-0"></span>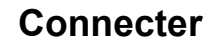

Depuis le menu **Connecter** vous pouvez configurer vos connexions avec d'autres appareils Bluetooth® et infrarouges, et recevoir des données d'autres appareils.

**N.B. :** L'accès au menu Connecter se fait par le menu principal ou par le menu Organiseur. Cette fonction dépend de votre carte SIM.

Vous pouvez utiliser votre téléphone comme modem pour permettre à un ordinateur portable ou un PC de se connecter à Internet via Bluetooth®, infrarouge ou câble données USB. Pour en savoir plus, consultez la documentation du CD-ROM, ou le site web Panasonic **www.panasonicmobile.com/support/software**.

# Bluetooth<sup>®</sup>

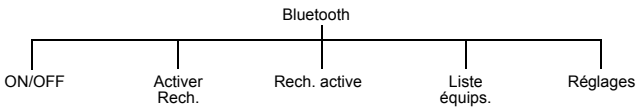

Bluetooth<sup> $\circledast$ </sup> fournit des connexions sans fil entre votre téléphone et des casques, kits voiture, PC, ordinateurs portables et autres appareils. Ce système utilise une liaison radio qui transmet les données et la voix de manière rapide et fiable sans que la connexion soit nécessairement en visibilité directe. Sa portée est d'environ 10 mètres, mais vous peut aller jusqu'à 30 mètres.

Vous pouvez utiliser Bluetooth<sup>®</sup> sur votre téléphone pour :

- $\bullet$  Effectuer et recevoir des appels voix avec le casque ou le kit voiture Bluetooth<sup>®</sup>.
- $\bullet$  Transférer des images, sons, thèmes ou autres fichiers données depuis ou à des PC, ordinateurs portables ou autres téléphones mobiles qui supportent Bluetooth®.
- z Envoyer et recevoir des cartes de visite électroniques avec d'autres téléphones portables qui supportent Bluetooth®.
- $\bullet$  Connecter un ordinateur portable ou un PC à Internet pour pouvoir envoyer des emails ou consulter des sites web.
- z Vous connecter à un ordinateur portable ou un PC pour envoyer et recevoir des télécopies.

# Activer et désactiver Bluetooth®

Lorsque Bluetooth<sup>®</sup> est activé, l'icône Bluetooth<sup>®</sup> ( $\blacktriangleright$ ) est affichée en haut de l'écran principal. Si vous laissez Bluetooth® en marche, vous pouvez effectuer des appels et y

répondre en utilisant votre casque ou votre kit voiture Bluetooth®, envoyer des e-mails et parcourir des sites web sans avoir à appuyer sur les touches de votre téléphone.

**N.B. :** Lorsque vous laissez Bluetooth® activé, l'autonomie du téléphone diminue de 20% environ.

- Sélectionnez **ON/OFF**.
- Sélectionnez **Activé** ou **Désactivé**.

Si Bluetooth<sup>®</sup> est activé et si vous choisissez de l'arrêter, on vous demande de confirmer la déconnexion..

**N.B. :** Vous pouvez envoyer et recevoir des images, des sons, des thèmes, des détails sur des contacts et d'autres données lorsque Bluetooth® est arrêté. Votre téléphone met automatiquement Bluetooth® en marche pendant le transfert, puis l'arrête lorsque le transfert est terminé.

### <span id="page-115-0"></span>Activer la recherche des appareils

Pour utiliser votre casque ou kit voiture Bluetooth® ave le X70 pour effectuer des appels ou pour utiliser votre ordinateur portable équipé de Bluetooth® pour vous connecter à Internet, vous devez connecter ces équipements à votre X70. Vous devez suivre cette procédure une seule fois pour chaque appareil. Le X70 mémorise ces appareils et les enregistre dans la liste des équipements connectés. Votre téléphone peut être connecté à dix appareils maximum.

- Sélectionnez **Activer rech**. Répertorie tous les appareils Bluetooth® identifiés dans un rayon de dix mètres environ.
- Lorsque l'équipement apparaît dans la liste, sélectionnez Stop.
- Surlignez l'appareil dans la liste.
- Sélectionnez **Con**.
- ▶ Entrez le code Bluetooth<sup>®</sup>

Si l'appareil que vous désirez connecter n'apparaît pas, vérifiez que la recherche est activée sur cet appareil. Certains appareils Bluetooth® ne pourront pas être recherchés même s'ils se trouvent dans le rayon de dix mètres. Sur la plupart des casques et kits voiture Bluetooth®, vous devez sélectionner le mode de Recherche active. Il s'agit d'une sécurité qui empêche d'autres appareils Bluetooth® de se connecter à votre casque ou kit voiture.

La connexion échouera si vous entrez un code incorrect. La plupart des casques Bluetooth<sup>®</sup> et des kits voiture utilisent un code fixe à 4 chiffres. Par exemple, le code du casque Panasonic EB-BHX70 est 0000. Pour d'autres équipements comme un PC, un portable ou un autre téléphone mobile qui n'utilisent pas de code fixe, entrez le même code sur les deux appareils. Ce code peut contenir de 1 à 16 chiffres.

**N.B. :** Certains fabricants appellent ce code PIN ou mot de passe.

Votre téléphone supporte seulement les mots de passe qui utilisent des chiffres, et ne supporte pas ceux qui utilisent des lettres.

### Lancer la recherche active

Vous pouvez aussi vous connecter à un autre équipement Bluetooth<sup>®</sup> en activant la recherche active sur votre téléphone et en laissant l'autre équipement Bluetooth® réaliser la connexion. Pour sélectionner la recherche active sur votre téléphone :

- Sélectionnez **Rech. active**.
- Sélectionnez **Début**.

Votre téléphone restera en mode recherche active pendant cinq minutes. Pendant que le téléphone est en recherche active, l'icône Bluetooth® clignote. Si vous connectez vos appareils en moins de cinq minutes, vous pouvez arrêter la recherche active :

- Sélectionnez **Rech. active**.
- Sélectionnez **Arrêt**.

Si vous prenez plus de cinq minutes pour connecter vos appareils, votre téléphone arrête automatiquement la recherche active et vous devez recommencer.

### Voir, éditer et supprimer vos appareils connectés

Pour voir les appareils qui sont actuellement connectés, sélectionnez **Liste équips** et consultez la liste à l'écran.

Si vous n'avez pas d'appareils connectés, vous pouvez sélectionner **Trouv.** pour rechercher un appareil.

Vous pouvez sélectionner un appareil sur la liste et l'éditer ou le supprimer. Si vous choisissez **Modif**, vous pouvez renommer l'appareil.

**N.B. :** Votre téléphone peut être connecté à dix appareils maximum.

## Sélectionner l'appareil audio par défaut

Si votre téléphone est connecté à plus d'un appareil audio (casque, kit voiture etc.), le dernier appareil connecté sera votre appareil audio par défaut. Lorsque vous transférez des sons à Bluetooth® pendant un appel, c'est à l'appareil audio par défaut que vous les transférez. Quand vous recevez un appel, seul l'appareil audio par défaut sonne.

Si vous voulez modifier l'appareil audio par défaut :

- Sélectionnez **Liste équips**.
- Surlignez l'appareil que vous désirez choisir comme défaut.

### Sélectionnez **Menu** > **Par défaut**.

**N.B. :** Si l'option **Par défaut** n'est pas disponible, cela veut dire que cet appareil est déjà l'appareil par défaut.

### Voir vos réglages Bluetooth®

Votre nom Bluetooth<sup>®</sup> est le nom signalé aux autres équipements Bluetooth<sup>®</sup> lorsqu'ils se connectent à votre téléphone ou échangent des données avec lui. Par défaut, ce nom est Panasonic X70 mais nous vous recommandons de le changer.

Pour voir votre nom et adresse Bluetooth®, sélectionnez **Réglages**.

Pour modifier le nom, sélectionnez **Menu** > **Modif.**.

Vous ne pouvez pas modifier votre adresse Bluetooth®.

### Envoyer des objets par Bluetooth®

Vous pouvez envoyer des données depuis **Liste contacts**, **Album perso** et **Carte de visite**.

Pour **Liste contacts** sélectionnez **> Liste contacts > Parcourir > Bluetooth**.

Pour **Album perso**, surlignez l'objet que vous désirez envoyer. Appuyez sur Q et sélectionnez **Envoi Bluetooth.** 

Pour **Carte de visite**, sélectionnez **Organiseur** > **Carte de visite** > **Envoi Bluetooth**. Sélectionnez l'appareil dans la liste.

# <span id="page-117-0"></span>Recevoir des objets par Bluetooth®

Sur le menu **Connecter**, sélectionnez **Recevoir objet**.

Le téléphone attend de recevoir des données par Bluetooth<sup>®</sup> ou port infrarouge. Si vous recevez des données d'un autre appareil Bluetooth®, le téléphone vous demande si vous voulez les accepter. Il n'est pas nécessaire de vous connecter à l'autre équipement Bluetooth<sup>®</sup>.

**N.B. :** Si Bluetooth® est arrêté lorsque vous envoyez ou recevez des objets, votre téléphone met automatiquement Bluetooth® en marche pendant le transfert, puis l'arrête lorsque le transfert est terminé.

Lorsque vous recevez des données de **Calendrier** ou **Liste contacts**, ces applications sont lancées et le téléphone vous invite à enregistrer les données reçues.

Lorsque vous recevez des données multimédia, les **Album perso** sont ouverts et vous pouvez choisir l'endroit où vous enregistrez le fichier.

### Connexion de votre ordinateur à Internet par Bluetooth®

Vous pouvez utiliser Bluetooth® pour connecter votre ordinateur (portable, de poche ou PC) à votre téléphone sans câble. Votre téléphone devient alors un modem. Vous pouvez

l'utiliser pour connecter votre ordinateur à Internet pour surfer, envoyer et recevoir des emails et transférer des fichiers (FTP).

Votre connexion Internet peut être CSD, qui vous donne un débit de 9,6 kb/s ou GPRS, qui vous donne un débit de 57,6 kb/s maximum. Avec GPRS, vous payez seulement la quantité de données envoyée et reçue et pas la durée de la connexion. GPRS vous permet également de continuer à effectuer et recevoir des appels voix pendant que vous êtes connecté à Internet, mais la connexion GPRS est suspendue pendant l'appel voix.

**N.B. :** Pour utiliser CSD, vous devez souscrire au service CSD de votre opérateur. Pour utiliser GPRS, vous devez souscrire au service GPRS de votre opérateur.

Pour configurer votre ordinateur et votre téléphone, vous devez :

- Souscrire au service CSD ou GPRS.
- $\bullet$  Installer Bluetooth<sup>®</sup> sur votre ordinateur.
- $\bullet$  Connecter votre ordinateur et votre téléphone.
- Installer le logiciel Data Connection Assistant sur votre ordinateur.
- z Configurer une connexion dial up sur votre ordinateur pour accéder à Internet par votre téléphone.
- **N.B. :** Les instructions d'installation pour votre ordinateur peuvent varier en fonction du système d'exploitation de votre ordinateur, de votre browser, de l'adaptateur Bluetooth etc. Pour avoir un complément d'information, consultez la documentation du CD-ROM ou le site web Panasonic **www.panasonicmobile.com/support/software.**

# <span id="page-118-0"></span>*Installer Bluetooth® sur votre ordinateur*

Si votre ordinateur n'est pas équipé de Bluetooth® vous devez :

- $\bullet$  Acheter un adaptateur Bluetooth USB ou PCMCIA.
- $\bullet$  Brancher l'adaptateur Bluetooth<sup>®</sup> sur votre ordinateur.
- $\bullet$  Installer le logiciel fourni avec l'adaptateur.

### <span id="page-118-1"></span>*Connecter votre ordinateur et votre téléphone*

Vous devez connecter votre ordinateur et votre téléphone. Vous pouvez le faire à partir de votre téléphone, de la même manière que pour un casque Bluetooth® (voi[r Activer la](#page-115-0)  [recherche des appareils à la page 117\)](#page-115-0) ou vous pouvez le faire à partir de l'ordinateur :

Commencez par activer Bluetooth sur le téléphone :

### Sélectionnez **Menu** > **Connecter** > **Bluetooth** > **ON/OFF** > **Activé**.

L'icône Bluetooth apparaît sur l'écran du téléphone.

Lancez alors la recherche active sur votre téléphone :

Sélectionnez **Menu** > **Connecter** > **Bluetooth** > **Rech. Active** > **Début/Arrêt** > **Début**. Sur votre ordinateur, lancez l'application Bluetooth®.

Sélectionnez Rechercher les équips. Bluetooth.

Votre ordinateur devrait trouver votre téléphone.

- Sur votre ordinateur, sélectionnez Connecter, puis entrez le code (un nombre de 1 à 16 chiffres).
- Sur votre téléphone, entrez le même code puis sélectionnez OK.

### <span id="page-119-0"></span>*Installer le logiciel Data Connection Assistant*

Le logiciel Data Connection Assistant est fourni avec votre téléphone sur le CD-ROM, ou bien vous pouvez le télécharger à **www.panasonicmobile.com**.

Suivez les instructions fournies pour installer Data Connection Assistant.

**N.B. :** Sélectionnez Autre/Sauter install modem lorsque vous utilisez Bluetooth.

Une fois que Data Connection Assistant est installé, vous devez configurer une connexion avec votre modem Bluetooth® :

Sélectionnez Démarrer > Programmes > Panasonic Data Connection Assistant > Connexions données.

Si vous utilisez une connexion CSD :

- ▶ Sélectionnez Rech. active.
- Sélectionnez Modem (Panasonic X70 ou port Bluetooth COM dans la fenêtre Sélection d'un périphérique).
- Entrez le numéro de téléphone de votre fournisseur d'accès Internet.

Si vous utilisez une connexion GPRS :

- Sélectionnez Créer nouvelle connexion GPRS (GPRS).
- Sélectionnez Modem (Panasonic X70 ou port Bluetooth COM dans la fenêtre Sélection d'un périphérique).
- Entrez l'APN fourni par votre opérateur de réseau GPRS.
- **N.B. :** Certains adaptateurs Bluetooth® USB exigent que vous ajoutiez un modem sur le port COM correct pour Data Connection Assistant. Pour réaliser cette procédure sur votre ordinateur, sélectionnez Démarrer > Paramètres > Panneau de configuration > Options téléphone et modem > Ajouter > COMn, n étant le numéro du port COM Bluetooth®.

### <span id="page-119-1"></span>*Configurer la connexion dial up de votre ordinateur*

Depuis votre browser :

- Sélectionnez Démarrer > Programmes > Panasonic Data Connection Assistant
- Sélectionnez la connexion données déjà créée, puis sélectionnez l'option Connexion dans le menu Fichier.
- Entrez votre nom d'utilisateur et votre mot de passe et sélectionnez Connexion.

Une fois connecté, vous pouvez :

- Consulter des sites web en utilisant le browser de votre ordinateur comme Internet Explorer.
- z Envoyer et recevoir des e-mails en utilisant votre logiciel d'e-mail.
- z Envoyer et recevoir des fichiers avec un serveur connecté à Internet avec un logiciel FTP.

**N.B. :** Pour en savoir plus, consultez la documentation Data Connection Assistant.

### Envoi d'un fax depuis votre ordinateur via Bluetooth®

Vous pouvez utiliser Bluetooth® pour connecter votre ordinateur (portable, de poche ou PC) à votre téléphone sans câble. Votre téléphone devient alors un fax/modem. Vous pouvez l'utiliser pour envoyer et recevoir des fax.

Une fois configuré, dès que vous envoyez un fax depuis votre ordinateur, il utilisera Bluetooth® pour se connecter au téléphone, puis votre téléphone composera le numéro de fax.

Pour envoyer et recevoir des fax, vous devez souscrire au service fax de votre opérateur. Vous bénéficiez alors d'un second numéro pour recevoir les fax entrants.

Pour configurer votre ordinateur et votre téléphone, vous devez :

- Souscrire au service fax.
- Installer Bluetooth<sup>®</sup> sur votre ordinateur. Voir Installer Bluetooth<sup>®</sup> sur votre [ordinateur à la page 120.](#page-118-0)
- z Connecter votre ordinateur et votre téléphone. Voi[r Connecter votre ordinateur et](#page-118-1)  [votre téléphone à la page 120](#page-118-1).
- Installer le logiciel de fax sur votre ordinateur, comme WinFax Pro (**www.symantec.com**).
- • [Installer le](#page-119-0) logiciel Data Connection Assistant sur votre ordinateur. Voir Installer le [logiciel Data Connection Assistant à la page 121](#page-119-0).
- $\bullet$  Configurer le logiciel de fax de votre ordinateur pour envoyer et recevoir des fax via votre téléphone. Vérifier que vous avez sélectionné le port modem Panasonic X70 Bluetooth<sup>®</sup> dans votre application fax.

# Appel Irda

Vous pouvez utiliser la connexion infrarouge pour transférer des informations entre votre téléphone et un autre appareil équipé d'un port infrarouge. Vous pouvez également utiliser la connexion infrarouge entre votre téléphone et votre ordinateur pour accéder à Internet et pour envoyer et recevoir des fax sur votre ordinateur.

# Préparer la connexion infrarouge

Mettez votre téléphone et l'autre appareil dans la portée de la connexion infrarouge.

Vérifiez qu'il n'y a pas d'obstacles entre les deux appareils.

- Vérifiez que les ports infrarouges des appareils sont en face l'un de l'autre.
- Si vous utilisez un PC, vous devez configurer la connexion infrarouge sur le PC. Par exemple, Départ > Réglages > Panneau de configuration > Infrarouge > onglet Options > Activer la communication infrarouge.

### Envoyer des objets par infrarouge

Vous pouvez envoyer des données depuis **Liste contacts**, **Album perso** et **Carte de visite**.

Pour **Liste contacts**, sélectionnez > **Liste contacts** > **Parcourir** > **Envoi Irda**.

Pour **Album perso**, surlignez l'objet que vous désirez envoyer. Appuyez sur Q. Sélectionnez **Envoi Irda**.

Pour **Carte de visite**, sélectionnez **Organiseur** > **Carte de visite** > **Envoi Irda**. Appuyez sur Q pour arrêter la transmission à tout moment.

### <span id="page-121-0"></span>Recevoir des objets par infrarouge

#### Sur le menu **Connecter**, sélectionnez **Recevoir objet**.

Le téléphone attend de recevoir des données par Bluetooth ou port infrarouge. Si vous recevez des données d'un autre appareil infrarouge, le téléphone vous demande si vous voulez les accepter.

### Personnaliser votre téléphone par infrarouge

Pour personnaliser votre téléphone vous pouvez télécharger des sonneries, des fonds d'écran, des répertoires et d'autres données depuis votre ordinateur par infrarouge (ou par le câble données USB EB-UCX70). Pour cela, utilisez le logiciel Handset Manager fourni sur votre CD-ROM.

### Connexion de votre ordinateur à Internet par infrarouge

Vous pouvez utiliser l'infrarouge pour connecter votre ordinateur (portable, de poche ou PC) à votre téléphone sans câble. Votre téléphone est alors un modem, que vous pouvez utiliser pour connecter votre ordinateur à Internet pour surfer, envoyer et recevoir des emails et transférer des fichiers (FTP).

Pour configurer votre ordinateur et votre téléphone, vous devez :

- Souscrire au service CSD ou GPRS.
- • [Installer le](#page-119-0) logiciel Data Connection Assistant sur votre ordinateur. Voir Installer le [logiciel Data Connection Assistant à la page 121.](#page-119-0)
- z Configurer une connexion dial up sur votre ordinateur pour accéder à Internet par votre téléphone. Voi[r Configurer la connexion dial up de votre ordinateur à la](#page-119-1)  [page 121](#page-119-1).

**N.B. :** Les instructions d'installation sur votre ordinateur peuvent varier en fonction du système d'exploitation de votre ordinateur, de votre browser etc.

Connecter **Connecter**

# Envoi d'un fax depuis votre ordinateur via infrarouge

Vous pouvez utiliser l'infrarouge pour connecter votre ordinateur (portable, de poche ou PC) à votre téléphone sans câble. Votre téléphone devient alors un fax/modem que vous pouvez utiliser pour envoyer et recevoir des fax.

Une fois configuré, dès que vous envoyez un fax depuis votre ordinateur, il utilisera l'infrarouge pour se connecter au téléphone, puis votre téléphone composera le numéro de fax.

Pour envoyer et recevoir des fax, vous devez souscrire au service fax de votre opérateur. Vous bénéficiez alors d'un second numéro pour recevoir les fax entrants.

Pour configurer votre ordinateur et votre téléphone, vous devez :

- Souscrire au service fax.
- z Installer le logiciel de fax sur votre ordinateur, comme WinFax Pro (**www.symantec.com**).
- • [Installer le](#page-119-0) logiciel Data Connection Assistant sur votre ordinateur (voir Installer le [logiciel Data Connection Assistant à la page 121](#page-119-0)).
- Configurer le logiciel de fax de votre ordinateur pour envoyer et recevoir des fax via votre téléphone. Vérifier que vous avez sélectionné le port modem Panasonic X70 infrarouge dans votre application fax.

# Câble données USB et de recharge (EB-UCX70)

Vous pouvez connecter votre téléphone à votre ordinateur au moyen du câble données USB (EB-UCX70). Cela vous permet :

- z D'accéder à Internet depuis votre ordinateur, en utilisant votre téléphone comme un modem.
- $\bullet$  Envoyer et recevoir des fax depuis votre ordinateur.
- Télécharger des sonneries, fonds d'écran, répertoires et autres données pour personnaliser votre téléphone.

Utilisez-le en parallèle avec le logiciel fourni sur votre CD-ROM.

**N.B. :** Consultez la documentation du CD-ROM, ou le site web Panasonic **www.panasonicmobile.com/support/software.**

# **Accessoires**

# Casque Bluetooth® (EB-BHX70)

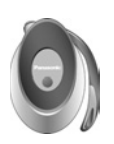

Vous pouvez utiliser un casque Bluetooth® pour faire des appels mains libres dans un rayon de 10 mètres environ de votre téléphone.

# Chargeur voiture (EB-CDX70)

Rechargez votre batterie dans votre voiture en branchant cet accessoire sur l'allume-cigare.

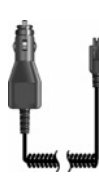

# Chargeur voiture (EB-KAX70)

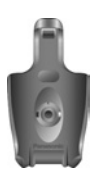

Peut être monté dans votre véhicule pour ranger votre téléphone. Peut être utilisé avec le chargeur voiture et le kit mains libres pour vous permettre d'utiliser les fonctions de base de votre téléphone dans votre voiture sans avoir à le tenir.

# Etui de transport (EB-YKX70)

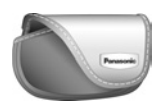

Cet étui protège votre téléphone et peut se fixer sur votre ceinture. Ainsi, votre téléphone reste toujours à votre portée.

# Chargeur de voyage rapide (EB-CAX70UK)

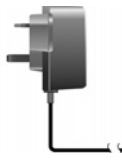

Transportez-le partout avec vous, afin de pouvoir recharger votre batterie à tout moment.

# Chargeur de voyage rapide (EB-CAX70EU)

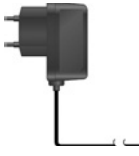

# Batterie Li-Ion (EB-BSX70)

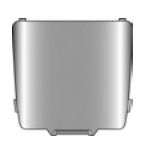

Doublez votre autonomie grâce à une batterie de rechange.

# Kit mains libres (EB-EMD87)

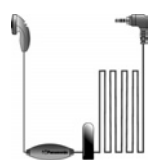

Parlez tout en gardant les mains libres grâce à ce kit. Mettez l'écouteur dans votre oreille et l'adaptateur sur le côté de votre téléphone, et parlez.

# Câble données USB et de recharge (EB-UCX70)

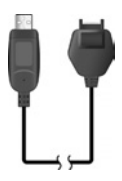

Vous permet de relier votre téléphone à un PC pour :

- Connecter votre PC à Internet ;
- $\bullet$  Envoyer des fax depuis votre PC ;
- z Télécharger des sonneries, fonds d'écran, répertoires et autres données pour personnaliser votre téléphone. Utilisez-le en parallèle avec le logiciel fourni sur votre CD-ROM.

# CD-ROM

### **Logiciel PC**

Le CD-ROM fourni avec votre X70 contient des logiciels qui vous permettent de gérer les informations qui se trouvent sur votre téléphone depuis un PC, et de permettre à votre PC de communiquer avec Internet par l'intermédiaire de votre téléphone. Parmi ces applications, citons :

### **Logiciel Data Connection Assistant**

Le logiciel Panasonic Data Connection Assistant vous permet de connecter un PC portable ou de bureau à Internet et à d'autres services du réseau par l'intermédiaire de votre téléphone mobile X70. Pour en savoir plus, consultez la documentation du CD-ROM, ou le site web Panasonic **www.panasonicmobile.com/ support/software**.

### **X70 Handset Manager**

Handset Manager vous permet de gérer facilement sur un PC les informations qui se trouvent sur votre téléphone, et de les synchroniser ensuite avec le téléphone. Ces informations sont des contacts, des messages, le calendrier et les données images ou son enregistrées sur votre X70. Pour en savoir plus, consultez la documentation du CD-ROM, ou le site web Panasonic **www.panasonicmobile.com/support/software**. **Installer le logiciel**

Le logiciel est compatible avec les PC et les ordinateurs portables qui tournent sous Microsoft Windows™ 98 ou une version ultérieure. Sur la plupart des PC, le logiciel doit s'autoinstaller automatiquement lorsque vous insérez le CD-ROM dans le lecteur de CD. Dans le cas contraire, vous devez sélectionner Autoplay manuellement dans l'Explorateur Windows. Suivez les instructions qui apparaissent à l'écran du PC afin d'installer le logiciel.

# **Dépannage**

Lorsqu'un problème persiste ou qu'il n'est pas traité dans ce manuel, veuillez contacter votre fournisseur.

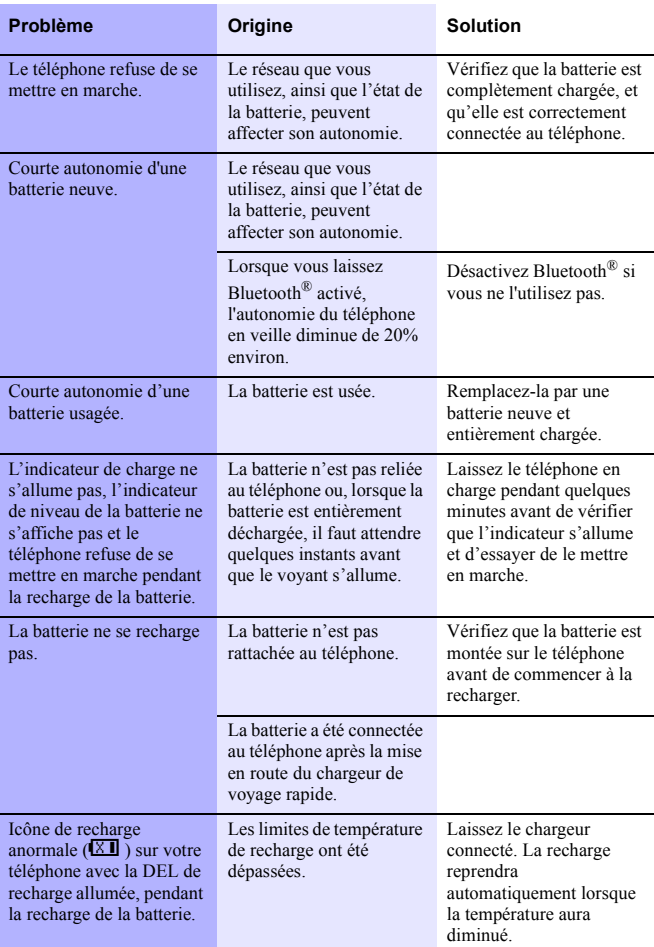

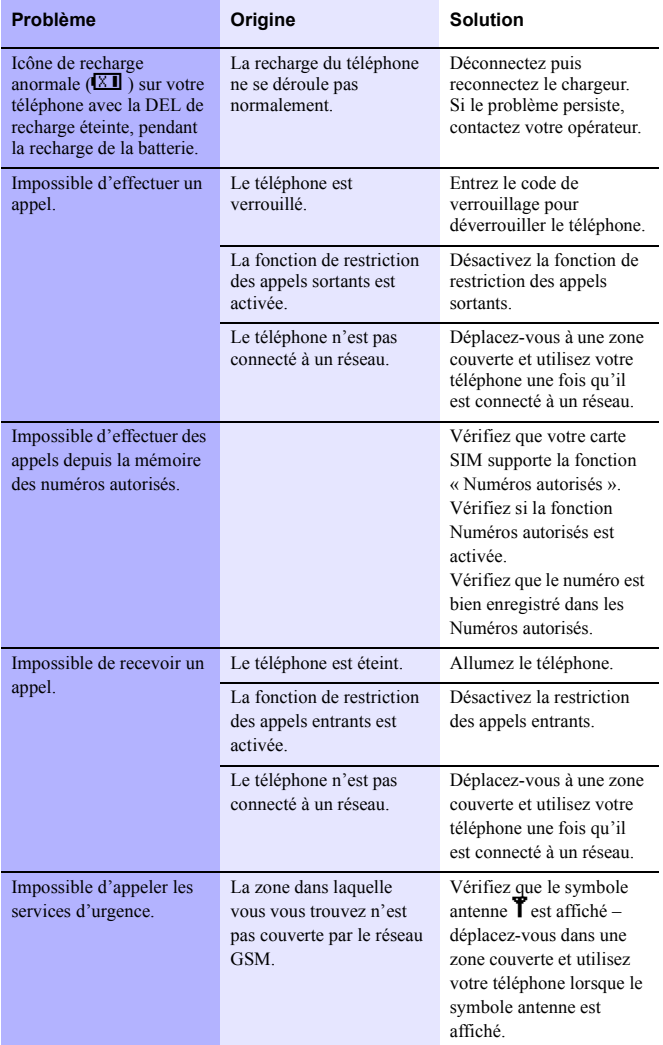

# **Dépannage**

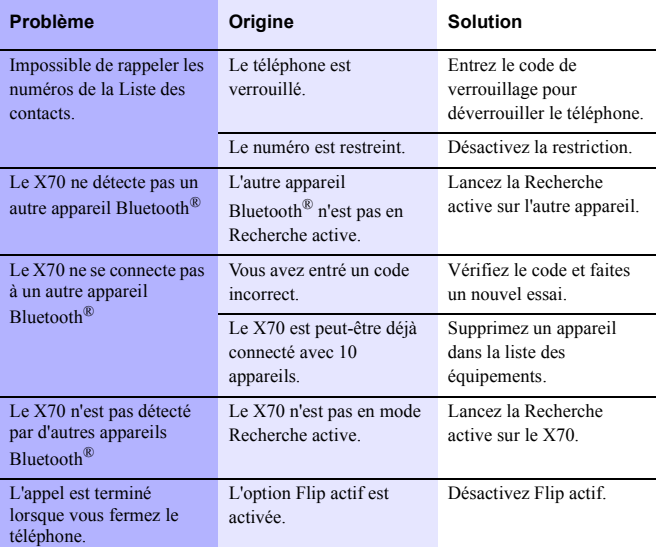

# Principaux messages d'erreur

Voici les principaux messages d'erreur qui peuvent être affichés.

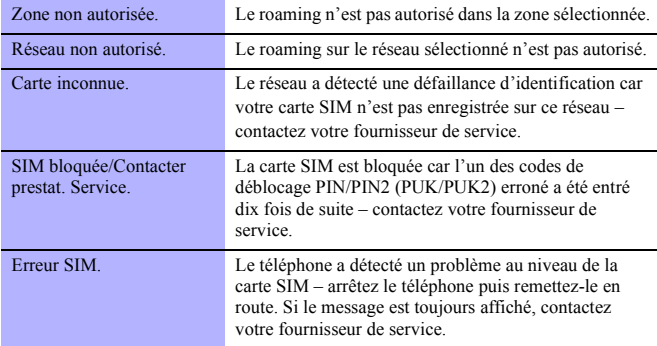

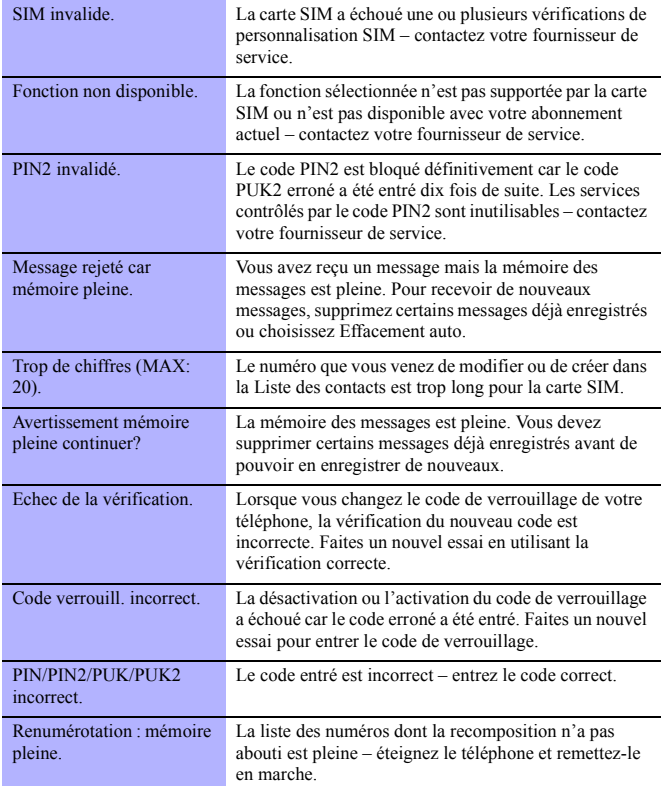

# **Glossaire**

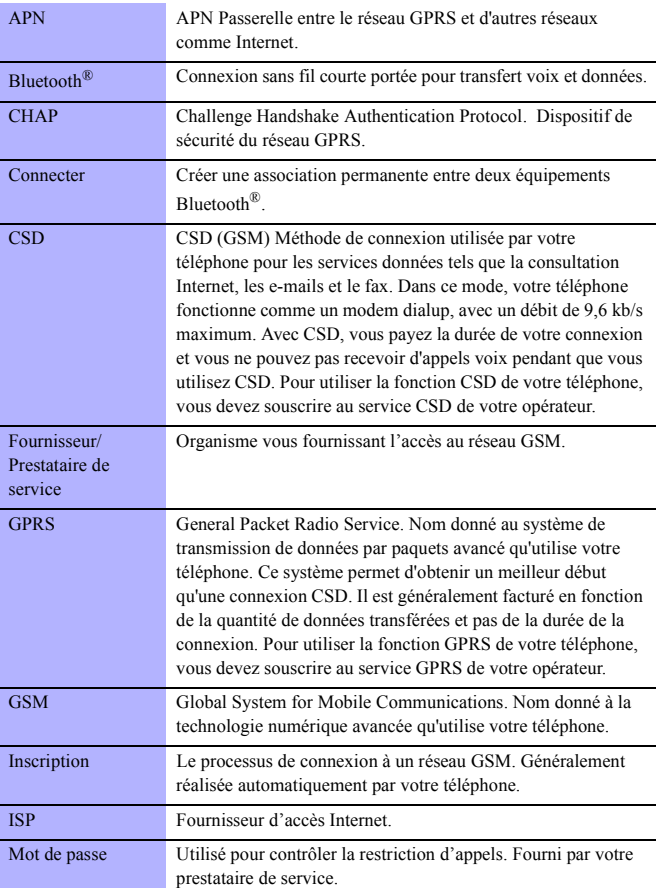

J

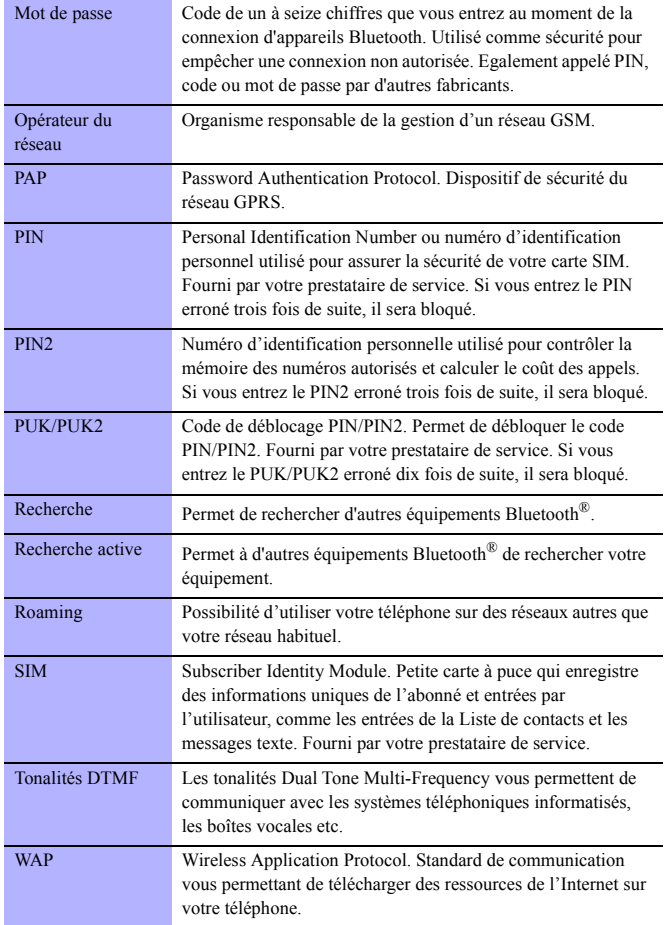

# **Caractéristiques techniques**

Fréquences supportées. . . . . . . . . . . . . . . GSM900 Class 4, GSM1800 Class 1 GSM1900 Autonomie en veille . . . . . . . . . . . . . . . . . . 75 – 250 heures Autonomie en veille (avec Bluetooth® activé) . . . . . . . . . . . . . . . .60 – 170 heures Autonomie en communication . . . . . . . . . . 1,5 – 5 heures Autonomie en communication (avec Bluetooth $^{\circledR})$  ...................... 1,4 -4,6 heures

**N.B. :** L'autonomie en communication et en veille dépendent des conditions du réseau, de votre usage de la carte SIM, de l'état de la batterie et de l'utilisation du rétroéclairage

### Plage de température

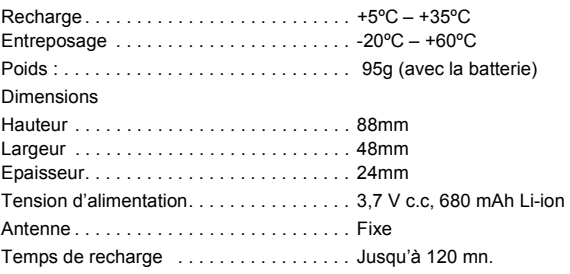

**N.B. :** Le temps de recharge dépend de l'usage et de l'état de la batterie.

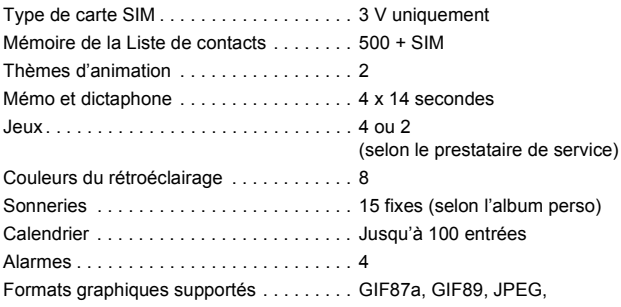

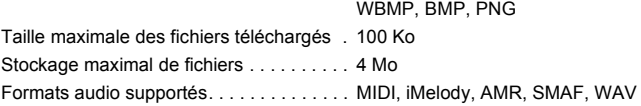

**N.B. :** Limite du format MIDI : Les formats 0 et 1 sont supportés

Limite du format SMAF : 16 SMAF polyphoniques

Limite du format WAV : WAV « qualité CD » (16 bits Linéaire PCM/44,1kHz/ stéréo) n'est PAS supporté. Seuls les formats suivants sont supportés :

8 bits Linéaire PCM/4 kHz/mono 8 bits Linéaire PCM/8 kHz/mono 16 bits Linéaire PCM/4 kHz/mono 16 bits Linéaire PCM/8 kHz/mono

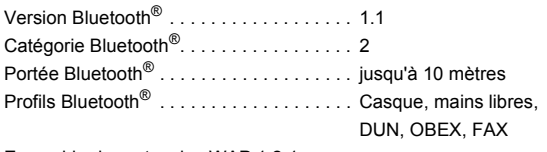

Ensemble de protocoles WAP 1.2.1

# **Garantie et licence européenne**

La garantie UE/EEE est applicable dans l'Union européenne, dans l'E.E.E. et en Suisse.

#### **Conditions de la garantie européenne Panasonic GSM**

#### Cher client

Merci d'avoir acheté ce téléphone cellulaire portable Panasonic. La garantie de réparation Panasonic GSM europénne ne s'applique que lors de déplacements dans un pays autre que le pays où le téléphone a été acheté. Votre garantie locale est applicable dans tous les autres cas. Si votre téléphone Panasonic GSM doit faire l'objet d'une réparation au cours d'un déplacement à l'étranger, veuillez contacter l'agence locale dont l'adresse est indiqué dans ce document.

#### **Garantie**

La garantie de réparation européenne pour les produits GSM est généralement valable pendant 12 mois pour l'appareil et 3 mois pour la batterie rechargeable. En ce qui concerne un produit utilisé dans un pays autre que le pays où le téléphone a été acheté, nonobstant ce qui est mentionné ci-après dans les conditions de la garantie, le client bénéficiera dans ce pays d'utilisation des périodes de garantie de 12 et 3 mois respectivement, si ces conditions sont plus avantageuses pour lui que les conditions de garantie locales applicables dans le pays d'utilisation en question.

#### **Conditions de la garantie**

Lors de la demande d'un service de garantie, l'acheteur doit présenter la carte de garantie et la preuve d'achat du téléphone à un centre de service après-vente agréé.

La garantie couvre les pannes causées par des vices de fabrication et de conception. La garantie n'est pas applicable en cas de dégâts accidentels, quelle qu'en soit la cause, d'usure, de négligence, de réglage, d'adaptation ou de réparation non agréé par nous.

Le seul recours de l'acheteur contre nous selon les termes de cette garantie est la réparation ou, à notre choix, le remplacement du produit ou de la/des pièce(s) détachée(s) défectueuse(s). L'acheteur ne pourra bénéficier d'aucun autre recours, y compris entre autres pour des dégâts accidentels ou indirects ou pour toute perte, quelle qu'en soit la nature.

Ceci s'ajoute aux droits légaux ou autres droits de l'acheteur consommateur et ne les affecte en aucune manière. Cette garantie est applicable dans les pays indiqués dans ce document dans les centres de service après-vente répertoriés pour ce pays.

# **UK**

Service Centres in England Tel. +44 8705 159159

# **IRL**

Service Centres in Ireland Tel. +353 1 2898333

### **D**

Panasonic Service Center Dresden SERKO GmbH Großenhainer Straße 163 01129 Dresden Tel. +49 (0)351/ 85 88 477

Panasonic Service Center Cottbus Petsch Kundendienst GmbH Am Seegraben 21 03058 Gross-Gaglow Tel. +49 (0)355/ 58 36 36

Panasonic Service Center Leipzig KES Keilitz-Electronic-Service GmbH Föpplstraße 19 04347 Leipzig Tel. +49 (0)341/ 244 33 33

Panasonic Service Center ChemnitF WPS Rundfunk- u. Fernsehservice GmbH Fietenstraße 16 09130 ChemnitF Tel. +49 (0)371/ 40 10 359

Panasonic Service Center Berlin SERKO GmbH Schwedter Straße 34a 10435 Berlin Tel. +49 (0)30/ 44 30 322

Panasonic Service Center Berlin RUESS SYSTEMS Thrasoltstraße 11 10585 Berlin Tel. +49 (0)30/ 342 2013

Panasonic Service Center Rostock warnow electronic service gmbh An der Jägerbäk 2 18069 Rostock Tel. +49 (0)381/ 82 016

Panasonic Service Center Hamburg ELVICE Service GmbH Spaldingstraße 74 20097 Hamburg Tel. +49 (0)40/ 23 08 07

Panasonic Service Center Rendsburg FERNSEH-DIENST B&W Service GmbH Kieler Straße 41 24678 Rendsburg Tel. +49 (0)4331/ 14 11-0

Panasonic Service Center Bremen COM Elektronik Service GmbH Rübekamp 50 28219 Bremen Tel. +49 (0)421/ 691 80 69

Panasonic Service Center Hannover COM Elektronik Service GmbH Vahrenwalder Straße 311 30179 Hannover Tel. +49 (0)511/ 37 27 91

Panasonic Service Center Magdeburg SERKO GmbH Ebendorfer Chaussee 47 39128 Magdeburg Tel. +49 (0)391/ 289 90 69

Panasonic Service Center Düsseldorf VTH GmbH Kölner Straße 147 40227 Düsseldorf Tel. +49 (0)211/ 77 90 25

Panasonic Service Center Essen Bernd van Bevern GmbH Heinrich-Held-Straße 16 45133 Essen Tel. +49 (0)201/ 84 20 220

Panasonic Service Center Osnabrück Petsch Kundendienst GmbH Pagenstecherstraße 75 49090 Osnabrück Tel. +49 (0) 541/ 68 038

Panasonic Service Center Wiesbaden J. Hemmerling - VAD GmbH Ostring 7 65205 Wiesbaden Tel. +49 (0)6122/ 90 91 10

Panasonic Service Center Mannheim N. Schaaf Reichenbachstraße 21-23 68309 Mannheim Tel. +49 (0)621/ 72 787-0

Panasonic Service Center Stuttgart Hans Beck Friedrich-List-Straße 38 70771 Leinfelden-Echterdingen Tel. +49 (0) 711/ 94 701-0

Panasonic Service Center Reutlingen Herbert Geissler Lichtensteinstraße 75 72770 Reutlingen Tel. +49 (0)7072 / 92 96-0

Panasonic Service Center München G.Berghofer & W.Kaller GmbH Helene-Wessel-Bogen 7 80939 München Tel. +49 (0)89/ 318 907-0

Panasonic Service Center Augsburg Klaus Bienek Affinger Straße 4 86167 Augsburg Tel. +49 (0)821/ 70 70 75

Panasonic Service Center Nürnberg Herbert Geissler GmbH Friedrich-Ebert-Straße 21 90537 Feucht Tel. +49 (0)9128/ 70 67-0

### **Garantie et licence européenne**

Panasonic Service Center Eisenach Blitz Electro-Electronic-GmbH Bahnhofstraße 17 99817 Eisenach Tel. +49 (0)3691/ 29 29 42 8

# **A**

Panasonic Service Center in Österreich Frisch Lokahlbahnweg 12 4060 Leonding Tel. +43 7326 76961

# **FR**

CETELEC FI de la Delorme 5 Avenue Paul Héroult 13015 MARSEILLE Tél. : 04 96 15 77 77 Tél. : 04 91 58 07 55

CORDON Electronique BP 460 FI Taden 22107 DINAN CEDEX Tél. : 02.96.85.82.20 Fax : 02.96.85.82.21

ELECTRONIQUE SERVICE Avenue Figuières FAC Font de la Banquière 34970 LATTES Tél. : 04.67.15.96.30 Fax : 04.67.20.04.72

GENERAL ELECTRONIQUE 16 rue Joseph Cugnot F.I. Bracheux 60000 BEAUVAIS Tél. : 03.44.89.79.00 Fax : 03.44.05.16.96

**Technifast** 38 Rue Caulaincourt 75018 Paris Tél. : 01.42.52.02.70 Fax : 01.42.52.04.70

S.B.E. F.I. de la Liane BP 9 62360 SAINT LEONARD Tél. : 03.21.10.10.21 Fax : 03.21.80.20.10

# **NL**

Service-centra in Nederlands

Panasonic-Centre Nederland (Servicom bv) P.O Box 16280 2500 BG Den-Haag Nederland Tel. +31 703314314

Fonweg 60 2516 BM Den-Haag Nederland Tel. +31 703314314

### **I**

Per I Centri Assisitenza in Italia Servizio Clienti Tel. +39 02/ 67072556

### **E**

Panasonic España, S.A. Servicio de Atención a Usuarios: Tel: 902 15 30 60

# **DK**

For nærmeste servicecenter ring Panasonic Danmark Tel. +45 43 20 08 50

### **S**

Firmor i Sverige

Komrep Rosenlundsgatan 4 411 20 Göteborg Tel. +46 031-173354

Signalstyrkan Kungsholmstorg 4 104 22 Stockholm Tel. +46 08-6542500

CR service Industribyn 3 232 37 Malmö Tel. +46 040-430030

### **SF**

Huoltokeskukset Suomessa:

KAUKOMARKKINAT OY PANASONIC-HUOLLOT Kutojantie 4 02630 Espoo Puh. +358 09 521 5151 Huolto Puh. +358 09 521 5155 Varaosat Ja Tarvikkeet

SETELE OY Vanha Viertotie 7 00300 Helsinki Puh. +358 09 549100

PLAY-SHOP SERVICE Keskuskatu 3 00100 Helsinki Puh. +358 09 27053626

MEGAFIX KY Louhenkatu 9 74100 Iisalmi Puh. +358 017 14631

T: MI.M.HAAPOJA Miilukatu 7 40320 Jyväskylä Puh. +358 014 677121

OUTOKUMMUN PUHELIN Pohjoisahonkatu 9 83500 Outokumpu Puh. +358 013 562211

SETELE OY Rengastie 31 60100 Seinäjoki Puh. +358 06 4148344

TURUN J-MARKKINAT OY Tuureporinkatu 6 20100 Turku Puh. + 358 02 2332685

### **N**

Servicesenter i Norge

IT Services ANOVO Norge AS Fetvelen 1 2007 KJELLER Tlf: +47 63 80 45 00

Panasonic Norge Skårersletta 50 1471 LØRENSKOG Tlf: +47 67 91 78 00

# **GR**

Κέντρα τεχνικής υποστήριξης

INTERTECH S.A. International Technologies Αφροδίτης 26, 167 77 Ελληνικό Tαχ. Θυρ.: 738 21, 167 10 ΕΛΛΗΝΙΚΟ Τηλ. Κέντρο: (01) 9692.300

Υποκατάστημα Βόρειας Ελλάδας: Κ. Καραµανλή 11, 54638 ΘΕΣΣΑΛΟΝΙΚΗ Τηλ. Κέντρο: (031) 245.840-3

### **P**

Centros de Assistência em Portugal

PROSONIC, S.A. Rua Manuel Teixeira Gomes Edificio Telhas Verdes, Loja D 8125-321 ALBUFEIRA Tel. +351 289 589 515

PROSONIC, S.A. Largo de Santos, 9-1 1200 LISBOA Tel. +351 21 392 9327

PROSONIC, S.A. Rua Augusto Simões, 259 4470-147 MAIA Tel. +351 229 409 700

## **B**

Centres de service après-vente en Belgique

**BROOTHAFRS** Hoevelei 167 2630 AARTSELAAR Tel. +32 03/887 06 24

**HENROTTE** Rue du Campinaire 154 6240 FARCIENNES Tel. +32 071/39 62 90

PIXEL VIDEOTECH Rue St Remy 7 4000 LIEGE Tel. +32 041/23 46 26 DELTA ELECTRONICS Rue P.d'Alouette 39 5100 NANINNE Tel. +32 081/40 21 67

ELEKSERVICE FEYS Houthulstseweg 56 8920 POELKAPELLE Tel. + 32 057/48 96 37

AVS WAASLAND Lavendelstraat 113 9100 ST NIKLAAS Tel. +32 03/777 99 64

A V T C SA Kleine Winkellaan 54 1853 STROMBEEK-BEVER Tel. + 32 02/267 40 19

RADIO RESEARCH Rue des Carmélites 123 1180 BRUXELLES Tel. +32 02/345 68 56

VIDEO TECHNICAL SERVICE Av. du Roi Albert 207 1080 BRUXELLES Tel. +32 02/465 33 10

SERVICE CENTER Kapellestraat 95 9800 DEINFE Tel. +32 09/386 67 67

TOP SERVICE Westerloseweg 10 2440 GEEL Tel. +32 014/54 67 24

TELECTRO SC Quai des Ardennes 50 4020 Liège Tel. +32 041/43 29 04

### **L**

Centres de service après-vente au Luxembourg

NOUVELLE CENTRAL RADIO Rue des Jones 15 L - 1818 Howald Luxembourg - Grand Duché Tel. +32 40 40 78

# **CH**

John Lay Electronics AG Littauerboden 1 6014 Littau LU / Switzerland Phone: +41 (0) 41 259 90 90 Fax : +41 (0) 41 252 02 02

# **TR**

TEKOFAKS ISTANBUL CENTRE OFFICE KAĞITHANE CADDESI SEVİLEN SOKAK NO. 58 80340 ÇAĞLAYAN-ISTANBUL Tel: 90-212-220 60 70 / 14 lignes Fax: 90-212-220-60 94

ANKARA BRANCH OFFICE CETIN EMEE BULVARI NO: 53 06450 OVECLER/ANKARA Tel: 90-312-481 64 64 / 6 lignes pbx

İSMİR BRANCH OFFICE CUMHURİYET BULVARI NO:330 K.:6 D.:608 SEVİL İŞ MERKEFİ 35520 ALSANCAK-İFMİR Tel: 90-232-464 29 01 pbx Fax: 90-232-422 67 44

BURSA BRANCH OFFICE ŞEHREKÜSTÜ MAHLLESİ DURAK CADDESİ NO.:7 BURSA Tel: 90-224-225 10 46 pbx Fax: 90-224-223 81 03

ADANA BRANCH OFFICE REŞATBEY MAH.FUFULİ CAD.GÜLEK SİTESİ A BLOK NO: 75b 01120 ADANA Tel: 90-322-458 39 52 pbx Fax: 90-322-453 21 32

TRABFON BRANCH OFFICE MARAŞ CAD.MARAŞ APT.NO:51 D.:2 61200 TRABFON Tel: 90-462-321 33 08 Fax: 90-462-326 37 78

ANTALYA BRANCH OFFICE ALTINDAĞ MAH. 146 SOKAK ÖFKOÇ APT.NO:9/1-2A ANTALYA Tel: 90-242-243 23 70 / 3 lignes Fax: 90-242-243 23 72

DİYARBAKIR BRANCH OFFICE LİSE CADDESİ GÖKALP APT.NO: 18/A DİYARBAKIR Tel: 90-412-228 73 00 Fax: 90-412-223 59 00

#### **Garantie U.E./E.E.E. Conditions applicables dans tous les pays à l'exception du pays d'achat d'origine.**

Lorsque l'acheteur constate que l'appareil est défectueux, il doit immédiatement prendre contact avec la société de vente ou le distributeur national du pays membre de l'U.E./E.E.E. où l'exécution de la garantie est réclamée comme indiqué dans le « Guide de service après-vente » et présenter cette garantie et une preuve de la date d'achat. On informera alors l'acheteur :

(i) si c'est la société de vente ou le distributeur national qui se chargera de la réparation ; ou

(ii) si c'est la société de vente ou le distributeur national qui prendra les mesures nécessaires à l'envoi de l'appareil vers le pays membre de l'U.E./E.E.E. où l'appareil a été vendu à l'origine ; ou

(iii) si l'acheteur peut lui-même envoyer l'appareil à la société de vente ou au distributeur national du pays membre de l'U.E./E.E.E. où l'appareil a été vendu à l'origine.

Lorsqu'il s'agit d'un modèle normalement vendu par une société de vente ou un distributeur national dans le pays où l'acheteur l'utilise, l'appareil accompagné du présent certificat de garantie et de la preuve de la date d'achat sera renvoyé aux risques et aux frais de l'acheteur à ladite société de vente ou au dit distributeur, lequel effectuera la réparation. Dans certains pays, la société de vente affiliée ou le distributeur national désigneront les distributeurs ou certains centres de service après-vente pour l'exécution des réparations en question.

Lorsque l'appareil en question n'est pas un modèle normalement vendu dans le pays d'utilisation ou lorsque les caractéristiques internes ou externes du produit sont différentes des caractéristiques du modèle vendu dans le pays d'utilisation, la société de vente ou le distributeur national pourront être éventuellement en mesure d'effectuer la réparation en obtenant des pièces détachées dans le pays où l'appareil concerné a été vendu à l'origine ; il peut néanmoins s'avérer nécessaire de faire effectuer la réparation par la société de vente ou le distributeur national du pays où l'appareil concerné a été vendu à l'origine.

Dans les deux cas, l'acheteur devra présenter le présent certificat de garantie ainsi que la preuve de la date d'achat. Tout transport nécessaire, tant de l'appareil que des pièces détachées, sera effectué aux frais et aux risques de l'acheteur. Il est dès lors possible que la réparation en subisse un retard.

Lorsque le consommateur envoie l'appareil pour réparation à la société de vente ou au distributeur national du pays où l'appareil est utilisé, la garantie est exécutée aux conditions locales (y compris la période de garantie) applicables au même modèle vendu dans le pays d'utilisation et non aux conditions locales du pays de l'U.E./E.E.E. où l'achat initial a été fait. Lorsque le consommateur envoie l'appareil pour réparation à la société de vente ou au distributeur national du pays membre de l'U.E./E.E.E. où l'appareil a été vendu à l'origine, la garantie est exécutée conformément aux conditions appliquées dans le pays de l'U.E./E.E.E. où l'achat initial a été fait.

Certains modèles nécessitent un réglage ou une adaptation afin d'assurer de meilleurs résultats et une utilisation en toute sécurité dans les différents pays membres de l'U.E./E.E.E., conformément aux exigences locales de tension d'alimentation et aux normes de sécurité ou autres normes techniques imposées ou recommandées par des réglementations en vigueur. Pour certains modèles, le coût de tels réglages ou de telles adaptations peut être important ; il peut en outre s'avérer difficile de satisfaire aux exigences locales de tension d'alimentation et aux nomes de sécurité ou autres normes techniques. Nous conseillons vivement à l'acheteur de rechercher si de tels facteurs techniques et de sécurité existent avant d'utiliser l'appareil dans un autre pays membre de l'U.E./E.E.E.

Cette garantie ne couvre pas les frais de réglage ou d'adaptation de l'appareil nécessaires pour satisfaire aux exigences locales de tension d'alimentation et aux normes de sécurité ou autres normes techniques. Dans certains cas, la société de vente ou le distributeur national peuvent être en mesure d'exécuter aux frais de l'acheteur les réglages ou adaptations requis pour certains modèles. Pour des raisons techniques, il est néanmoins impossible de régler ou d'adapter tous les modèles afin de satisfaire aux exigences locales de tension d'alimentation et aux normes de sécurité ou autres normes techniques. Le bon fonctionnement de l'appareil peut en outre être affecté par l'exécution de réglages ou d'adaptations.

Lorsque la société de vente ou le distributeur national du pays d'utilisation de l'appareil estiment que l'acheteur a fait exécuter correctement les réglages ou adaptations aux exigences locales de tension d'alimentation et aux normes techniques ou de sécurité, la garantie est exécutée comme indiqué ci-dessus, à condition que l'acheteur mentionne la nature du réglage ou de l'adaptation lorsque cela affecte la réparation. (Si la réparation à effectuer concerne, de quelque manière que ce soit, le réglage ou l'adaptation d'un appareil ainsi modifié, il est conseillé à l'acheteur de ne pas envoyer un tel appareil pour réparation à la société de vente ou au distributeur national du pays où cet appareil a été vendu à l'origine).

Cette garantie n'est valable que dans les territoires soumis aux lois de l'Union européenne et de l'E.E.E. Nous vous prions de conserver ce certificat au même endroit que votre facture.

Licences Bluetooth<sup>®</sup>

**B** Bluetooth

Le mot et la marque Bluetooth® appartiennent à Bluetooth® SIG, Inc. et toute utilisation de ces marques par Panasonic est faite sous licence. Les autres marques déposées et marques commerciales appartiennent à leurs propriétaires respectifs.

## In-Fusio

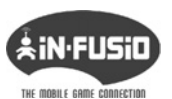

In-Fusio a mis au point un logiciel spécifique appelé ExEn qui permet de télécharger et de jouer des jeux depuis un téléphone mobile.

In-Fusio est une marque commerciale ou marque déposée d'In-Fusio, France

# Tegic

T9® est une marque déposée de Tegic Communications Inc. La saisie de texte T9® détient une ou plusieurs des licences suivantes : Brevets américains numéros 5,818,437, 5,953,541, 5,187,480, 5,945,928 et 6,011,554 ; Brevet canadien numéro 1,331,057 ; Brevet britannique numéro 2238414B ; Brevet standard de Hongkong numéro HK0940329 ; Brevet de la République de Singapour numéro 51383; Brevet européen numéro 0 842 463 (969272260.8) DE/DK, FI, FR, IT, NL, PT, ES, SE, GB : et des brevets supplémentaires ont été déposés dans le monde entier.

# Brevet CP8

Panasonic Mobile Communications Co. Ltd. 2004.

Les informations fournies dans ce document sont susceptibles d'être modifiées sans préavis. Aucune partie de ce manuel ne peut être reproduite ou transmise, sous quelque forme ou par tout moyen que ce soit, sans avoir obtenu l'autorisation expresse de Panasonic Mobile Communications Co. Ltd.

# $C$   $C$   $0168$  $D$

# **Réglages personnels et notes**

Utilisez le tableau ci-dessous pour noter vos réglages GSM/GPRS WAP.

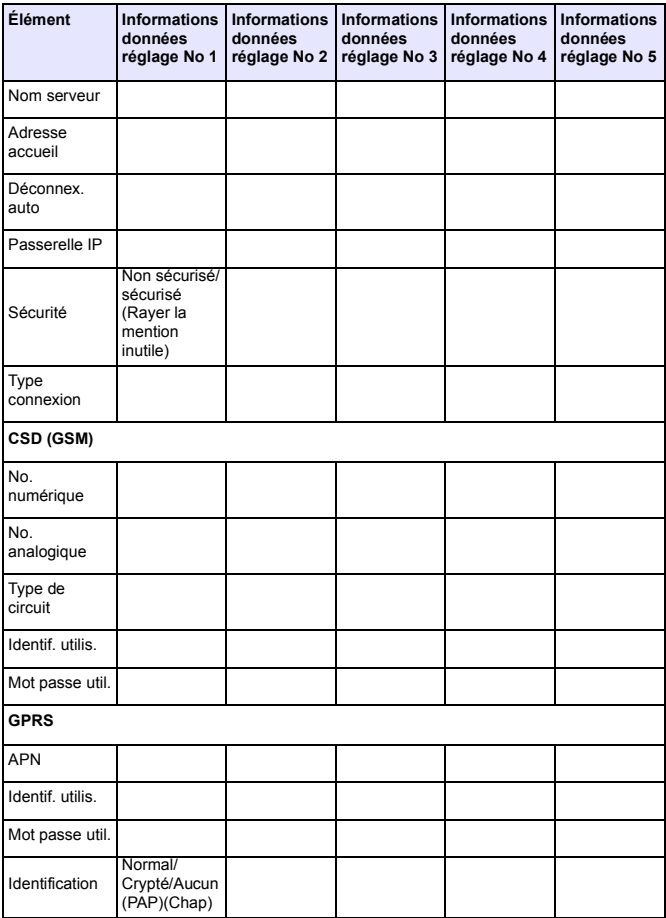

## **Réglages personnels et notes**

Notes

Le numéro de série se trouve sur le boîtier du téléphone, sous la batterie. Pour votre commodité, nous vous recommandons de noter les détails ci-dessous comme confirmation de votre achat.

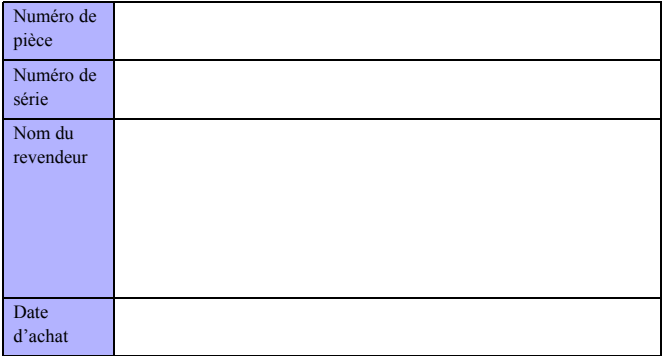
# **A**

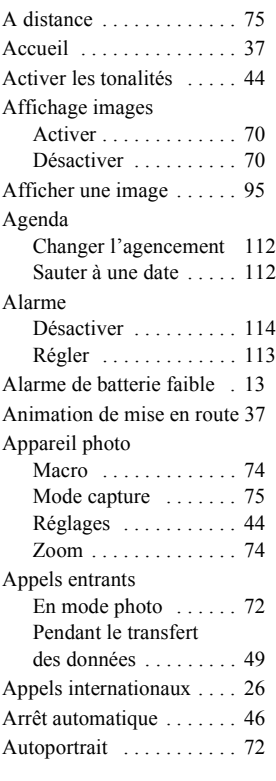

### **B**

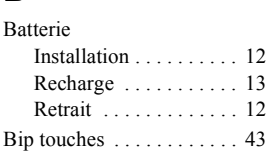

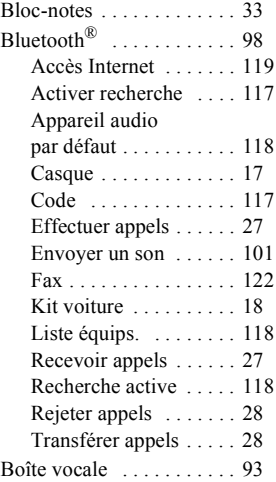

# **C**

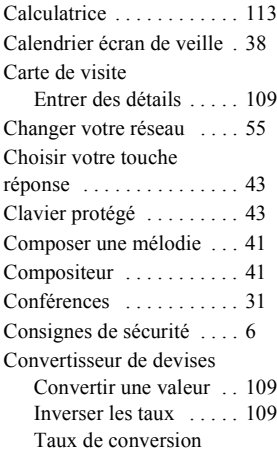

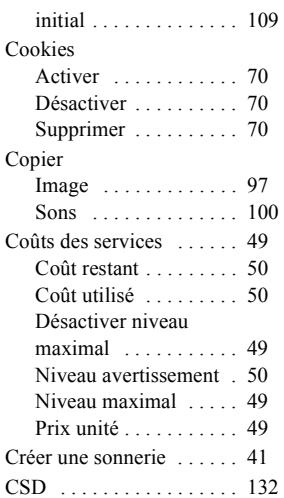

### **D**

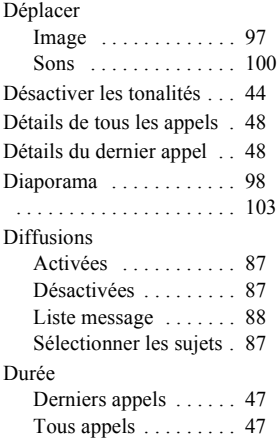

### **E**

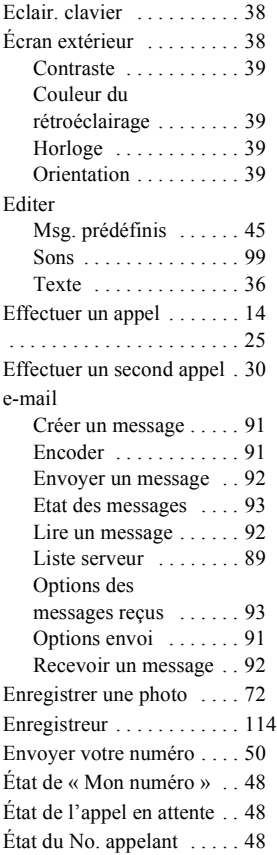

## **F**

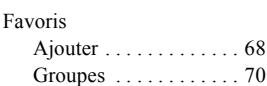

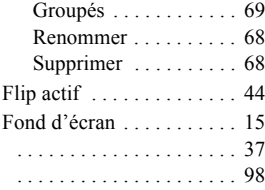

## **G**

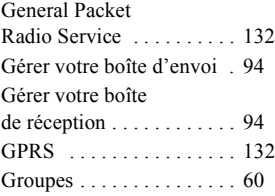

## **H**

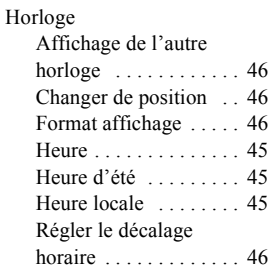

### **I**

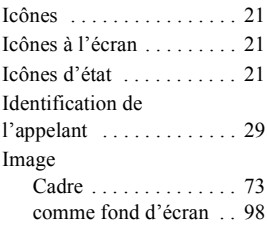

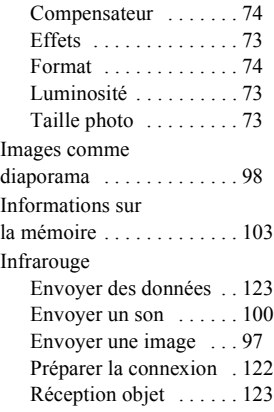

## **J**

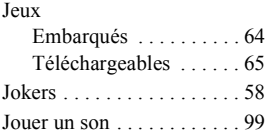

# **L**

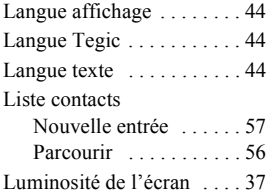

### **M**

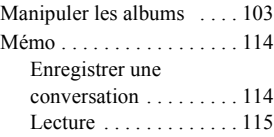

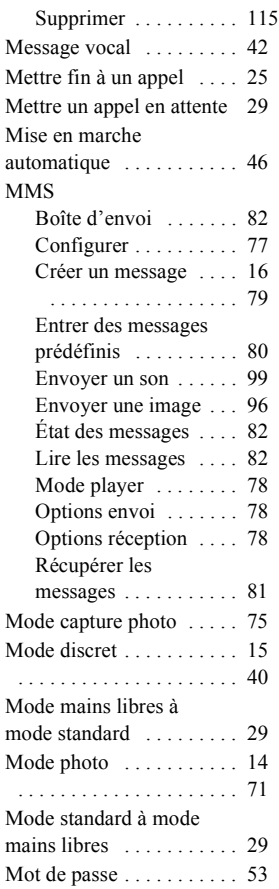

## **N**

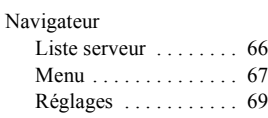

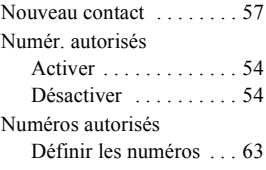

### **O**

[Options pendant l'appel . . 33](#page-31-1)

### **P**

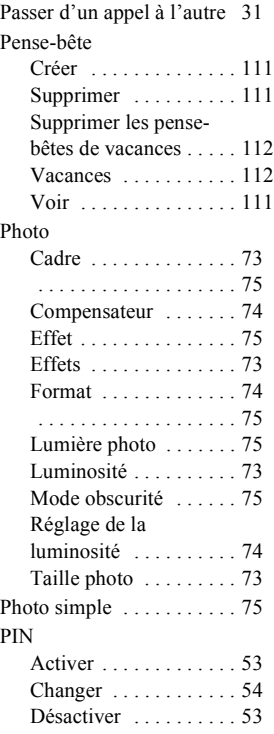

#### PIN2

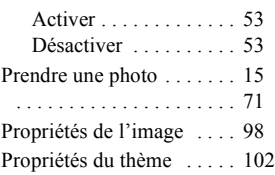

## **R**

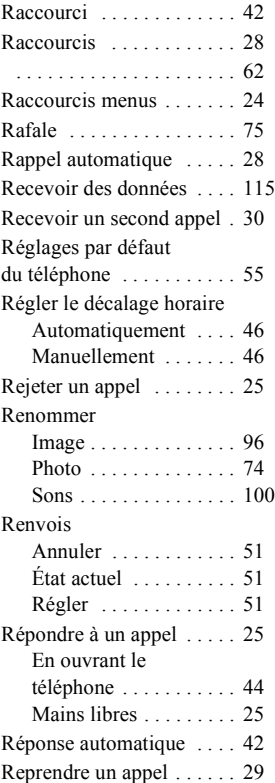

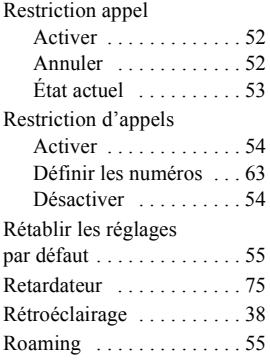

## **S**

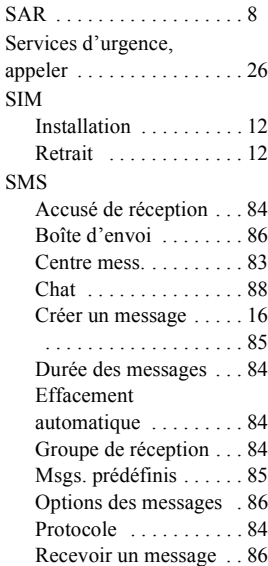

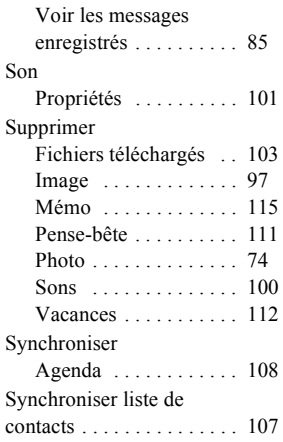

### **T**

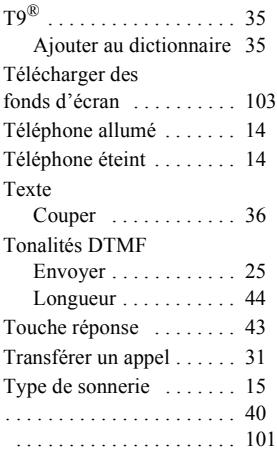

## **U**

[Utiliser le thème . . . . . . . . 102](#page-100-1)

#### **V**

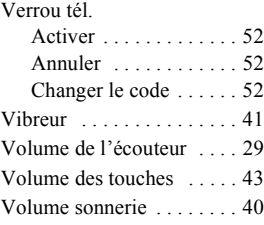